General Parallel File System Version 4 Release 1.0.1

*Documentation Update: GSS 2.0 Information (Applied to GPFS Version 4 Release 1 Information Units)*

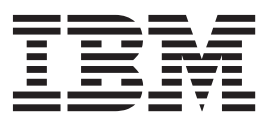

General Parallel File System Version 4 Release 1.0.1

*Documentation Update: GSS 2.0 Information (Applied to GPFS Version 4 Release 1 Information Units)*

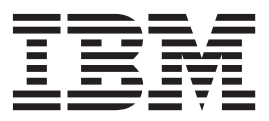

# **Contents**

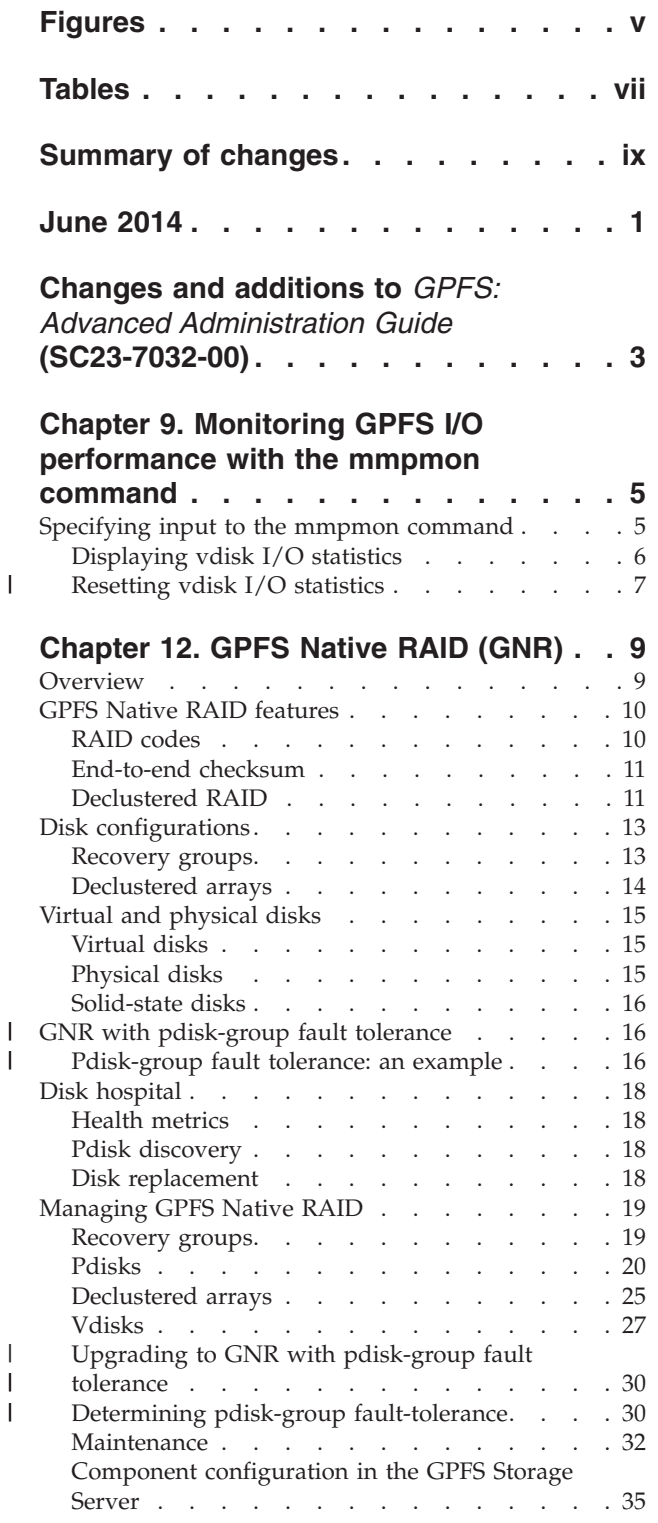

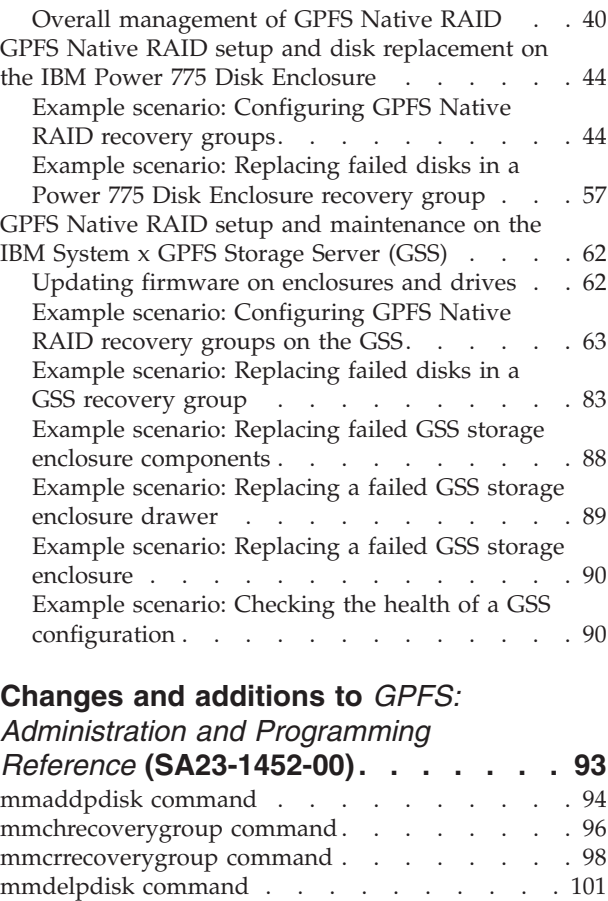

### **[Changes and additions to](#page-126-0)** *GPFS:*

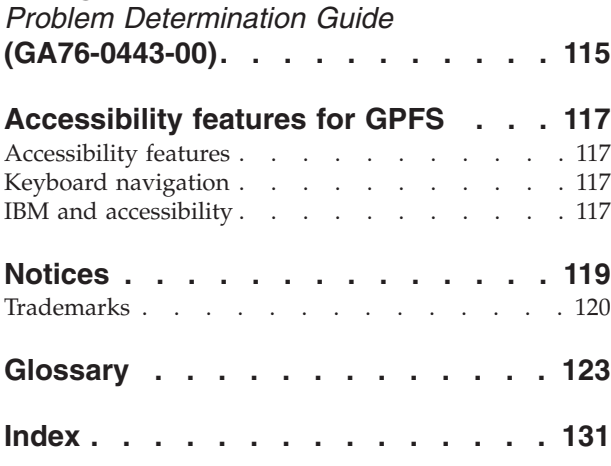

[mmlspdisk command. . . . . . . . . . . 103](#page-114-0) [mmlsrecoverygroup command](#page-117-0) . . . . . . . [106](#page-117-0) mmpmon command [. . . . . . . . . . . 109](#page-120-0)

# <span id="page-6-0"></span>**Figures**

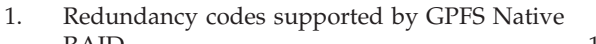

- RAID [. . . . . . . . . . . . . . 11](#page-22-0) [2. Conventional RAID versus declustered RAID](#page-23-0) layouts [. . . . . . . . . . . . . . 12](#page-23-0)
- [3. Lower rebuild overhead in conventional RAID](#page-24-0) [versus declustered RAID](#page-24-0) . . . . . . . [13](#page-24-0)  $\,$  l

 $\mathsf I$ ||

[4. GPFS Native RAID server and recovery groups](#page-25-0) in a ring configuration  $\ldots$  . . . . . . . 14

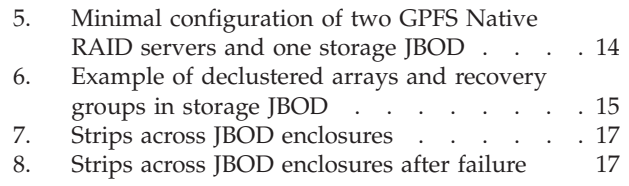

# <span id="page-8-0"></span>**Tables**

| |

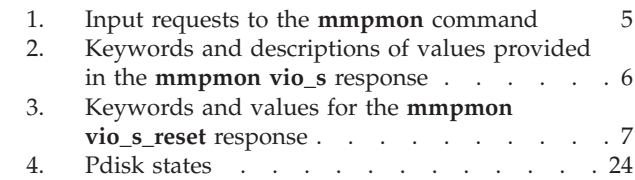

5. Vdisk states . . . . . . . . . . . 29

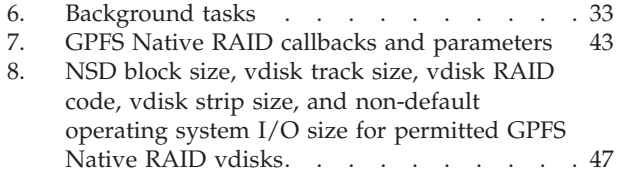

# <span id="page-10-0"></span>**Summary of changes**

This topic summarizes changes to the GPFS<sup>™</sup> licensed program and the GPFS library. Vertical lines (1) to the left of the text indicate technical changes or additions to the previous edition of the information.

### **GPFS version 4 release 1**

For GPFS Storage Server (GSS) 2.0, changes to the GPFS licensed program and the GPFS library for version 4, release 1 include the following: | |

#### **Pdisk-group fault tolerance** |

| | | | | | | |

| | |

| | | | | | |

| | In addition to declustering data across disks, GPFS Native RAID can place data and parity information to protect against groups of disks that, based on characteristics of a disk enclosure and system, could possibly fail together due to a common fault. The data placement algorithm ensures that even if all members of a disk group fail, the error correction codes will still be capable of recovering erased data.

See ["GNR with pdisk-group fault tolerance" on page 16.](#page-27-0)

#### **Vdisk configuration data (VCD) spares**

See ["Data spare space and VCD spares" on page 26.](#page-37-0)

**New pdisk stanza parameters** |

See ["Pdisk stanza format" on page 22.](#page-33-0)

**Pdisk user conditions**

See ["Pdisk states" on page 23.](#page-34-0)

**A new declustered array parameter** See ["Declustered array parameters" on page 26.](#page-37-0) | |

#### **Changed commands:** |

- v **mmaddpdisk**
- v **mmchrecoverygroup**
- v **mmcrrecoverygroup**
- v **mmdelpdisk**
- v **mmlspdisk**
- v **mmlsrecoverygroup**
- v **mmpmon**

#### **New messages:** |

6027-3084, 6027-3085, 6027-3086, 6027-3087, 6027-3088, 6027-3089, 6027-3101, 6027-3102, 6027-3103, 6027-3104, 6027-3105, 6027-3106.

## <span id="page-12-0"></span>**June 2014**

This *Documentation Update* provides information about IBM® System x® GPFS Storage Server (GSS) 2.0 (applied to GPFS Version 4 Release 1 information units). This information is divided into the following sections:

- v "Changes and additions to *[GPFS: Advanced Administration Guide](#page-14-0)* (SC23-7032-00)" on page 3
- v "Changes and additions to *[GPFS: Administration and Programming Reference](#page-104-0)* (SA23-1452-00)" on page 93
- v "Changes and additions to *[GPFS: Problem Determination Guide](#page-126-0)* (GA76-0443-00)" on page 115.

Within these sections, a vertical line  $(1)$  to the left of the text indicates technical changes or additions made to the previous edition of the information.

## <span id="page-14-0"></span>**Changes and additions to** *GPFS: Advanced Administration Guide* **(SC23-7032-00)**

This *Documentation Update* provides new and changed information for the previously-published *GPFS Version 4 Release 1 Advanced Administration Guide*.

## <span id="page-16-0"></span>**Chapter 9. Monitoring GPFS I/O performance with the mmpmon command**

Use the **mmpmon** command to monitor GPFS performance on the node in which it is run, and other specified nodes.

### **Specifying input to the mmpmon command**

#### **About this task**

The **mmpmon** command must be run using root authority. For command syntax, see **mmpmon** in the *GPFS: Administration and Programming Reference*.

The **mmpmon** command is controlled by an input file that contains a series of requests, one per line. This input can be specified with the **-i** flag, or read from standard input (stdin). Providing input using stdin allows **mmpmon** to take keyboard input or output piped from a user script or application.

Leading blanks in the input file are ignored. A line beginning with a pound sign (#) is treated as a comment. Leading blanks in a line whose first non-blank character is a pound sign (#) are ignored.

Table 1 describes the **mmpmon** input requests. Note that this documentation update includes information | about the **vio\_s** and **vio\_s\_reset** requests only. |

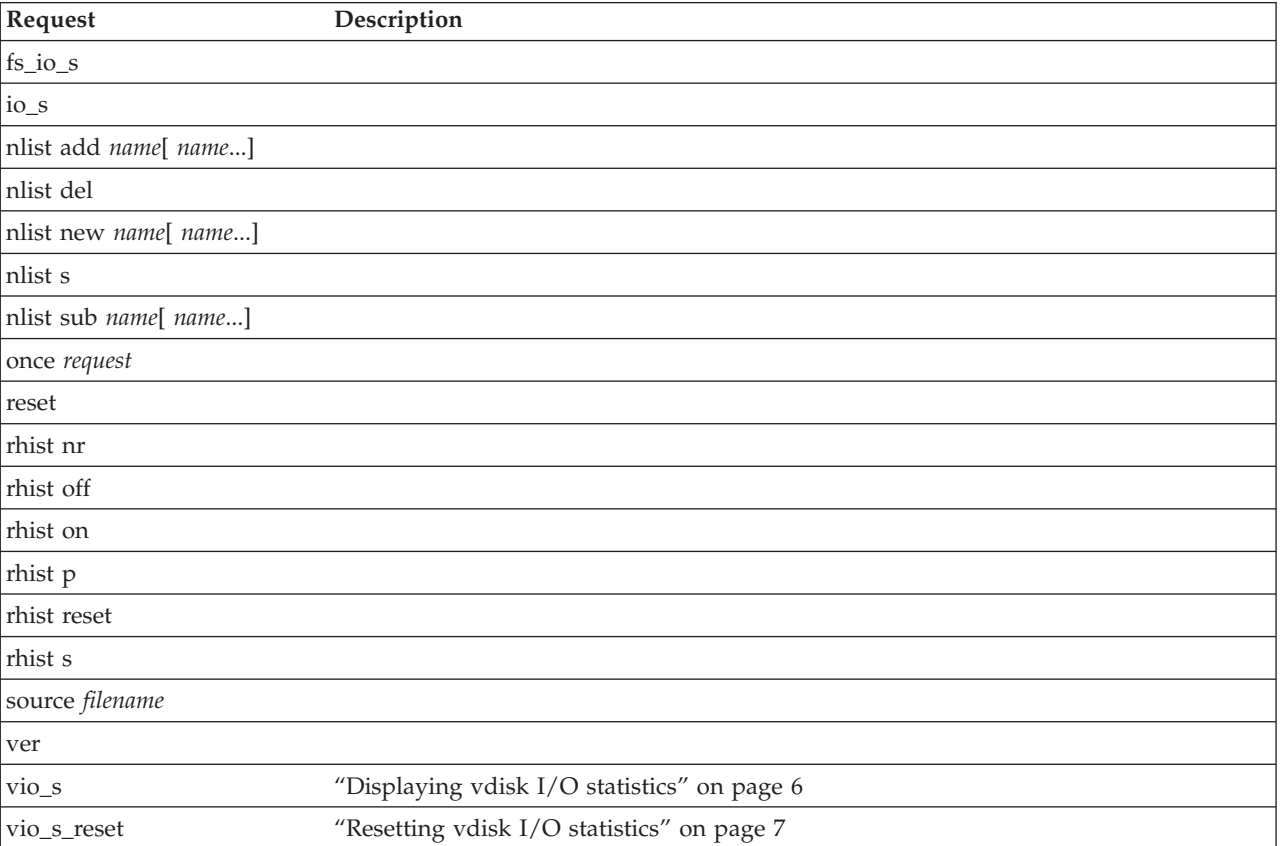

*Table 1. Input requests to the* **mmpmon** *command*

 $\overline{1}$ || $\overline{1}$ 

## <span id="page-17-0"></span>**Displaying vdisk I/O statistics**

|

To display vdisk I/O statistics, run **mmpmon** with the following command included in the input file: **vio\_s** [**f** [**rg** *RecoveryGroupName* [ **da** *DeclusteredArrayName* [ **v** *VdiskName*]]]] [**reset**]

This request returns strings containing vdisk I/O statistics as seen by that node. The values are presented as total values for the node, or they can be filtered with the **f** option. The reset option indicates that the statistics should be reset after the data is sampled.

If the **-p** option is specified when running **mmpmon**, the vdisk I/O statistics are provided in the form of keywords and values in the **vio\_s** response. Table 2 lists and describes these keywords in the order in which they appear in the output.

| Keyword                             | Description                                                                              |
|-------------------------------------|------------------------------------------------------------------------------------------|
| $\mathbf{n}_{-}$                    | The IP address of the node responding. This is the address by which GPFS knows the node. |
| $\_nn$                              | The name by which GPFS knows the node.                                                   |
| $\mathbf{r}$ c                      | The reason or error code. In this case, the reply value is $0$ (OK).                     |
| $-t_{-}$                            | The current time of day in seconds (absolute seconds since Epoch (1970)).                |
| $_t$ tu                             | The microseconds part of the current time of day.                                        |
| $-$ rg $-$                          | The name of the recovery group.                                                          |
| $_{\rm d}a_{\rm L}$                 | The name of the declustered array.                                                       |
| $\frac{\mathbf{v}}{\mathbf{v}}$     | The name of the disk.                                                                    |
| $r_{-}$                             | The total number of read operations.                                                     |
| $\_sw$                              | The total number of short write operations.                                              |
| $\mathbf{m}\mathbf{w}_\mathbf{p}$   | The total number of medium write operations.                                             |
| $_{pfw_{-}}$                        | The total number of promoted full track write operations.                                |
| $_{\mathbf{-}}$ ftw $_{\mathbf{-}}$ | The total number of full track write operations.                                         |
| $_{\mathbf{-}}$ fuw $_{\mathbf{-}}$ | The total number of flushed update write operations.                                     |
| $_{\rm -}$ fpw $_{\rm -}$           | The total number of flushed promoted full track write operations.                        |
| $m$ <sub>-</sub>                    | The total number of migrate operations.                                                  |
| $\frac{\ }{S_{-}}$                  | The total number of scrub operations.                                                    |
| $\mathbf{1}_{-}$                    | The total number log write operations.                                                   |
| $_{\rm fc\_}$                       | The total number of force consistency operations.                                        |
| fix                                 | The total number of buffer range fix operations.                                         |
| $_ltr$                              | The total number of log tip read operations.                                             |
| $lhr$                               | The total number of log home read operations.                                            |
| $\_rgd\_$                           | The total number of recovery group descriptor write operations.                          |
| _meta_                              | The total number metadata block write operations.                                        |
|                                     |                                                                                          |

*Table 2. Keywords and descriptions of values provided in the* **mmpmon vio\_s** *response*

To display these statistics, use the sample script /usr/lpp/mmfs/samples/vdisk/viostat. The following shows the usage of the viostat script:

```
viostat [-F NodeFile | [--recovery-group RecoveryGroupName
                 [--declustered-array DeclusteredArrayName
                 [--vdisk VdiskName]]]]
  [Interval [Count]]
```
### <span id="page-18-0"></span>**Example of mmpmon vio\_s request** |

Suppose **commandFile** contains this line: |

vio\_s |

and this command is issued: |

mmpmon -i commandFile |

The output is similar to this: |

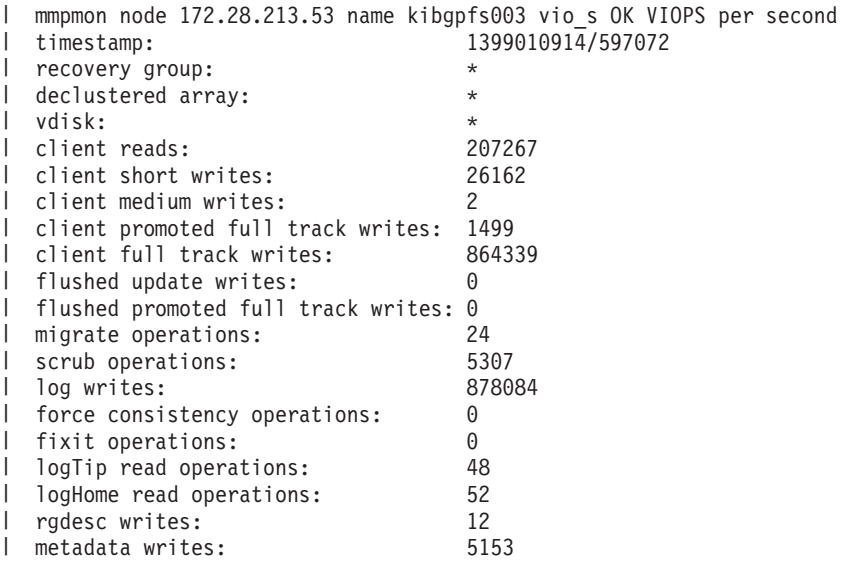

### **Resetting vdisk I/O statistics** |

The **vio\_s\_reset** request resets the statistics that are displayed with **vio\_s** requests. |

Table 3 describes the keywords for the **vio\_s\_reset** response, in the order that they appear in the output. | These keywords are used only when **mmpmon** is invoked with the **-p** flag. The response is a single string. | |

| Keyword | Description                                                                          |
|---------|--------------------------------------------------------------------------------------|
| n       | IP address of the node responding. This is the address by which GPFS knows the node. |
| nn      | The hostname that corresponds to the IP address (the $\mathbf{n}_\text{max}$ value). |
| rc      | Indicates the status of the operation.                                               |
|         | Indicates the current time of day in seconds (absolute seconds since Epoch (1970)).  |
| tu      | Microseconds part of the current time of day.                                        |
|         |                                                                                      |

*Table 3. Keywords and values for the* **mmpmon vio\_s\_reset** *response* |

#### **Example of mmpmon vio\_s\_reset request** |

- Suppose **commandFile** contains this line: |
- vio\_s\_reset |
- and this command is issued: |
- mmpmon -p -i commandFile |

The output is similar to this: |

\_vio\_s\_reset\_ \_n\_ 199.18.1.8 \_nn\_ node1 \_rc\_ 0 \_t\_ 1066660148 \_tu\_ 407431 |

- If the **-p** flag is not specified, the output is similar to this: |
- mmpmon node 199.18.1.8 name node1 reset OK |

 $\|$ 

# <span id="page-20-0"></span>**Chapter 12. GPFS Native RAID (GNR)**

GPFS Native RAID (GNR) is available on the following:

- IBM Power<sup>®</sup> 775 Disk Enclosure.
- v IBM System x GPFS Storage Server (GSS). GSS is a high-capacity, high-performance storage solution that combines IBM System x servers, storage enclosures, and drives, software (including GPFS Native RAID), and networking components. GSS uses a building-block approach to create highly-scalable storage for use in a broad range of application environments.

GPFS Native RAID is a software implementation of storage RAID technologies within GPFS. Using conventional dual-ported disks in a JBOD configuration, GPFS Native RAID implements sophisticated data placement and error correction algorithms to deliver high levels of storage reliability, availability, and performance. Standard GPFS file systems are created from the NSDs defined through GPFS Native RAID.

This section describes the basic concepts, advantages, and motivations behind GPFS Native RAID: redundancy codes, end-to-end checksums, data declustering, and administrator configuration, including recovery groups, declustered arrays, virtual disks, and virtual disk NSDs.

### **Overview**

GPFS Native RAID integrates the functionality of an advanced storage controller into the GPFS NSD server. Unlike an external storage controller, where configuration, LUN definition, and maintenance are | beyond the control of GPFS, GPFS Native RAID itself takes on the role of controlling, managing, and | maintaining physical disks, both hard disk drives (HDDs) and solid-state drives (SSDs). |

Sophisticated data placement and error correction algorithms deliver high levels of storage reliability, availability, serviceability, and performance. GPFS Native RAID provides a variation of the GPFS network shared disk (NSD) called a *virtual disk,* or *vdisk*. Standard NSD clients transparently access the vdisk NSDs of a file system using the conventional NSD protocol.

The features of GPFS Native RAID include:

#### **• Software RAID**

GPFS Native RAID, which runs on standard Serial Attached SCSI (SAS) disks in a dual-ported JBOD | array, does not require external RAID storage controllers or other custom hardware RAID acceleration.  $\mathbf{L}$ 

• **Declustering** 

|

|

GPFS Native RAID distributes client data, redundancy information, and spare space uniformly across all disks of a JBOD. This approach reduces the rebuild (disk failure recovery process) overhead and

improves application performance compared to conventional RAID. |

#### **v** Pdisk-group fault tolerance

In addition to declustering data across disks, GPFS Native RAID can, starting with GPFS 4.1, place data and parity information to protect against groups of disks that, based on characteristics of a disk enclosure and system, could possibly fail together due to a common fault. The data placement algorithm ensures that even if all members of a disk group fail, the error correction codes will still be capable of recovering erased data. | | | | |

#### v **Checksum**

An end-to-end data integrity check, using checksums and version numbers, is maintained between the disk surface and NSD clients. The checksum algorithm uses version numbers to detect silent data corruption and lost disk writes.

#### <span id="page-21-0"></span>v **Data redundancy**

GPFS Native RAID supports highly reliable 2-fault-tolerant and 3-fault-tolerant Reed-Solomon based parity codes and 3-way and 4-way replication.

• Large cache

A large cache improves read and write performance, particularly for small I/O operations.

#### v **Arbitrarily-sized disk arrays**

The number of disks is not restricted to a multiple of the RAID redundancy code width, which allows flexibility in the number of disks in the RAID array.

v **Multiple redundancy schemes**

One disk array can support vdisks with different redundancy schemes, for example Reed-Solomon and replication codes.

v **Disk hospital**

A disk hospital asynchronously diagnoses faulty disks and paths, and requests replacement of disks by using past health records.

v **Automatic recovery**

Seamlessly and automatically recovers from primary server failure.

v **Disk scrubbing**

A disk scrubber automatically detects and repairs latent sector errors in the background.

v **Familiar interface**

Standard GPFS command syntax is used for all configuration commands; including, maintaining and replacing failed disks.

**Flexible hardware configuration** 

Support of JBOD enclosures with multiple disks physically mounted together on removable carriers.

| • Journaling

| | | For improved performance and recovery after a node failure, internal configuration and small-write data are journaled to solid-state disks (SSDs) in the JBOD or to non-volatile random-access memory (NVRAM) that is internal to the GPFS Native RAID servers.

### **GPFS Native RAID features**

This section introduces three key features of GPFS Native RAID and how they work: data redundancy using RAID codes, end-to-end checksums, and declustering.

### **RAID codes**

GPFS Native RAID corrects for disk failures and other storage faults automatically by reconstructing the unreadable data using the available data redundancy of a Reed-Solomon code or *N*-way replication. GPFS Native RAID uses the reconstructed data to fulfill client operations, and in the case of disk failure, to rebuild the data onto spare space. GPFS Native RAID supports 2- and 3-fault-tolerant Reed-Solomon codes and 3-way and 4-way replication, which respectively detect and correct up to two or three concurrent faults<sup>1</sup>. The redundancy code layouts that GPFS Native RAID supports, called *tracks*, are illustrated in [Figure 1 on page 11.](#page-22-0)

<sup>1.</sup> An  $f$ -fault-tolerant Reed-Solomon code or a  $(1 + f)$ -way replication can survive the *concurrent* failure of  $f$  disks or read faults. Also, if there are *s* equivalent spare disks in the array, an  $f$ -fault-tolerant array can survive the *sequential* failure of  $f + s$  disks where disk failures occur between successful rebuild operations.

<span id="page-22-0"></span>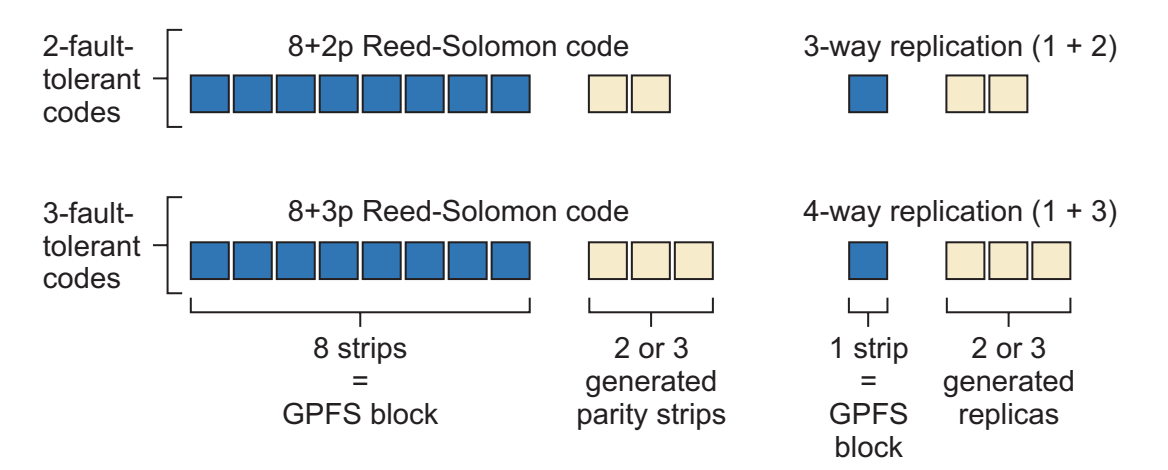

*Figure 1. Redundancy codes supported by GPFS Native RAID.* GPFS Native RAID supports 2- and 3-fault-tolerant Reed-Solomon codes, which partition a GPFS block into eight data strips and two or three parity strips. The *N*-way replication codes duplicate the GPFS block on *N* - 1 replica strips.

Depending on the configured RAID code, GPFS Native RAID creates redundancy information automatically. Using a Reed-Solomon code, GPFS Native RAID divides a GPFS block of user data equally into eight *data strips* and generates two or three redundant *parity strips.* This results in a stripe or track width of 10 or 11 strips and storage efficiency of 80% or 73%, respectively (excluding user-configurable spare space for rebuild operations).

Using *N*-way replication, a GPFS data block is replicated simply *N* − 1 times, in effect implementing1+2 and  $1 + 3$  redundancy codes, with the strip size equal to the GPFS block size. Thus, for every block/strip that is written to the disks, *N* replicas of that block/strip are also written. This results in a track width of three or four strips and storage efficiency of 33% or 25%, respectively.

## **End-to-end checksum**

Most implementations of RAID codes implicitly assume that disks reliably detect and report faults, hard-read errors, and other integrity problems. However, studies have shown that disks do not report some read faults and occasionally fail to write data, while actually claiming to have written the data. These errors are often referred to as silent errors, phantom-writes, dropped-writes, and off-track writes. To cover for these shortcomings, GPFS Native RAID implements an end-to-end checksum that can detect silent data corruption caused by either disks or other system components that transport or manipulate the data.

When an NSD client is writing data, a checksum of 8 bytes is calculated and appended to the data before it is transported over the network to the GPFS Native RAID server. On reception, GPFS Native RAID calculates and verifies the checksum. Then, GPFS Native RAID stores the data, a checksum, and version number to disk and logs the version number in its metadata for future verification during read.

When GPFS Native RAID reads disks to satisfy a client read operation, it compares the disk checksum against the disk data and the disk checksum version number against what is stored in its metadata. If the checksums and version numbers match, GPFS Native RAID sends the data along with a checksum to the NSD client. If the checksum or version numbers are invalid, GPFS Native RAID reconstructs the data using parity or replication and returns the reconstructed data and a newly generated checksum to the client. Thus, both silent disk read errors and lost or missing disk writes are detected and corrected.

## **Declustered RAID**

Compared to conventional RAID, GPFS Native RAID implements a sophisticated data and spare space disk layout scheme that allows for arbitrarily sized disk arrays while also reducing the overhead to

<span id="page-23-0"></span>clients when recovering from disk failures. To accomplish this, GPFS Native RAID uniformly spreads or *declusters* user data, redundancy information, and spare space across all the disks of a declustered array. Figure 2 compares a conventional RAID layout versus an equivalent declustered array.

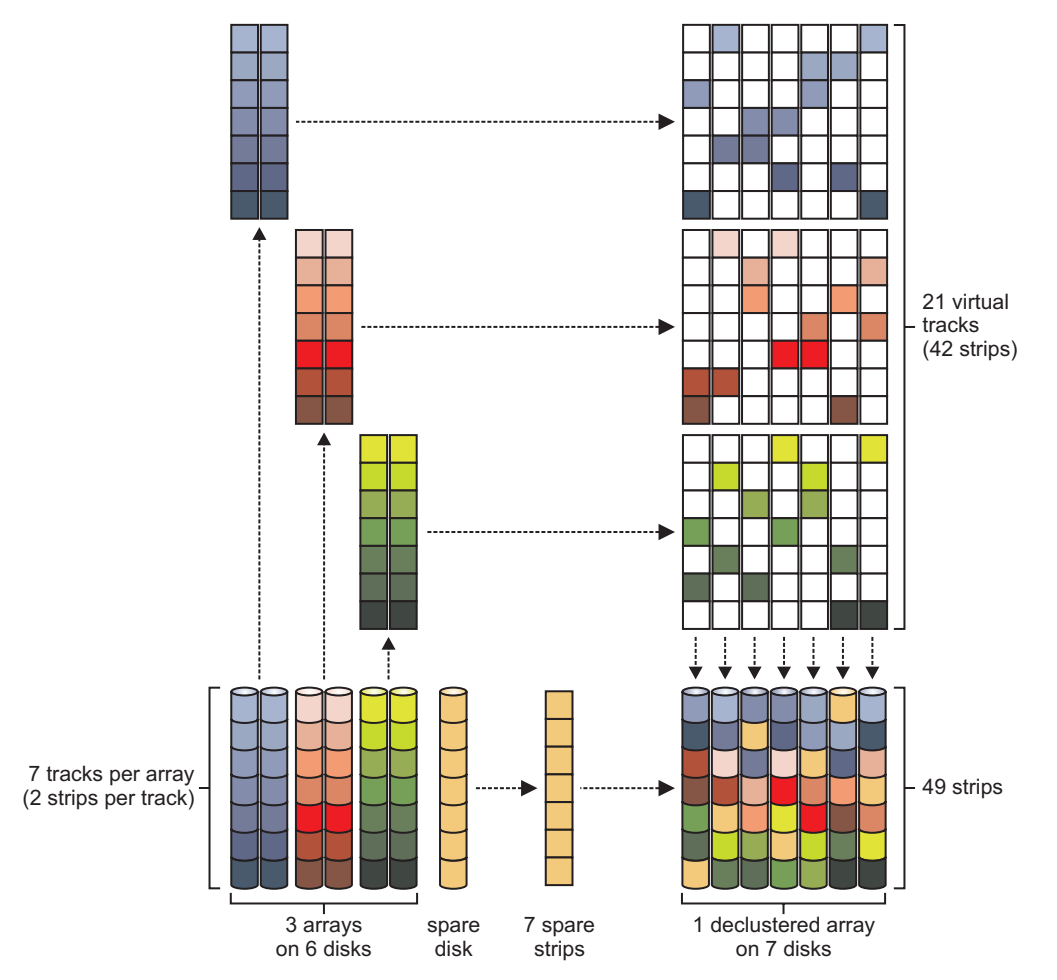

*Figure 2. Conventional RAID versus declustered RAID layouts.* This figure is an example of how GPFS Native RAID improves client performance during rebuild operations by utilizing the throughput of all disks in the declustered array. This is illustrated here by comparing a conventional RAID of three arrays versus a declustered array, both using 7 disks. A conventional 1-fault-tolerant  $1 + 1$  replicated RAID array in the lower left is shown with three arrays of two disks each (data and replica strips) and a spare disk for rebuilding. To decluster this array, the disks are divided into seven tracks, two strips per array, as shown in the upper left. The strips from each group are then combinatorially spread across all seven disk positions, for a total of 21 virtual tracks, per the upper right. The strips of each disk position for every track are then arbitrarily allocated onto the disks of the declustered array of the lower right (in this case, by vertically sliding down and compacting the strips from above). The spare strips are uniformly inserted, one per disk.

As illustrated in [Figure 3 on page 13,](#page-24-0) a declustered array can significantly shorten the time required to recover from a disk failure, which lowers the rebuild overhead for client applications. When a disk fails, erased data is rebuilt using all the operational disks in the declustered array, the bandwidth of which is greater than that of the fewer disks of a conventional RAID group. Furthermore, if an additional disk fault occurs during a rebuild, the number of impacted tracks requiring repair is markedly less than the previous failure and less than the constant rebuild overhead of a conventional array.

The decrease in declustered rebuild impact and client overhead can be a factor of three to four times less than a conventional RAID. Because GPFS stripes client data across all the storage nodes of a cluster, file system performance becomes less dependent upon the speed of any single rebuilding storage array.

<span id="page-24-0"></span>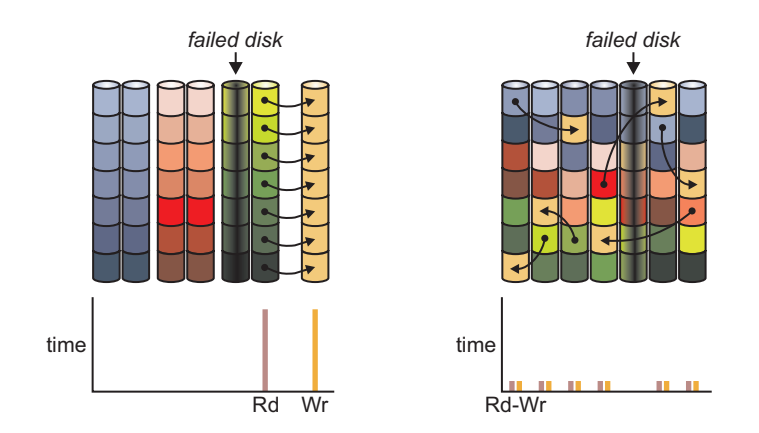

*Figure 3. Lower rebuild overhead in conventional RAID versus declustered RAID.* When a single disk fails in the 1-fault-tolerant1+1 conventional array on the left, the redundant disk is read and copied onto the spare disk, which requires a throughput of 7 strip I/O operations. When a disk fails in the declustered array, all replica strips of the six impacted tracks are read from the surviving six disks and then written to six spare strips, for a throughput of 2 strip I/O operations. The bar chart illustrates disk read and write I/O throughput during the rebuild operations.

### **Disk configurations**

This section describes recovery group and declustered array configurations.

### **Recovery groups**

GPFS Native RAID divides disks into *recovery groups* where each is physically connected to two servers: primary and backup. All accesses to any of the disks of a recovery group are made through the active server of the recovery group, either the primary or backup.

Building on the inherent NSD failover capabilities of GPFS, when a GPFS Native RAID server stops operating because of a hardware fault, software fault, or normal shutdown, the backup GPFS Native RAID server seamlessly takes over control of the associated disks of its recovery groups.

Typically, a JBOD array is divided into two recovery groups controlled by different primary GPFS Native RAID servers. If the primary server of a recovery group fails, control automatically switches over to its backup server. Within a typical JBOD, the primary server for a recovery group is the backup server for the other recovery group.

[Figure 4 on page 14](#page-25-0) illustrates the ring configuration where GPFS Native RAID servers and storage JBODs alternate around a loop. A particular GPFS Native RAID server is connected to two adjacent storage JBODs and vice versa. The ratio of GPFS Native RAID server to storage JBODs is thus one-to-one. Load on servers increases by 50% when a server fails.

<span id="page-25-0"></span>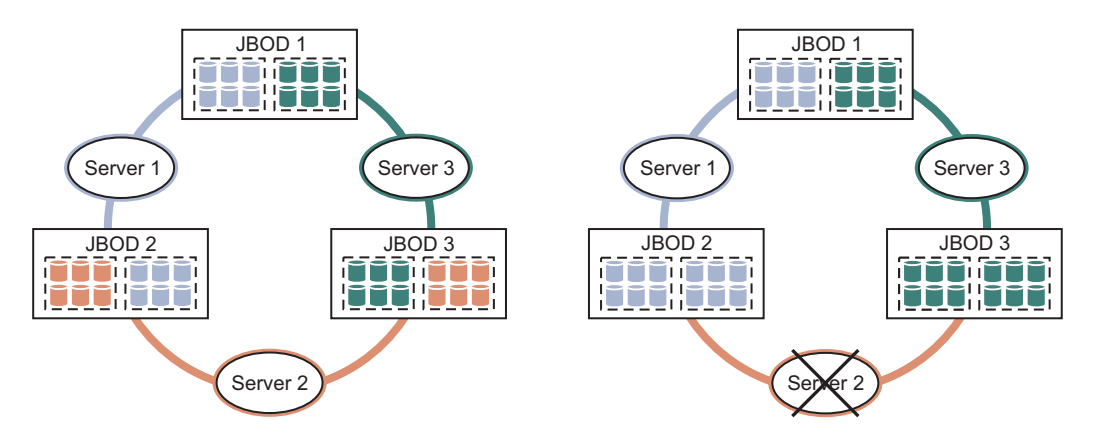

*Figure 4. GPFS Native RAID server and recovery groups in a ring configuration.* A recovery group is illustrated as the dashed-line enclosed group of disks within a storage JBOD. Server *N* is the primary controller of the first recovery group in JBOD *N* (and backup for its second recovery group), and the primary controller of the second recovery group in JBOD *N* + 1 (and backup for its first recovery group). As shown, when server 2 fails, control of the first recovery group in JBOD 2 is taken over by its backup server 1, and control of the second recovery group in JBOD 3 is taken over by its backup server 3. During the failure of server 2, the load on backup server 1 and 3 increases by 50% from two to three recovery groups.

For small configurations, Figure 5 illustrates a setup with two GPFS Native RAID servers connected to one storage JBOD. For handling server failures, this configuration can be less efficient for large clusters because it requires 2 × *N* servers each capable of serving two recovery groups, where *N* is the number of JBOD arrays. Conversely, the ring configuration requires  $1 \times N$  servers each capable of serving three recovery groups.

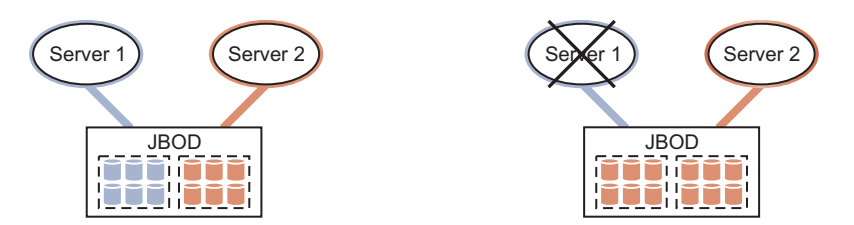

*Figure 5. Minimal configuration of two GPFS Native RAID servers and one storage JBOD.* GPFS Native RAID server 1 is the primary controller for the first recovery group and backup for the second recovery group. GPFS Native RAID server 2 is the primary controller for the second recovery group and backup for the first recovery group. As shown, when server 1 fails, control of the first recovery group is taken over by its backup server 2. During the failure of server 1, the load on backup server 2 increases by 100% from one to two recovery groups.

### **Declustered arrays**

A declustered array is a subset of the physical disks (pdisks) in a recovery group across which data, redundancy information, and spare space are declustered. The number of disks in a declustered array is determined by the RAID code-width of the vdisks that will be housed in the declustered array. For more information, see ["Virtual disks" on page 15.](#page-26-0) There can be one or more declustered arrays per recovery group. [Figure 6 on page 15](#page-26-0) illustrates a storage JBOD with two recovery groups, each with four declustered arrays.

A declustered array can hold one or more vdisks. Since redundancy codes are associated with vdisks, a declustered array can simultaneously contain both Reed-Solomon and replicated vdisks.

If the storage JBOD supports multiple disks physically mounted together on removable carriers, removal of a carrier temporarily disables access to all the disks in the carrier. Thus, pdisks on the same carrier should not be in the same declustered array, as vdisk redundancy protection would be weakened upon carrier removal.

<span id="page-26-0"></span>Declustered arrays are normally created at recovery group creation time but new ones can be created or existing ones grown by adding pdisks at a later time.

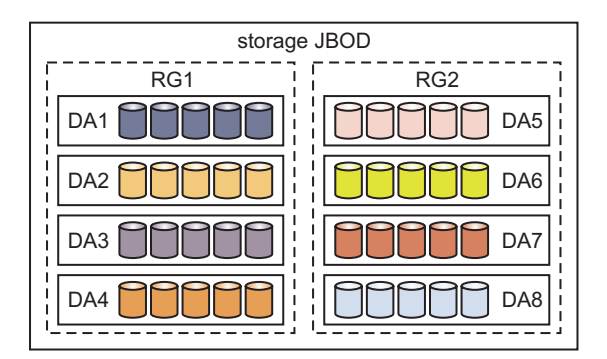

*Figure 6. Example of declustered arrays and recovery groups in storage JBOD.* This figure shows a storage JBOD with two recovery groups, each recovery group with four declustered arrays, and each declustered array with five disks.

### **Virtual and physical disks**

A virtual disk (vdisk) is a type of NSD, implemented by GPFS Native RAID across all the physical disks (pdisks) of a declustered array. Multiple vdisks can be defined within a declustered array, typically Reed-Solomon vdisks for GPFS user data and replicated vdisks for GPFS metadata.

### **Virtual disks**

Whether a vdisk of a particular capacity can be created in a declustered array depends on its redundancy code, the number of pdisks and equivalent spare capacity in the array, and other small GPFS Native RAID overhead factors. The **mmcrvdisk** command can automatically configure a vdisk of the largest possible size given a redundancy code and configured spare space of the declustered array.

In general, the number of pdisks in a declustered array cannot be less than the widest redundancy code of a vdisk plus the equivalent spare disk capacity of a declustered array. For example, a vdisk using the 11-strip-wide 8 + 3p Reed-Solomon code requires at least 13 pdisks in a declustered array with the equivalent spare space capacity of two disks. A vdisk using the 3-way replication code requires at least five pdisks in a declustered array with the equivalent spare capacity of two disks.

Vdisks are partitioned into virtual tracks, which are the functional equivalent of a GPFS block. All vdisk attributes are fixed at creation and cannot be subsequently altered.

## **Physical disks**

A pdisk is used by GPFS Native RAID to store both user data and GPFS Native RAID internal configuration data.

A pdisk is either a conventional rotating magnetic-media disk (HDD) or a solid-state disk (SSD). All pdisks in a declustered array must have the same capacity.

It is assumed that pdisks are dual ported. This configuration means one or more paths are connected to the primary GPFS Native RAID server and one or more paths are connected to the backup server. There are typically two redundant paths between a GPFS Native RAID server and connected JBOD pdisks.

### <span id="page-27-0"></span>**Solid-state disks**

| |

|

GPFS Native RAID assumes several solid-state disks (SSDs) in each recovery group in order to redundantly log changes to its internal configuration and fast-write data in non-volatile memory, which is accessible from either the primary or backup GPFS Native RAID servers after server failure. A typical GPFS Native RAID log vdisk might be configured as 3-way replication over a dedicated declustered array of four SSDs per recovery group. A typical GSS setup primarily uses NVRAM to log this data, with only a single SSD per recovery group as backup for the NVRAM in case of failure.

#### **GNR with pdisk-group fault tolerance** |

Starting with GPFS 4.1, GPFS Native RAID (GNR) has a revised placement algorithm for distributing strips of the redundancy code. The revision can allow survival of larger units of concurrent disk failures than what was possible in previous versions of GNR. The placement algorithm is aware of the hardware groupings of disks that are present in the system and attempts to segregate individual strips of a redundancy code stripe across as many groups as possible. | | | | |

For example, if the hardware configuration includes four disk enclosures and a vdisk has been created with four-way replication, each strip of the vdisk's four-way stripe can be placed on a separate enclosure. Furthermore, if a complete enclosure (potentially many tens or hundreds of disks) were to fail, the surviving redundancy code strips on other enclosures would ensure no data loss. This revised placement is significantly different from the placement exhibited in previous versions of GNR, which made no attempt to segregate strips across hardware groupings of disks and thus could have placed all four redundancy code strips within one enclosure. The loss of that one enclosure would cause the data to be unavailable. | | |  $\blacksquare$  $\blacksquare$  $\blacksquare$ |  $\blacksquare$ 

GPFS Native RAID uses redundancy codes that are user selected for user data and system selected for | configuration data. The selected redundancy code, available disk space, and current disk hardware configuration all play a role with regard to which types of failures can be survived. GNR selects a minimum of five-way replication for its internal configuration data and requires a certain amount of physical disk space to be available for describing the system. GNR also discovers the disk hardware groups automatically and uses this discovery in a periodic rebalance of the redundancy code strips. If the disk hardware configuration changes (if a new disk enclosure is added to the recovery group, for example), GNR recognizes the change automatically and performs a rebalancing operation automatically in the background. Additionally, a rebuild operation in the event of hardware failure is also cognizant of the hardware groupings, so failed redundancy code strips are rebuilt in a manner that is aware of the current disk hardware grouping.  $\blacksquare$  $\blacksquare$ | | | | |  $\blacksquare$  $\blacksquare$ |

#### **Pdisk-group fault tolerance: an example** |

Every data stripe (including user data and system configuration data) within the GNR system is protected through a distinct form of redundancy. Each of these data stripes has a set of disks within which they constrain their strip placement. Each stripe of the data (for which there are many stripes in | each whole) has individual strips that serve in the redundancy code protection of the object's data. The | placement of these strips has been distributed across a set of pdisks residing within a set of drawers. These drawers reside within a set of enclosures.  $\mathbf{I}$ | | |

[Figure 7 on page 17](#page-28-0) shows a sample stripe placement for a vdisk that was using a RAID redundancy code of 4WayReplication (that is, four duplicate copies of each data strip). The pdisk-group fault-tolerant placement has chosen to place the four strips of the stripe across four drawers in the two enclosures available to this recovery group. |  $\blacksquare$ | |

<span id="page-28-0"></span>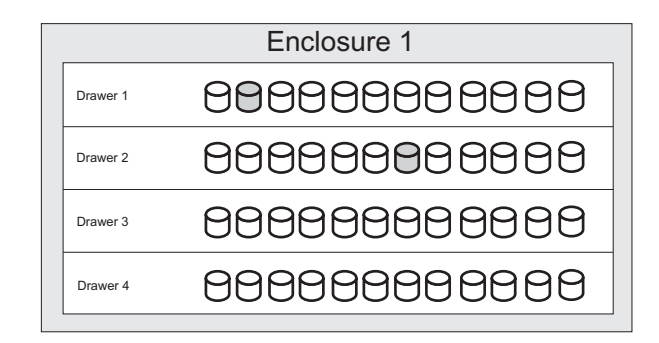

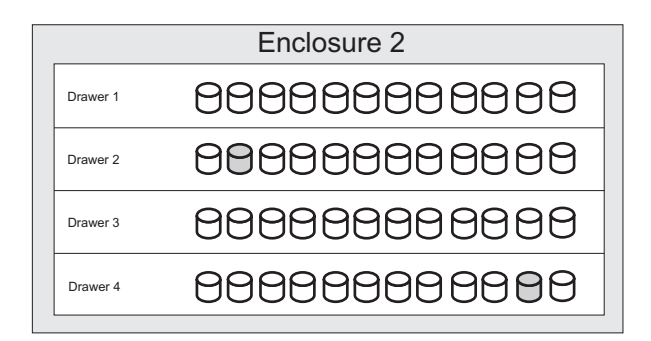

*Figure 7. Strips across JBOD enclosures*

By segregating each individual strip across as wide a set of disk groups as possible, GNR ensures that the loss of any set of disk groups up to fault tolerance of the RAID redundancy code is survivable. | |

Figure 8 shows an example of the same configuration after the loss of a full enclosure and one drawer from the second enclosure. | | |

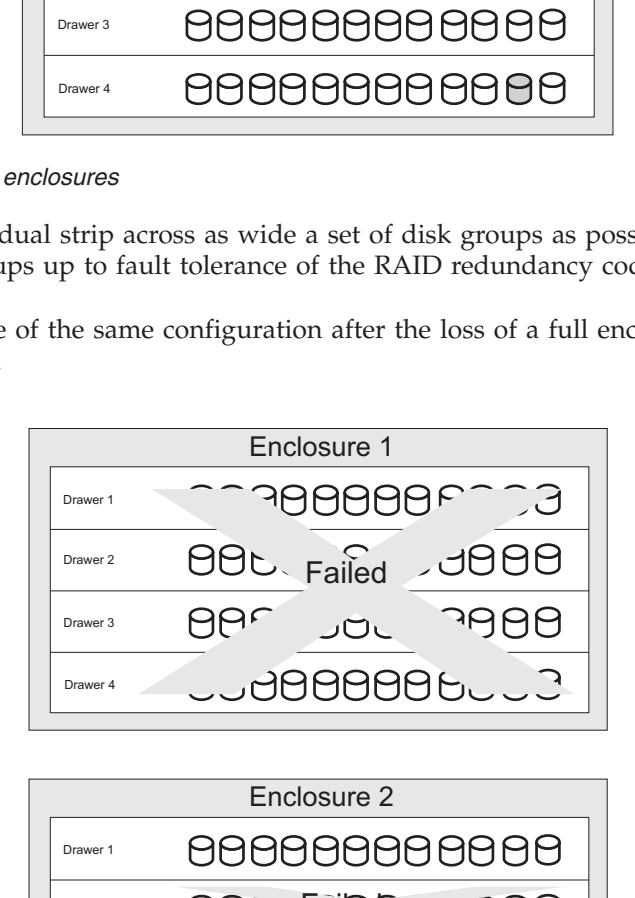

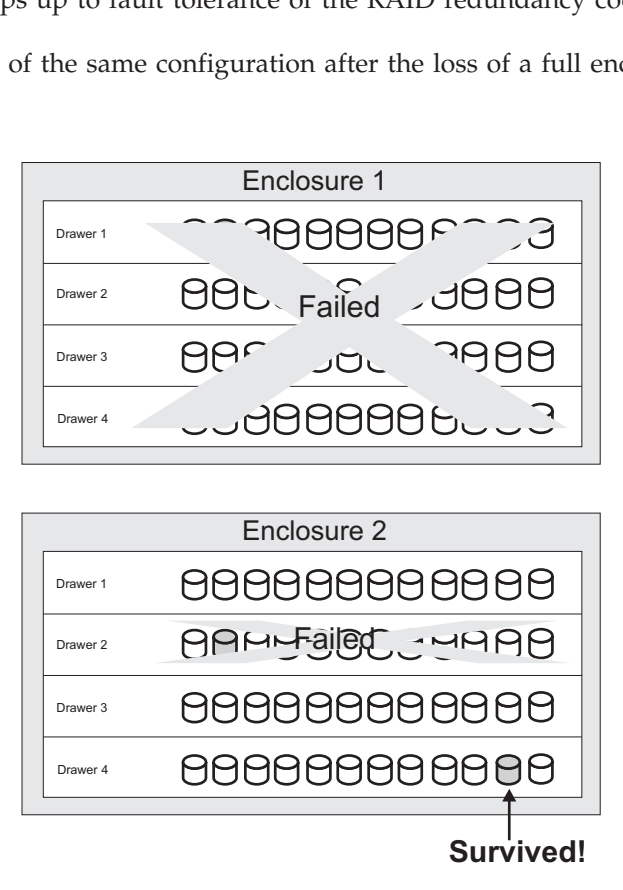

*Figure 8. Strips across JBOD enclosures after failure*

| | |

|

| | | <span id="page-29-0"></span>In this example, the pdisk-group fault-tolerant placement of individual strips across multiple enclosures | and multiple drawers has ensured that at least one of the four duplicate copies has survived the multiple | disk failures that occurred when an enclosure and a separate drawer failed. |

### **Disk hospital**

The disk hospital is a key feature of GPFS Native RAID that asynchronously diagnoses errors and faults in the storage subsystem. GPFS Native RAID times out an individual pdisk I/O operation after about ten seconds, thereby limiting the impact from a faulty pdisk on a client I/O operation. When a pdisk I/O operation results in a timeout, an I/O error, or a checksum mismatch, the suspect pdisk is immediately admitted into the disk hospital. When a pdisk is first admitted, the hospital determines whether the error was caused by the pdisk itself or by the paths to it. While the hospital diagnoses the error, GPFS Native RAID, if possible, uses vdisk redundancy codes to reconstruct lost or erased strips for I/O operations that would otherwise have used the suspect pdisk.

### **Health metrics**

The disk hospital maintains the following internal health assessment metrics for each pdisk. When one of these metrics exceeds the threshold, the pdisk is marked for replacement according to the disk maintenance replacement policy for the declustered array.

#### **relativePerformance**

Characterizes response times. Values greater than one indicate that the disk is performing above average speed; values less than one indicate that the disk is performing below average speed. Values within a range of 0.800 to 1.250 are considered normal. Examples of typical values are: 0.932, 0.978, 1.039, and 1.095 If the **relativePerformance** of a disk falls below a particular threshold (the default setting is 0.667), the hospital adds "slow" to the pdisk state, and the disk is prepared for replacement.

#### **dataBadness**

Characterizes media errors (hard errors) and checksum errors.

The disk hospital logs selected Self-Monitoring, Analysis and Reporting Technology (SMART) data, including the number of internal sector remapping events for each pdisk.

### **Pdisk discovery**

GPFS Native RAID discovers all connected pdisks when it starts up, and then regularly schedules a process that will rediscover a pdisk that becomes newly accessible to the GPFS Native RAID server. This allows pdisks to be physically connected or connection problems to be repaired without restarting the GPFS Native RAID server.

### **Disk replacement**

The disk hospital keeps track of disks that require replacement according to the disk replacement policy of the declustered array, and it can be configured to report the need for replacement in a variety of ways. It records and reports the FRU number and physical hardware location of failed disks to help guide service personnel to the correct location with replacement disks.

If the storage JBOD supports multiple disks that are mounted on a removable carrier, such as the Power | 775, disk replacement requires the hospital to suspend other disks in the same carrier temporarily. On the | Power 775 storage JBOD, the disk carriers are also not removable until GPFS Native RAID actuates a | solenoid-controlled latch, in order to guard against human error. |

<span id="page-30-0"></span>In response to administrative commands, the hospital quiesces the appropriate disk (or multiple disks on |

a carrier), releases the carrier latch solenoid (if necessary), and turns on identify lights to guide |

replacement. After one or more disks are replaced and the disk or carrier is re-inserted, the hospital, in |

response to administrative commands, verifies that the repair has taken place and adds any new disks to |

the declustered array automatically, which causes GPFS Native RAID to rebalance the tracks and spare | space across all the disks of the declustered array. If service personnel fail to re-insert the disk or carrier |

within a reasonable period, the hospital declares the disks missing and starts rebuilding the affected data. |

### **Managing GPFS Native RAID**

This section describes, in more detail, the characteristics and behavior of these GPFS Native RAID entities: recovery groups, pdisks, declustered arrays, and vdisks. Overall GPFS Native RAID management, pdisk-group fault tolerance, and disk maintenance are also described.

### **Recovery groups**

|

A *recovery group* is the fundamental organizing structure employed by GPFS Native RAID. A recovery group is conceptually the internal GPFS equivalent of a hardware disk controller. Within a recovery group, individual JBOD disks are defined as *pdisks* and assigned to *declustered arrays*. Each pdisk belongs to exactly one declustered array within one recovery group. Within a declustered array of pdisks, *vdisks* are defined. The vdisks are the equivalent of the RAID LUNs for a hardware disk controller. One or two GPFS cluster nodes must be defined as the servers for a recovery group, and these servers must have direct hardware connections to the JBOD disks in the recovery group. Two servers are recommended for high availability server failover, but only one server will actively manage the recovery group at any given time. One server is the preferred and *primary* server, and the other server, if defined, is the *backup* server.

Multiple recovery groups can be defined, and a GPFS cluster node can be the primary or backup server for more than one recovery group. The name of a recovery group must be unique within a GPFS cluster.

### **Recovery group server parameters**

To enable a GPFS cluster node as a recovery group server, it must have the **mmchconfig** configuration parameter **nsdRAIDTracks** set to a nonzero value, and the GPFS daemon must be restarted on the node. The **nsdRAIDTracks** parameter defines the maximum number of vdisk track descriptors that the server can have in memory at a given time. The volume of actual vdisk data that the server can cache in memory is governed by the size of the GPFS pagepool on the server and the value of the **nsdRAIDBufferPoolSizePct** configuration parameter. The **nsdRAIDBufferPoolSizePct** parameter defaults to 50% of the pagepool on the server. A recovery group server should be configured with a substantial amount of pagepool, on the order of tens of gigabytes. A recovery group server becomes an NSD server after NSDs are defined on the vdisks in the recovery group, so the **nsdBufSpace** parameter also applies. The default for **nsdBufSpace** is 30% of the pagepool, and it can be decreased to its minimum value of 10% because the vdisk data buffer pool is used directly to serve the vdisk NSDs.

The vdisk track descriptors, as governed by **nsdRAIDTracks**, include such information as the RAID code, track number, and status. The descriptors also contain pointers to vdisk data buffers in the GPFS pagepool, as governed by **nsdRAIDBufferPoolSizePct**. It is these buffers that hold the actual vdisk data and redundancy information.

For more information on how to set the **nsdRAIDTracks** and **nsdRAIDBufferPoolSizePct** parameters, see ["Planning considerations for GPFS Native RAID" on page 41.](#page-52-0)

For more information on the **nsdRAIDTracks**, **nsdRAIDBufferPoolSizePct**, and **nsdBufSpace** parameters, see the **mmchconfig** command in the *GPFS: Administration and Programming Reference*.

### <span id="page-31-0"></span>**Recovery group creation**

Recovery groups are created using the **mmcrrecoverygroup** command, which takes the following arguments:

- The name of the recovery group to create.
- v The name of a stanza file describing the declustered arrays and pdisks within the recovery group.
- v The names of the GPFS cluster nodes that will be the primary and, if specified, backup servers for the recovery group.

When a recovery group is created, the GPFS daemon must be running with the **nsdRAIDTracks** configuration parameter in effect on the specified servers.

For more information see the **mmcrrecoverygroup** command in the *GPFS: Administration and Programming Reference*.

#### **Recovery group server failover**

When, as is recommended, a recovery group is assigned two servers, one server is the preferred and *primary* server for the recovery group and the other server is the *backup* server. Only one server can serve the recovery group at any given time; this server is known as the *active* recovery group server. The server that is not currently serving the recovery group is the *standby* server. If the active recovery group server is unable to serve a recovery group, it will relinquish control of the recovery group and pass it to the standby server, if available. The failover from the active to the standby server should be transparent to any GPFS file system using the vdisk NSDs in the recovery group. There will be a pause in access to the file system data in the vdisk NSDs of the recovery group while the recovery operation takes place on the new server. This server failover recovery operation involves the new server opening the component disks of the recovery group and playing back any logged RAID transactions.

The active server for a recovery group can be changed by the GPFS administrator using the **mmchrecoverygroup** command. This command can also be used to change the primary and backup servers for a recovery group. For more information, see the **mmchrecoverygroup** command in the *GPFS: Administration and Programming Reference*.

### **Pdisks**

|

The GPFS Native RAID *pdisk* is an abstraction of a physical disk. A pdisk corresponds to exactly one physical disk, and belongs to exactly one declustered array within exactly one recovery group. Before discussing how declustered arrays collect pdisks into groups, it will be useful to describe the characteristics of pdisks.

A recovery group can contain a maximum of 512 pdisks. A declustered array within a recovery group can contain a maximum of 256 pdisks. The name of a pdisk must be unique within a recovery group; that is, two recovery groups can each contain a pdisk named disk10, but a recovery group cannot contain two pdisks named disk10, even if they are in different declustered arrays.

A pdisk is usually created using the **mmcrrecoverygroup** command, whereby it is assigned to a declustered array within a newly created recovery group. In unusual situations, pdisks can also be created and assigned to a declustered array of an existing recovery group by using the **mmaddpdisk** command.

To create a pdisk, a stanza must be supplied to the **mmcrrecoverygroup** or **mmaddpdisk** commands specifying the pdisk name, the declustered array name to which it is assigned, and a block device special file name for the entire physical disk as it is configured by the operating system on the active recovery group server. A sample pdisk creation stanza follows:

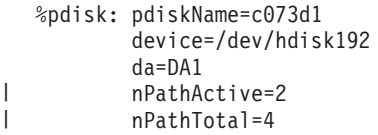

Other stanza parameters might be present. For more information about pdisk stanza parameters, see | ["Pdisk stanza format" on page 22.](#page-33-0) |

The device name for a pdisk must refer to the entirety of a single physical disk; pdisks should not be created using virtualized or software-based disks (for example, logical volumes, disk partitions, logical units from other RAID controllers, or network-attached disks). The exception to this rule are non-volatile | RAM (NVRAM) volumes used for the log tip vdisk, which is described in ["Log vdisks" on page 28.](#page-39-0) For a | pdisk to be created successfully, the physical disk must be present and functional at the specified device name on the active server. The physical disk must also be present on the standby recovery group server, if one is configured (note that the physical disk block device special name on the standby server will almost certainly be different, and will automatically be discovered by GPFS).

The attributes of a pdisk include the physical disk's unique worldwide name (WWN), its field replaceable unit (FRU) code, and its physical location code. Pdisk attributes can be displayed using the **mmlspdisk** command; of particular interest here are the pdisk device *paths* and the pdisk *states*.

Pdisks that have failed and have been marked for replacement by the disk hospital are replaced using the **mmchcarrier** command. In unusual situations, pdisks can be added or deleted using the **mmaddpdisk** or **mmdelpdisk** commands. When deleted, either through replacement or the **mmdelpdisk** command, the pdisk abstraction will only cease to exist when all of the data it contained has been rebuilt onto spare space (even though the physical disk might have been removed from the system).

Pdisks are normally under the control of GPFS Native RAID and the disk hospital. In some situations, however, the **mmchpdisk** command can be used to manipulate pdisks directly. For example, if a pdisk has to be removed temporarily to allow for hardware maintenance on other parts of the system, you can use the **mmchpdisk --begin-service-drain** command to drain the data before removing the pdisk. After bringing the pdisk back online, you can use the **mmchpdisk --end-service-drain** command to return the drained data to the pdisk.

**Note:** This process requires that there be sufficient spare space in the declustered array for the data that is to be drained. If the available spare space is insufficient, it can be increased with the **mmchrecoverygroup** command.

#### **Pdisk paths**

To the operating system, physical disks are made visible as block devices with device special file names, such as such as /dev/sdbc (on Linux) or /dev/hdisk32 (on AIX). Most pdisks that GPFS Native RAID uses are located in JBOD arrays, except for the NVRAM pdisk that is used for the log tip vdisk. To | achieve high availability and throughput, the physical disks of a JBOD array are connected to each server by multiple (usually two) interfaces in a configuration known as *multipath* (or *dualpath*). When two operating system block devices are visible for each physical disk, GPFS Native RAID refers to them as the *paths* to the pdisk. |

In normal operation, the paths to individual pdisks are discovered by GPFS Native RAID automatically. There are only two instances when a pdisk must be referred to by its explicit block device path name: during recovery group creation using the **mmcrrecoverygroup** command, and when adding new pdisks to an existing recovery group with the **mmaddpdisk** command. In both of these cases, only one of the block device path names as seen on the active server needs to be specified; any other paths on the active

and standby servers will be discovered automatically. For each pdisk, the nPathActive and nPathTotal |

<span id="page-33-0"></span>stanza parameters can be used to specify the expected number of paths to that pdisk, from the active |

server and from all servers. This allows the disk hospital to verify that all expected paths are present and | functioning. |

The operating system may have the ability to internally merge multiple paths to a physical disk into a single block device. When GPFS Native RAID is in use, the operating system multipath merge function must be disabled because GPFS Native RAID itself manages the individual paths to the disk. For more information, see ["Example scenario: Configuring GPFS Native RAID recovery groups" on page 44.](#page-55-0)

#### **Pdisk stanza format** |

Pdisk stanzas have three mandatory parameters, five optional parameters, and look like this: |

```
%pdisk: pdiskName=PdiskName
 device=BlockDeviceName
 da=DeclusteredArrayName
[nPathActive=ExpectedNumberActivePaths]
[nPathTotal=ExpectedNumberTotalPaths]
[rotationRate=hardwareRotationRate]
[fruNumber=fieldReplacableUnitNumber]
[location=PdiskLocation]
```
where:

| | | | |

|

|

|

#### **pdiskName**=*PdiskName*

Specifies the name of a pdisk.

**device**=*BlockDeviceName*

Specifies the name of a block device. The value provided for *BlockDeviceName* must refer to the block device as configured by the operating system on the primary recovery group server or have the node name prefixed to the device block name.

Sample values for *BlockDeviceName* are /dev/sdbc and //nodename/dev/sdbc (on Linux), and hdisk32, /dev/hdisk32 and //nodename/dev/hdisk32 (on AIX). | |

Only one *BlockDeviceName* needs to be used, even if the device uses multipath and has multiple device names.

**da**=*DeclusteredArrayName*

Specifies the *DeclusteredArrayName* in the pdisk stanza, which implicitly creates the declustered array with default parameters.

#### **nPathActive**=*ExpectedNumberActivePaths*

| Specifies the expected number of paths for the connection from the active server to this pdisk. If this  $\overline{1}$ parameter is specified, the **mmlsrecoverygroup** and **mmlspdisk** commands will display warnings if the number of paths does not match the expected number for a pdisk that should be functioning | | normally. If this parameter is not specified, the default is 0, which means "do not issue such warnings". |

Sample values are 2 for all pdisks that are located in the IBM Power 775 Disk Enclosure or a GSS disk enclosure and 1 for the NVRAM pdisk that is used for the log tip vdisk. | |

#### **nPathTotal**=*ExpectedNumberTotalPaths*

Specifies the expected number of paths for the connection from all active and backup servers to this |

pdisk. If this parameter is specified, the **mmlsrecoverygroup** and **mmlspdisk** commands will display |

warnings if the number of paths does not match the expected number, for a pdisk that should be functioning normally. If this parameter is not specified, the default is 0, which means "do not issue | |

such warnings". |

Sample values are 4 for all pdisks located in the IBM Power 775 Disk Enclosure or a GSS disk enclosure and 1 for the NVRAM pdisk used for the log tip vdisk. | |

#### **rotationRate**=*hardwareRotationRate*

<span id="page-34-0"></span>|

| | | | |

| |

Specifies the hardware type of the pdisk: NVRAM, SSD, or a rotating HDD. The only valid values are the string NVRAM, the string SSD, or a number between 1025 and 65535 (inclusive) indicating the rotation rate in revolutions per minute for HDDs. For all pdisks that are used in the IBM Power 775 Disk Enclosure or a GSS disk enclosure, there is no need to specify this parameter, as the hardware type and rotation rate will be determined from the hardware automatically. This parameter should only be specified for the NVRAM pdisk on the GSS. The default is to rely on the hardware to identify itself, or leave the hardware type and rotation rate unknown if the hardware does not have the ability to identify itself. | | | | | | | |

A sample value is the string NVRAM for the NVRAM pdisk used for the log tip vdisk. |

#### **fruNumber**=*fieldReplacableUnitNumber* |

Specifies the unit number for the field replacable unit that is needed to repair this pdisk, if it fails. For all pdisks used in the IBM Power 775 Disk Enclosure or a GSS disk enclosure, there is no need to specify this parameter, as it automatically determined from the hardware. For the NVRAM pdisk used in the log tip vdisk, the user can enter a string here, which will be displayed to service personnel when replacement of that pdisk is performed. Setting this value for the NVRAM pdisk is not, however, necessary, as the service replacement procedure for that pdisk is specific to that particular type of hardware anyhow. The default is to rely on the hardware to identify itself, or to leave the FRU number unknown if the hardware does not have the ability to identify itself. |

#### **location**=*PdiskLocation* |

Specifies the physical location of this pdisk. For all pdisks used in the IBM Power 775 Disk Enclosure or a GSS disk enclosure, there is no need to specify this parameter, as it automatically determined from the hardware. For the NVRAM pdisk used in the log tip vdisk, the user can enter a string here, which will be displayed in the output of mmlspdisk. The default is to rely on the location reported by the hardware, or leave the location unknown. | | | | |

A sample value is SV21314035-5-1, which describes a pdisk in enclosure serial number SV21314035, drawer 5, slot 1. | |

#### **Pdisk states**

GPFS Native RAID maintains its view of a pdisk and its corresponding physical disk by means of a *pdisk state*. The pdisk state consists of multiple keyword flags, which may be displayed using the

**mmlsrecoverygroup** or **mmlspdisk** commands. The pdisk state flags indicate in detail how GPFS Native |

RAID is currently using or managing a disk. The state of a pdisk is also summarized in its *user condition,* |

as described at the end of this section. |

In normal circumstances, the state of the vast majority of pdisks will be represented by the sole keyword ok. This means that GPFS Native RAID considers the pdisk to be healthy: the recovery group server is able to communicate with the disk, the disk is functioning normally, and the disk can be used to store data. The diagnosing flag will be present in the pdisk state when the GPFS Native RAID disk hospital suspects, or attempts to correct, a problem. If GPFS Native RAID is unable to communicate with a disk, the pdisk state will include the keyword missing. If a missing disk becomes reconnected and functions properly, its state will change back to ok. The readonly flag means that a disk has indicated that it can no longer safely write data. A disk can also be marked by the disk hospital as failing, perhaps due to an excessive number of media or checksum errors. When the disk hospital concludes that a disk is no longer operating effectively, it will declare the disk to be dead. If the number of non-functioning (dead, missing, | failing, or slow) pdisks reaches or exceeds the replacement threshold of their declustered array, the disk

hospital will add the flag replace to the pdisk state, which indicates that physical disk replacement should be performed as soon as possible. |

When the state of a pdisk indicates that it can no longer behave reliably, GPFS Native RAID will rebuild the pdisk's data onto spare space on the other pdisks in the same declustered array. This is called *draining* the pdisk. That a pdisk is draining or has been drained will be indicated by a keyword in the pdisk state

<span id="page-35-0"></span>flags. The flag systemDrain means that GPFS Native RAID has decided to rebuild the data from the pdisk; the flag adminDrain means that the GPFS administrator issued the **mmdelpdisk** command to delete the pdisk.

GPFS Native RAID stores both user (GPFS file system) data and its own internal recovery group data and vdisk configuration data on pdisks. Additional pdisk state flags indicate when these data elements are not present on a pdisk. When a pdisk starts draining, GPFS Native RAID first replicates the recovery group data and vdisk configuration data onto other pdisks. When this completes, the flags noRGD (no recovery group data) and noVCD (no vdisk configuration data) are added to the pdisk state flags. When the slower process of removing all user data completes, the noData flag will be added to the pdisk state.

To summarize, the vast majority of pdisks will be in the ok state during normal operation. The ok state indicates that the disk is reachable, functioning, not draining, and that the disk contains user data and GPFS Native RAID recovery group and vdisk configuration information. A more complex example of a pdisk state is dead/systemDrain/noRGD/noVCD/noData for a single pdisk that has failed. This set of pdisk state flags indicates that the pdisk was declared dead by the system, was marked to be drained, and that all of its data (recovery group, vdisk configuration, and user) has been successfully rebuilt onto the spare space on other pdisks.

In addition to those discussed here, there are some transient pdisk states that have little impact on normal operations. Table 4 lists the complete set of states.

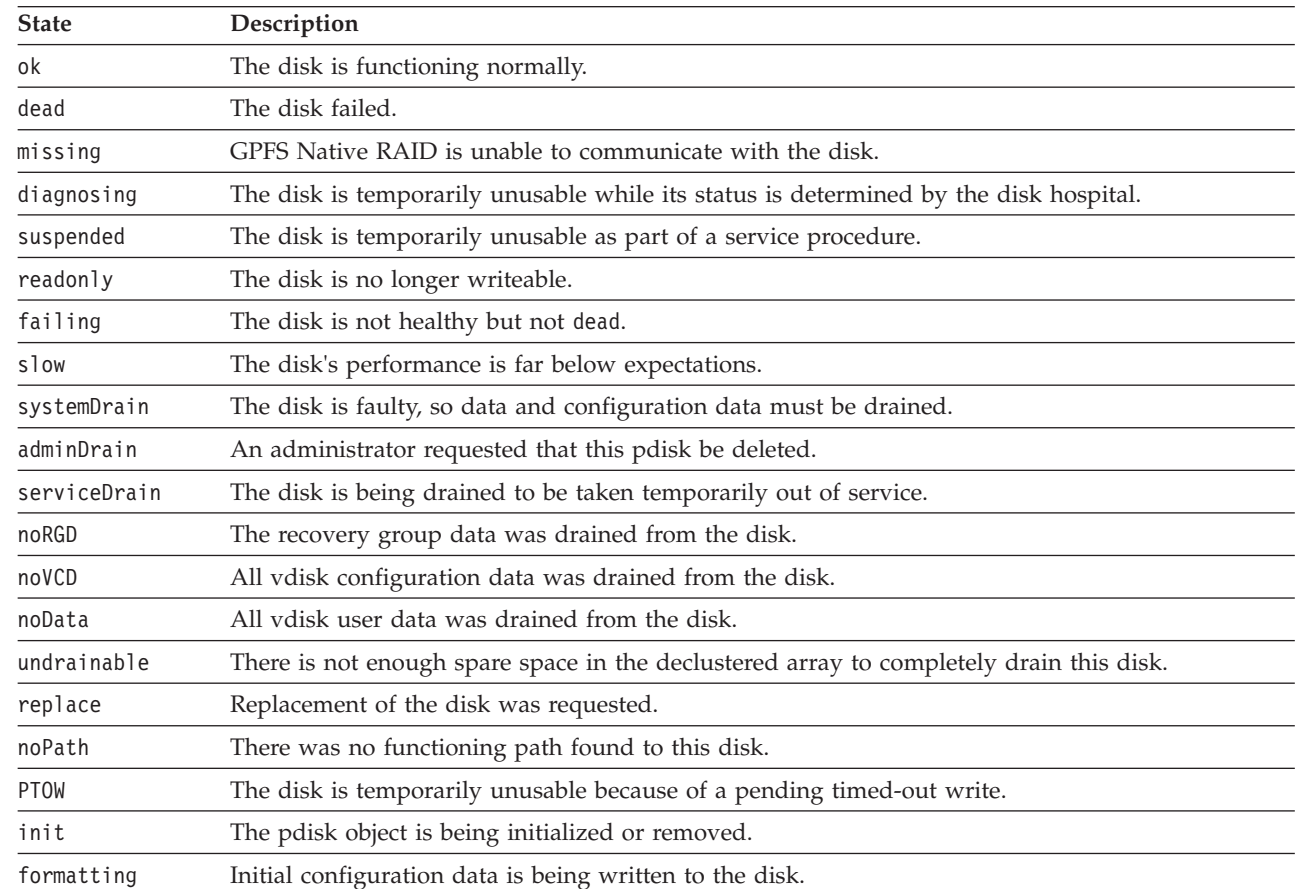

*Table 4. Pdisk states*

|

The complete state of a pdisk is described by a set of the states that are listed in Table 4. For pdisks that are not functioning correctly, this set can contain many individual states. For simplicity, the pdisk state is | |
summarized into the *user condition* of a pdisk, which is also displayed by the **mmlsrecoverygroup** and | **mmlspdisk** commands. The possible user conditions are: |

**normal** The pdisk is operating normally; its state will usually be ok, and it can be used to store RGD, VCD, or data, as needed. The pdisk might also be in a transient state such as diagnosing or suspended, but it is expected to return to normal operation soon. |

#### **degraded**

| | | | | | | | | | |

|

The pdisk is operating, but it has hardware or connectivity issues, for example, fewer paths than are expected. The issues are not serious enough for the disk to be taken out of service or to be drained.

#### **draining**

The disk is being taken out of service and anything stored on it is being drained.

### **replaceable**

The disk has completely failed, or it has been taken out of service and has been completely drained. It can be replaced.

# **Declustered arrays**

Declustered arrays are disjoint subsets of the pdisks in a recovery group. Vdisks are created within declustered arrays, and vdisk tracks are declustered across all of an array's pdisks. A recovery group may contain up to 16 declustered arrays. A declustered array can contain up to 256 pdisks (but the total number of pdisks in all declustered arrays within a recovery group cannot exceed 512). A pdisk may belong to only one declustered array. The name of a declustered array must be unique within a recovery group; that is, two recovery groups may each contain a declustered array named DA3, but a recovery group cannot contain two declustered arrays named DA3. The pdisks within a declustered array must all be of the same size and should all have similar performance characteristics.

A declustered array is usually created together with its member pdisks and its containing recovery group through the use of the **mmchrecoverygroup** command. A declustered array may also be created using the **mmaddpdisk** command to add pdisks to a declustered array that does not yet exist in a recovery group. A declustered array may be deleted by deleting its last member pdisk, or by deleting the recovery group in which it resides. Any vdisk NSDs and vdisks within the declustered array must already have been deleted. There are no explicit commands to create or delete declustered arrays.

The main purpose of a declustered array is to segregate pdisks of similar performance characteristics and |

similar use. Because vdisks are contained within a single declustered array, mixing pdisks of varying |

performance within a declustered array would not use the disks optimally. In a typical GPFS Native |

RAID system, the first declustered array contains SSD pdisks that are used for the log vdisk, or the log |

backup vdisk if configured. If the system is configured to use a log tip vdisk (see ["Log vdisks" on page](#page-39-0) |

[28\)](#page-39-0), another declustered array contains NVRAM pdisks for that vdisk. Vdisks that are GPFS NSDs are |

then contained in one or more declustered arrays using high-capacity HDDs or SSDs. |

A secondary purpose of declustered arrays is to partition disks that share a common point of failure or |

unavailability, such as removable carriers that hold multiple disks. This comes into play when one |

considers that removing a multi-disk carrier to perform disk replacement also temporarily removes some good disks, perhaps a number in excess of the fault tolerance of the vdisk NSDs. This would cause temporary suspension of file system activity until the disks are restored. To avoid this, each disk position in a removable carrier should be used to define a separate declustered array, such that disk position one defines DA1, disk position two defines DA2, and so on. Then when a disk carrier is removed, each declustered array will suffer the loss of just one disk, which is within the fault tolerance of any GPFS Native RAID vdisk NSD. |

## **Declustered array parameters**

Declustered arrays have four parameters that can be set using stanza parameters when creating a |

declustered array, and can be changed using the **mmchrecoverygroup** command with the

**--declustered-array** option. These are:

**dataSpares** |

|

| | | | |

|

The number of disks' worth of equivalent spare space used for rebuilding vdisk data if pdisks fail. This defaults to one for arrays with nine or fewer pdisks, and two for arrays with 10 or more pdisks.

#### **vcdSpares** |

The number of disks that can be unavailable while the GPFS Native RAID server continues to function with full replication of vdisk configuration data (VCD). This value defaults to the number of data spares. To enable pdisk-group fault tolerance, this parameter is typically set to a larger value during initial system configuration (half of the number of pdisks in the declustered  $array + 1$ , for example).

#### **replaceThreshold** |

The number of disks that must fail before the declustered array is marked as needing to have disks replaced. The default is the number of data spares.

#### **scrubDuration** |

The number of days over which all the vdisks in the declustered array are scrubbed for errors. The default is 14 days.

## **Declustered array size**

GPFS Native RAID distinguishes between large and small declustered arrays. A declustered array is

considered *large* if, at the time of its creation, the number of its pdisks is at least the setting of the |

- vcdSpares parameter + 9. When using the default values for the vcdSpares and dataSpares parameters, |
- I this means that a declustered array is considered large if it contains at least 11 pdisks. All other declustered arrays are considered *small*. At least one declustered array in each recovery group must be large, because only large declustered arrays have enough pdisks to safely store an adequate number of replicas of the GPFS Native RAID configuration data for the recovery group.
- Because the narrowest RAID code that GPFS Native RAID supports for user data is 3-way replication, the smallest possible declustered array contains four pdisks, including the minimum required equivalent spare space of one disk. The RAID code width of the intended vdisk NSDs and the amount of equivalent spare space also affect declustered array size; if Reed-Solomon 8 + 3p vdisks, which have a code width of 11, are required, and two disks of equivalent spare space is also required, the declustered array must have at least 13 member pdisks. Declustered arrays that contain log vdisks only can be smaller than these limits. | | |

#### **Data spare space and VCD spares** |

While operating with a failed pdisk in a declustered array, GPFS Native RAID continues to serve file system I/O requests by using redundancy information on other pdisks to reconstruct data that cannot be read, and by marking data that cannot be written to the failed pdisk as stale. Meanwhile, to restore full redundancy and fault tolerance, the data on the failed pdisk is rebuilt onto *data spare space*, reserved unused portions of the declustered array that are declustered over all of the member pdisks. The failed

- disk is thereby *drained* of its data by copying it to the data spare space.  $\blacksquare$
- The amount of data spare space in a declustered array is set at creation time and can be changed later. |
- The data spare space is expressed in whole units equivalent to the capacity of a member pdisk of the declustered array, but is spread among all of the member pdisks. There are no dedicated spare pdisks. |
- This implies that a number of pdisks equal to the specified data spare space could fail, and the full |
- redundancy of all of the data in the declustered array can be restored through a rebuild operation. If the |

<span id="page-38-0"></span>user chooses to not fill the space in the declustered array with vdisks, and wants to use the unallocated | space as extra data spare space, the user can increase the setting of the dataSpares parameter to the |

desired level of resilience against pdisk failures. |

At a minimum, each declustered array normally requires data spare space that is equivalent to the size of | one member pdisk. The exceptions, which have zero data spares and zero VCD spares, are declustered | arrays that consist of the following: |

- v Non-volatile RAM disks used for a log tip vdisk
- v SSDs used for a log tip backup vdisk.

Because large declustered arrays have a greater probability of disk failure, the default amount of data spare space depends on the size of the declustered array. A declustered array with nine or fewer pdisks |

defaults to having one disk of equivalent data spare space. A declustered array with 10 or more disks |

- l defaults to having two disks of equivalent data spare space. These defaults can be overridden, especially at declustered array creation. However, if at a later point too much of the declustered array is already
- allocated for use by vdisks, it may not be possible to increase the amount of data spare space. |

GPFS Native RAID *vdisk configuration data (VCD)* is stored more redundantly than vdisk content, typically | 5-way replicated. When a pdisk fails, this configuration data is rebuilt at the highest priority, onto | functioning pdisks. The redundancy of configuration data always has to be maintained, and GPFS Native | RAID will not serve a declustered array that does not have sufficient pdisks to store all configuration | l data at full redundancy. The declustered array parameter vcdSpares determines how many pdisks can fail and have full VCD redundancy restored, by reserving room on each pdisk for vdisk configuration | I data. When using pdisk-group fault tolerance, the value of vcdSpares should be set higher than the value of the dataSpares parameter to account for the expected failure of hardware failure domains. |

## **Increasing VCD spares** |

- When new recovery groups are created, the **mkrginput** script sets recommended values for VCD spares. |
- To increase the VCD spares for existing recovery groups, use the **mmchrecoverygroup** command. See |
- ["mmchrecoverygroup command" on page 96](#page-107-0) for more information. |

## **Declustered array free space**

The declustered array free space reported by the **mmlsrecoverygroup** command reflects the space available for creating vdisks. Spare space is not included in this value since it is not available for creating new vdisks.

## **Pdisk free space**

The pdisk free space reported by the **mmlsrecoverygroup** command reflects the actual number of unused data partitions on the disk. This includes spare space, so if a pdisk fails, these values will decrease as data is moved to the spare space.

# **Vdisks**

Vdisks are created across the pdisks within a declustered array. Each recovery group requires a special *log home vdisk* to function (along with other log-type vdisks, as appropriate for specific environments); see ["Log vdisks" on page 28.](#page-39-0) All other vdisks are created for use as GPFS file system NSDs.

A recovery group can contain at most 64 vdisks. Vdisks can be allocated arbitrarily among declustered |arrays. Vdisks are created with the **mmcrvdisk** command. The **mmdelvdisk** command destroys vdisks and all their contained data.

When creating a vdisk, you must specify the RAID code, block size, vdisk size, and a name that is unique within the recovery group and the GPFS cluster. There are no adjustable parameters available for vdisks.

## <span id="page-39-0"></span>**RAID code**

The type, performance, and space efficiency of the RAID codes used for vdisks, discussed in ["RAID](#page-21-0) [codes" on page 10,](#page-21-0) should be considered when choosing the RAID code for a particular set of user data. GPFS storage pools and policy-based data placement can be used to ensure data is stored with appropriate RAID codes.

## **Block size**

The vdisk block size must equal the GPFS file system block size of the storage pool where the vdisk is assigned. For replication codes, the supported block sizes are 256 KiB, 512 KiB, 1 MiB and 2 MiB. For Reed-Solomon codes, they are 1 MiB, 2 MiB, 4 MiB, 8 MiB and 16 MiB. See ["Planning considerations for](#page-52-0) [GPFS Native RAID" on page 41](#page-52-0) for an overview of vdisk configuration considerations.

## **Vdisk size**

|

| |

|

The maximum vdisk size is the total space available on the pdisks in the declustered array, taking into account the overhead of the RAID code, minus spare space, minus vdisk configuration data, and minus a small amount of space reserved as a buffer for write operations. GPFS Native RAID will round up the requested vdisk size as required. When creating a vdisk, the user can specify to use all remaining space in the declustered array for that vdisk.

## **Log vdisks**

GPFS Native RAID uses log vdisks to store such internal information as event log entries, updates to | vdisk configuration data, and certain data write operations quickly. There are four types of log vdisks, as |

follows. Among them, they can be created and destroyed in any order. |

### **log home vdisk**

Every recovery group requires one log home vdisk to function. The log home vdisk must be created before any other non-log vdisks in the recovery group, and it can only be deleted after all other non-log vdisks in the recovery group have been deleted. The log home vdisk is divided into four sublogs: long-term event log, short-term event log, metadata log, and fast-write log to log small write operations.

### **log tip vdisk**

The log tip vdisk (appropriate for certain environments, but not required for all) is a vdisk to which log records are initially written, then migrated to the log home vdisk. The intent is to use a small, high-performance NVRAM device for the log tip, and a larger vdisk on conventional spinning disks for the log home vdisk. The fast writes to the log tip hide the latency of the spinning disks used for the main body of the log.

### **log tip backup vdisk**

The log tip backup vdisk (appropriate for certain environments, but not required for all) is used as an additional replica of the log tip vdisk when the log tip vdisk is two-way replicated on nonvolatile RAM disks. Ideally, the log tip backup vdisk provides a level of performance between that of NVRAM disks and that of spinning disks.

### **log reserved vdisk**

Log reserved vdisks are optional vdisks that are used when the log home disk is not allocated in its own declustered array. Log reserved vdisks have the same size as the log home vdisk and are used to equalize the space consumption on the data declustered arrays, but they are otherwise unused.

## **Typical configurations**

The following are descriptions of typical vdisk configurations in various recovery group environments:

#### **Power 775 configuration**

|

| | | |

In this configuration, the log home vdisk is allocated on a declustered array made up of four SSDs. Only three-way and four-way replication codes are supported for the log home vdisk. In the typical system with four SSDs and with spare space equal to the size of one disk, the three-way replication code would be used for the log home vdisk

### **GPFS Storage Server with no non-volatile RAM disks**

In this configuration, a three-way replicated log tip vdisk is allocated on a declustered array made up of three SSDs. A four-way replicated log home vdisk is allocated in the first declustered array of HDDs.

#### **GPFS Storage Server with non-volatile RAM disks**

In this configuration, a two-way replicated log tip vdisk is allocated on NVRAM disks, one from each of the servers.

A log tip backup vdisk is allocated on a declustered array of one or more SSDs. This provides an additional copy of the log tip data when one of the NVRAM disks is unavailable. If only one SSD is used, then the log tip backup uses a raid code of **Unreplicated**.

A four-way replicated log home vdisk is allocated in the first declustered array of HDDs. A four-way replicated log reserved vdisk for each of the data declustered arrays that do not contain the log home vdisk.

#### **GPFS Storage Server with non-volatile RAM disks using SSDs for data** |

In this configuration, a two-way replicated log tip vdisk is allocated on non-volatile RAM disks, one from each of the servers.

All SSDs for a recovery group form a single declustered array, containing the log home vdisk and user data vdisks. No log tip backup disk is used.

## **The relationship between vdisks and NSDs**

After creating a vdisk with the **mmcrvdisk** command, NSDs are created from the vdisks by using the **mmcrnsd** command. The relationship between vdisks and NSDs is described as follows:

- v GPFS file systems are built from vdisk NSDs in the same way as they are built from any other NSDs.
- While an NSD exists for a vdisk, that vdisk cannot be deleted.
- v A node cannot serve both vdisk-based NSDs and non-vdisk-based NSDs.
- v A file system cannot support both vdisk-based NSDs and non-vdisk-based NSDs.
- Vdisk NSDs should not be used as tiebreaker disks.

## **Vdisk states**

GPFS Native Raid reports vdisk states, which are displayed using the **mmlsvdisk** command and also on the **mmlsrecoverygroup** command if the **-L** option is used. Vdisks are normally in the **ok** state, which indicates that the vdisk is fully functional with full redundancy. When a pdisk failure affects a specific vdisk, the vdisk state will be reported as degraded until the affected tracks have been rebuilt onto spare space.

When enough pdisks have failed that the specific vdisk has no redundancy left, the vdisk state will be reported as critical until the critically affected tracks have been rebuilt onto spare space. If the system uses up all the available spare space while a vdisk is in the degraded or critical state, the state will be followed by (need spare), which indicates that rebuild activity is stalled, and will resume once the failed pdisks have been replaced.

*Table 5. Vdisk states*

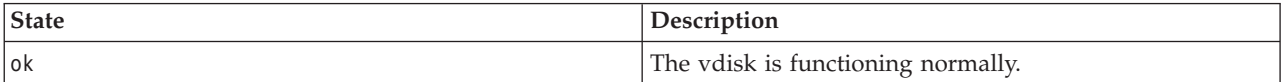

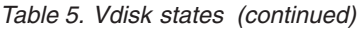

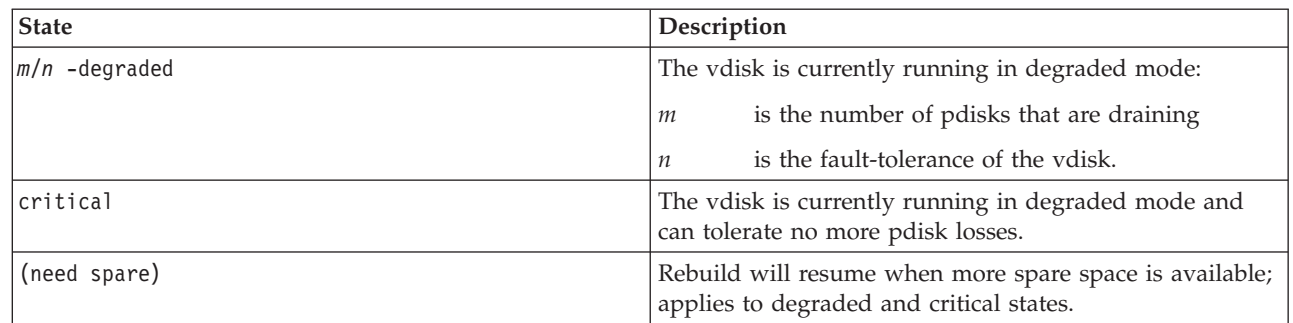

#### **Upgrading to GNR with pdisk-group fault tolerance** |

When installing GPFS Native RAID 4.1 on recovery groups that were created with a previous version of GNR, the system performs a rebalancing operation that is aware of the current disk hardware grouping automatically. The system moves to a state where redundancy code strips are segregated across the groups. However, the full features of these new placements cannot be realized until you upgrade all servers of the recovery group to the latest software levels and then run this command: |  $\blacksquare$ |  $\blacksquare$ |

mmchrecoverygroup *RecoveryGroupName* --version LATEST |

Running the **mmchrecoverygroup** command with the **--version** option allows the system to record new data with the system's recovery group descriptor. Once this step has been performed, you cannot revert to previous software levels, but you will have new fault tolerance output displayed when you run this command:  $\blacksquare$ | | |

mmlsrecoverygroup *RecoveryGroupName* -L |

You should allow the system to complete its initial rebalancing operation after GNR with pdisk-group fault tolerance is installed, before finalizing your understanding of the system's new fault tolerance. | |

#### **Determining pdisk-group fault-tolerance** |

After upgrading to GNR with pdisk-group fault tolerance, you can obtain a synopsis of the current layout for user and system data by running this command:  $\blacksquare$  $\blacksquare$ 

mmlsrecoverygroup *RecoveryGroupName* -L  $\blacksquare$ 

The output of this command includes a synopsis for: |

- configuration data rebuild space |
- | configuration data recovery group descriptor layout
- | configuration data system index layout
- | user data vdisk layout.

**Note:** An important concept to understand and keep in mind is that the actual and maximum | pdisk-group fault-tolerance values are point-in-time calculations based on the available disk space and current disk hardware configuration. These values could change whenever a rebuild or rebalance operation occurs.  $\blacksquare$ | |

Here is some sample output: |

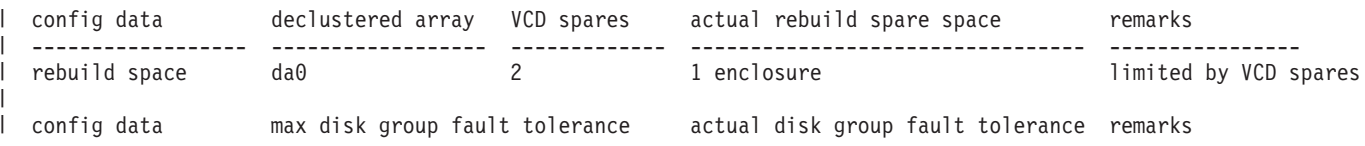

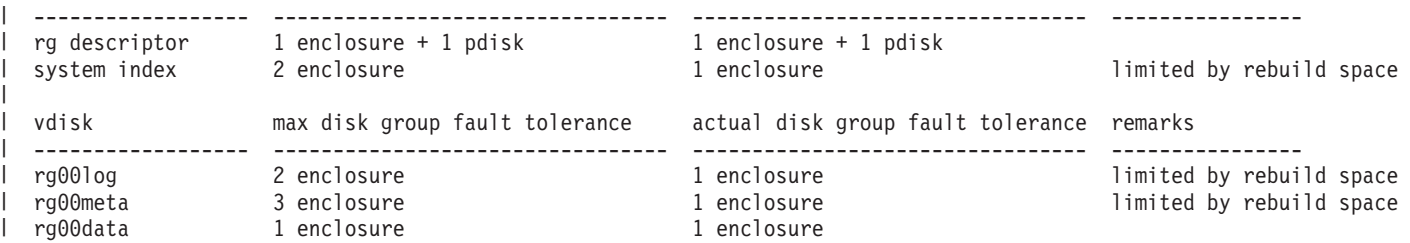

This sample output from the **mmlsrecoverygroup** *RecoveryGroupName* **-L** command includes: |

- | . a config data section with a rebuild space entry, which shows the available rebuild space that can be used to restore redundancy of the configuration data after disk failure |
- | a config data section with:

| |

– an rg descriptor entry, which shows the recovery group descriptor layout

- a system index entry, which shows the system index layout
- 1 a vdisk section, which shows a set of user-defined vdisk layouts.

This sample output lists the exact type of failure we would have survived in the actual disk group | fault tolerance column: |

```
vdisk max disk group fault tolerance actual disk group fault tolerance remarks
   ------------------ --------------------------------- --------------------------------- ----------------
   .
   .
   .
  rg00data 1 enclosure 1 enclosure
|
|
|
|
|
|
```
For the rg00data vdisk, the output shows that we could survive one enclosure failure in the actual disk | group fault tolerance column. |

Note that for some vdisks in the sample output, there is a difference in maximum versus actual disk | group fault tolerance: |

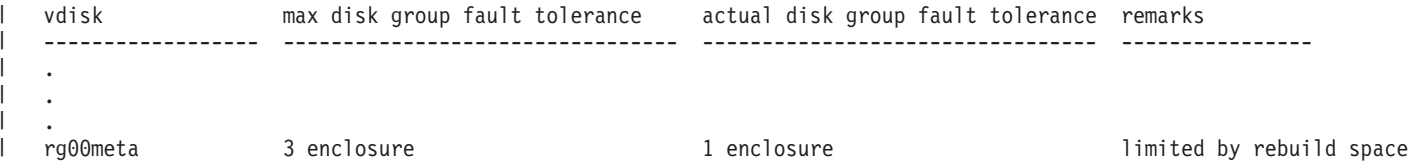

 $\blacksquare$  This example indicates that even though the rg00meta vdisk has a layout that ensures its data is protected from three enclosure failures, as shown in the max disk group fault tolerance column, its actual disk | group fault tolerance is one enclosure and it is being limited by rebuild space dependency. Effectively, the | configuration data rebuild space is not sufficient and is limiting the disk group fault tolerance of its vdisk | dependent. |

In cases where the actual disk group fault tolerance is less than the maximum disk group fault tolerance, | it is best to examine the dependency change that is shown in the remarks column. For this example, you | would examine the rebuild space entry under the config data section: |

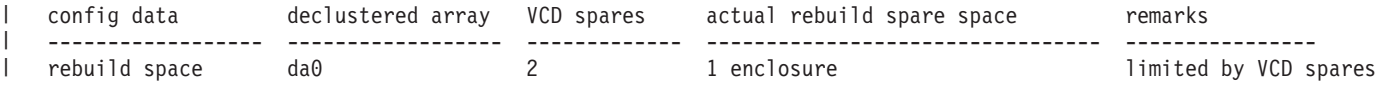

This section indicates that we are being limited by the VCD spares. It is possible to increase the VCD | spares and thus increase the actual rebuild spare space. If the rebuild space increases above 1 enclosure, it | would no longer be the limiting dependency factor for the rg00meta vdisk. See ["Increasing VCD spares"](#page-38-0) | [on page 27](#page-38-0) for more information. |

Note that the initial allocation during vdisk creation and subsequent redistribution of strips of the | redundancy code in the event of failure or disk group changes is a dynamic operation. As such, it must work within the space available to it during the operation. The goals of this operation are always to | minimize unnecessary movement, while at the same time balancing fault tolerance for all user and | configuration data. Because of the vagaries of available space during initial allocation versus | redistribution and because of the wide possible range of vdisk redundancy codes within the system, an | I initial fault tolerance state might not be repeatable after disk group faults and rebuilds occur. |

# **Maintenance**

Very large disk systems, with thousands or tens of thousands of disks and servers, will likely experience a variety of failures during normal operation. To maintain system productivity, the vast majority of these failures must be handled automatically without loss of data, without temporary loss of access to the data, and with minimal impact on the performance of the system. Some failures require human intervention, such as replacing failed components with spare parts or correcting faults that cannot be corrected by automated processes.

## **Disk diagnosis**

|

The disk hospital was introduced in ["Disk hospital" on page 18.](#page-29-0)

When an individual disk I/O operation (read or write) encounters an error, GPFS Native RAID completes the NSD client request by reconstructing the data (for a read) or by marking the unwritten data as stale and relying on successfully written parity or replica strips (for a write), and starts the disk hospital to diagnose the disk. While the disk hospital is diagnosing, the affected disk will not be used for serving NSD client requests.

Similarly, if an I/O operation does not complete in a reasonable time period, it is timed out, and the client request is treated just like an I/O error. Again, the disk hospital will diagnose what went wrong. If the timed-out operation is a disk write, the disk remains temporarily unusable until a pending timed-out write (PTOW) completes.

The disk hospital then determines the exact nature of the problem. If the cause of the error was an actual media error on the disk, the disk hospital marks the offending area on disk as temporarily unusable, and overwrites it with the reconstructed data. This cures the media error on a typical HDD by relocating the data to spare sectors reserved within that HDD.

If the disk reports that it can no longer write data, the disk is marked as readonly. This can happen when no spare sectors are available for relocating in HDDs, or the flash memory write endurance in SSDs was reached. Similarly, if a disk reports that it cannot function at all, for example not spin up, the disk hospital marks the disk as dead.

The disk hospital also maintains various forms of *disk badness*, which measure accumulated errors from the disk, and of *relative performance*, which compare the performance of this disk to other disks in the | same declustered array. If the badness level is high, the disk can be marked dead. For less severe cases, | the disk can be marked failing.

Finally, the GPFS Native RAID server might lose communication with a disk. This can either be caused by an actual failure of an individual disk, or by a fault in the disk interconnect network. In this case, the disk is marked as missing. If the relative performance of the disk drops below 66% of the other disks for an extended period, the disk will be declared slow. |

If a disk would have to be marked dead, missing, or readonly, and the problem affects individual disks | only, not a large set of disks, the disk hospital tries to recover the disk. If the disk reports that it is not started, the disk hospital attempts to start the disk. If nothing else helps, the disk hospital can power-cycle the disk, if the JBOD hardware supports that, and then waits for the disk to return online. | |

Before actually reporting an individual disk as missing, the disk hospital starts a search for that disk by polling all disk interfaces to locate the disk. Only after that fast poll fails is the disk actually declared missing.

If a large set of disks has faults, the GPFS Native RAID server can continue to serve read and write requests, provided that the number of failed disks does not exceed the fault tolerance of either the RAID code for the vdisk or the GPFS Native RAID vdisk configuration data. When any disk fails, the server begins rebuilding its data onto spare space. If the failure is not considered *critical*, rebuilding is throttled when user workload is present. This ensures that the performance impact to user workload is minimal. A failure might be considered critical if a vdisk has no remaining redundancy information, for example three disk faults for 4-way replication and  $8 + 3p$  or two disk faults for 3-way replication and  $8 + 2p$ . During a critical failure, critical rebuilding will run as fast as possible because the vdisk is in imminent danger of data loss, even if that impacts the user workload. Because the data is declustered, or spread out over many disks, and all disks in the declustered array participate in rebuilding, a vdisk will remain in critical rebuild only for short periods of time (several minutes for a typical system). A double or triple fault is extremely rare, so the performance impact of critical rebuild is minimized. | |

In a multiple fault scenario, the server might not have enough disks to fulfill a request. More specifically, such a scenario occurs if the number of unavailable disks exceeds the fault tolerance of the RAID code. If some of the disks are only temporarily unavailable, and are expected back online soon, the server will stall the client I/O and wait for the disk to return to service. Disks can be temporarily unavailable for any of the following reasons:

- The disk hospital is diagnosing an I/O error.
- A timed-out write operation is pending.
- v A user intentionally suspended the disk, perhaps it is on a carrier with another failed disk that has been removed for service.

If too many disks become unavailable for the primary server to proceed, it will fail over. In other words, the whole recovery group is moved to the backup server. If the disks are not reachable from the backup server either, then all vdisks in that recovery group become unavailable until connectivity is restored.

A vdisk will suffer data loss when the number of permanently failed disks exceeds the vdisk fault tolerance. This data loss is reported to NSD clients when the data is accessed.

## **Background tasks**

While GPFS Native RAID primarily performs NSD client read and write operations in the foreground, it also performs several long-running maintenance tasks in the background, which are referred to as *background tasks*. The background task that is currently in progress for each declustered array is reported in the long-form output of the **mmlsrecoverygroup** command. Table 6 describes the long-running background tasks.

| Task             | Description<br>Repairing the internal recovery group data and vdisk configuration data from the failed disk<br>onto the other disks in the declustered array.     |  |  |  |  |
|------------------|----------------------------------------------------------------------------------------------------|--|--|--|--|
| repair-RGD/VCD   |                                                                                                    |  |  |  |  |
| rebuild-critical | Rebuilding virtual tracks that cannot tolerate any more disk failures.                                                                                            |  |  |  |  |
| rebuild-1r       | Rebuilding virtual tracks that can tolerate only one more disk failure.                                                                                           |  |  |  |  |
| rebuild-2r       | Rebuilding virtual tracks that can tolerate two more disk failures.                                                                                               |  |  |  |  |
| rebuild-offline  | Rebuilding virtual tracks where failures exceeded the fault tolerance.                                                                                            |  |  |  |  |
| rebalance        | Rebalancing the spare space in the declustered array for either a missing pdisk that was<br>discovered again, or a new pdisk that was added to an existing array. |  |  |  |  |

*Table 6. Background tasks*

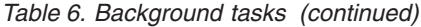

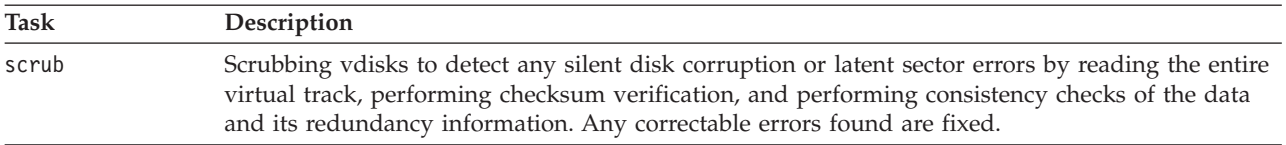

## **Server failover**

If the primary GPFS Native RAID server loses connectivity to a sufficient number of disks, the recovery group attempts to fail over to the backup server. If the backup server is also unable to connect, the recovery group becomes unavailable until connectivity is restored. If the backup server had taken over, it will relinquish the recovery group to the primary server when it becomes available again.

### **Data checksums**

GPFS Native RAID stores checksums of the data and redundancy information on all disks for each vdisk. Whenever data is read from disk or received from an NSD client, checksums are verified. If the checksum verification on a data transfer to or from an NSD client fails, the data is retransmitted. If the checksum verification fails for data read from disk, the error is treated similarly to a media error:

- The data is reconstructed from redundant data on other disks.
- The data on disk is rewritten with reconstructed good data.
- v The disk badness is adjusted to reflect the silent read error.

## **Disk replacement**

| | When one disk fails, the system will rebuild the data that was on the failed disk onto spare space and continue to operate normally, but at slightly reduced performance because the same workload is shared among fewer disks. With the default setting of two spare disks for each large declustered array, failure of a single disk would typically not be a sufficient reason for maintenance.

When several disks fail, the system continues to operate even if there is no more spare space. The next disk failure would make the system unable to maintain the redundancy the user requested during vdisk creation. At this point, a service request is sent to a maintenance management application that requests replacement of the failed disks and specifies the disk FRU numbers and locations.

In general, disk maintenance is requested when the number of failed disks in a declustered array reaches the disk replacement threshold. By default, that threshold is identical to the number of spare disks. For a more conservative disk replacement policy, the threshold can be set to smaller values using the **mmchrecoverygroup** command.

Disk maintenance is performed using the **mmchcarrier** command with the **--release** option, which:

- v Suspends any functioning disks on the carrier if the multi-disk carrier is shared with the disk that is being replaced.
- <sup>1</sup> If possible, Powers down the disk to be replaced or all of the disks on that carrier.
- v Turns on indicators on the disk enclosure and disk or carrier to help locate and identify the disk that | needs to be replaced. |
- I If necessary, unlocks the carrier for disk replacement.

After the disk is replaced and the carrier reinserted, another **mmchcarrier** command with the **--replace** option powers on the disks.

## **Other hardware service**

While GPFS Native RAID can easily tolerate a single disk fault with no significant impact, and failures of up to three disks with various levels of impact on performance and data availability, it still relies on the vast majority of all disks being functional and reachable from the server. If a major equipment malfunction prevents both the primary and backup server from accessing more than that number of disks, or if those disks are actually destroyed, all vdisks in the recovery group will become either unavailable or suffer permanent data loss. As GPFS Native RAID cannot recover from such catastrophic problems, it also does not attempt to diagnose them or orchestrate their maintenance.

In the case that a GPFS Native RAID server becomes permanently disabled, a manual failover procedure exists that requires recabling to an alternate server (see the **mmchrecoverygroup** command in the *GPFS: Administration and Programming Reference*). If both the primary and backup GPFS Native RAID servers for a recovery group fail, the recovery group is unavailable until one of the servers is repaired.

# **Component configuration in the GPFS Storage Server**

**The function described in this topic is only available with the IBM System x GPFS Storage Server.**

GPFS uses component information in the cluster configuration data to perform configuration and validation tasks. For example, when a disk needs to be replaced, the system reports the rack location of the enclosure containing the disk along with a description of the disk's slot within the enclosure.

A component in this context refers to some resource, usually hardware, that is part of the GPFS cluster; for example, **rack** or **storage enclosure**. Each component has an associated component specification that is identified by its part number. You can use the **mmlscompspec** command to see the defined component specifications.

You will normally configure components when deploying a cluster or when adding new hardware to a cluster. The cluster must exist before you can run any of the component-related commands. The basic configuration steps are as follows:

- 1. Add components to the configuration using **mmdiscovercomp** and **mmaddcomp**.
- 2. Define the location of storage enclosures and servers using **mmchcomploc**.
- 3. Set the two-digit ID visible on the back of some storage enclosures using **mmsyncdisplayid**.
- 4. Update the component names and other attributes using **mmchcomp**.

The following commands use or change the cluster's component configuration:

#### **mmaddcomp**

Adds new components

#### **mmchcomp**

Change component attributes

#### **mmchcomploc**

Change component locations

#### **mmdelcomp**

Delete components

#### **mmdiscovercomp**

Discover components and add them to the configuration

**mmlscomp**

List components.

#### **mmlscomploc**

List component locations

#### **mmlscompspec**

List component specifications

#### **mmsyncdisplayid**

Synchronize enclosure display IDs with the cluster configuration

The options that these commands support are documented in the Commands section of the *GPFS: Administration and Programming Reference*. Most commands allow you to make a single change using command-line arguments. They also support stanza file input for making any number of changes with a single command.

#### **Adding components to the cluster's configuration**

**The function described in this topic is only available with the IBM System x GPFS Storage Server.**

**Note:** Sample output in this topic may not match the output produced on your system.

This section discusses how to add components to the cluster's configuration. Before adding any components, you may want to view the available component specifications. To do so, you can use **mmlscompspec**, which will list the defined component specifications, identified by part number.

\$ mmlscompspec

Rack Specifications

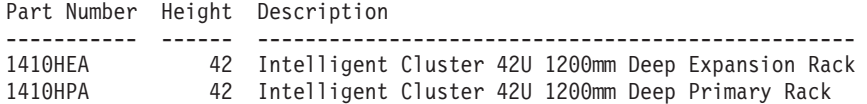

Server Specifications

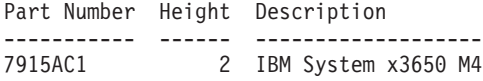

Storage Enclosure Specifications

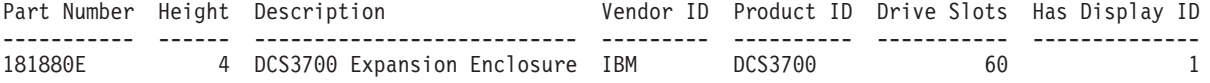

If this was the first component command run on the cluster, you will see some initialization messages before the command output. The list of component specifications will be short since it only includes supported GSS hardware.

You can use **mmdiscovercomp** to define some of the cluster's components. This command finds supported storage enclosures attached to any of the cluster nodes and adds them to the cluster's configuration. (In your version of GPFS, **mmdiscovercomp** may find additional component types.) The output below resembles a cluster that includes two GSS 24 units.

```
$ mmdiscovercomp all
Adding enclosure: serial number = SV12345001; vendor ID = IBM; product ID = DCS3700
Adding enclosure: serial number = SV12345007; vendor ID = IBM; product ID = DCS3700
Adding enclosure: serial number = SV12345003; vendor ID = IBM; product ID = DCS3700
Adding enclosure: serial number = SV12345005; vendor ID = IBM; product ID = DCS3700
Adding enclosure: serial number = SV12345004; vendor ID = IBM; product ID = DCS3700
Adding enclosure: serial number = SV12345002; vendor ID = IBM; product ID = DCS3700
Adding enclosure: serial number = SV12345008; vendor ID = IBM; product ID = DCS3700
Adding enclosure: serial number = SV12345006; vendor ID = IBM; product ID = DCS3700
Storage Enclosures
Status Comp ID Component Type Part Number Serial Number Name The Display ID
                ------ ------- ---------------- ----------- ------------- ------------------ ----------
```
**36** GPFS Documentation Update: GSS 2.0 Information (Applied to GPFS 4.1 Information Units)

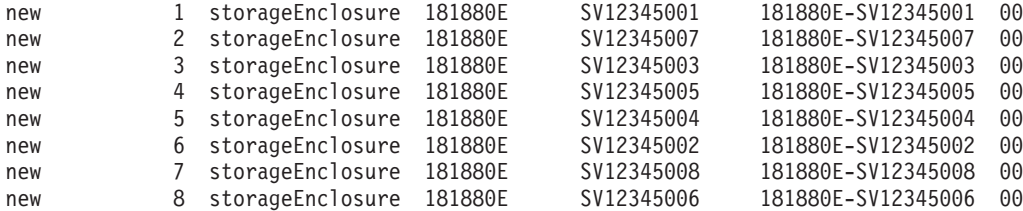

In this example, **mmdiscovercomp** found eight storage enclosures that were not already in the cluster configuration. Notice that each component gets a default name. Below we will discuss how you can change the name to some identifier that is more suitable for your environment. You may run **mmdiscovercomp** a second time, in which case it should not find any new components.

**Note:** The serial numbers used by GPFS to identify 181880E storage enclosures do not match the product serial numbers shown on the outside of the enclosure. You may want to record this visible serial number as part of the enclosure's name. For instance, you could rename an enclosure to **G1E3-SX98760044**, which would stand for GSS 1 (G1), enclosure 3 (E3), with product serial number SX98760044. For details about how to change the name of a component using the **mmchcomp** command, see ["Updating component](#page-50-0) [attributes" on page 39.](#page-50-0)

The other essential components are racks to hold the storage enclosures. Use the **mmlscompspec** command to see the available rack part numbers, then use the **mmaddcomp** command to define the racks. This example shows defining an "Intelligent Cluster™ 42U 1200mm Deep Primary Rack" and giving it the name **R01C01**.

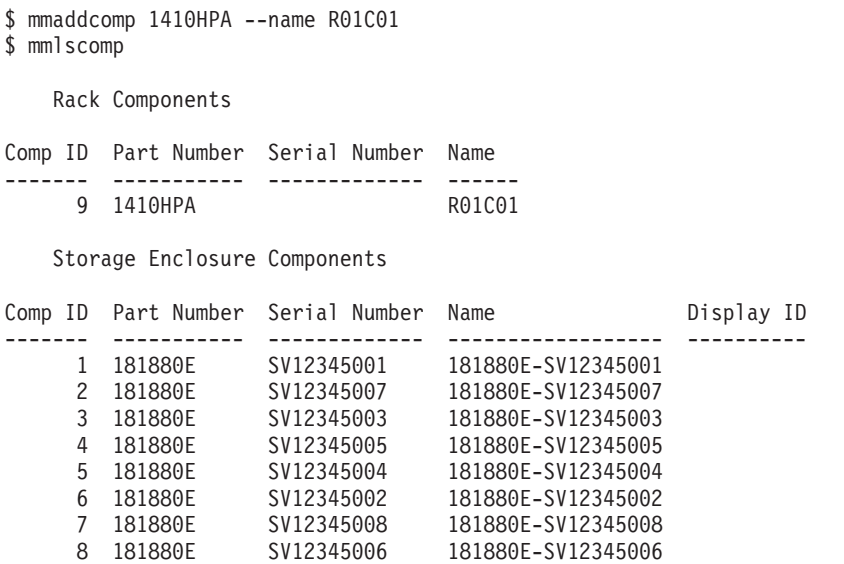

#### **Defining component locations**

**The function described in this topic is only available with the IBM System x GPFS Storage Server.**

**Note:** Sample output in this topic may not match the output produced on your system.

You use the **mmchcomploc** command to place a component in a rack or change its location. This example puts the storage enclosure SV12345003 in rack R01C01 at U location 13.

\$ mmchcomploc SV12345003 R01C01 13 \$ mmlscomploc Component Location ------------------ ------------------ 181880E-SV12345003 Rack R01C01 U13-16 The first argument, which identifies the component, can be either the component ID, serial number, or name. The second argument is the rack (container) and the third argument is the U position in the rack.

Changing one component at a time can be slow because each change is propagated to all nodes in the cluster. You may want to use a stanza file to make multiple changes with a single command. The following example uses a stanza file to position the remaining enclosures:

```
$ cat comploc.stanza
%compLoc: compId=SV12345007 containerId=R01C01 position=1
%compLoc: compId=SV12345005 containerId=R01C01 position=5
%compLoc: compId=SV12345003 containerId=R01C01 position=13
%compLoc: compId=SV12345008 containerId=R01C01 position=17
%compLoc: compId=SV12345001 containerId=R01C01 position=21
%compLoc: compId=SV12345002 containerId=R01C01 position=25
%compLoc: compId=SV12345006 containerId=R01C01 position=33
%compLoc: compId=SV12345004 containerId=R01C01 position=37
$ mmchcomploc -F comploc.stanza
$ mmlscomploc
Component Location
------------------ ------------------
181880E-SV12345007 Rack R01C01 U01-04
181880E-SV12345005 Rack R01C01 U05-08
181880E-SV12345003 Rack R01C01 U13-16
181880E-SV12345008 Rack R01C01 U17-20
181880E-SV12345001 Rack R01C01 U21-24
181880E-SV12345002 Rack R01C01 U25-28
181880E-SV12345006 Rack R01C01 U33-36
181880E-SV12345004 Rack R01C01 U37-40
```
### **Synchronizing display IDs**

**The function described in this topic is only available with the IBM System x GPFS Storage Server.**

**Note:** Sample output in this topic may not match the output produced on your system.

The GSS disk enclosures have a two-digit display on their ESMs. This display is visible from the back of the enclosure. When configured correctly, the two-digit display will be the same as the U location of the enclosure within its rack. **mmsyncdisplayid** sets the display on the ESMs to match the locations of the enclosure as defined by the component configuration. Here is an example:

\$ mmsyncdisplayid all \$ mmlscomp --type storageenclosure

Storage Enclosure Components

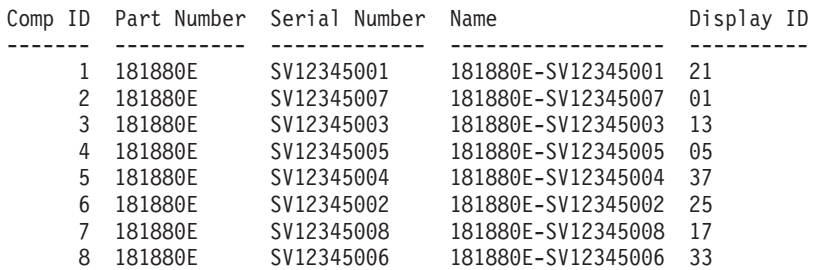

With the display ID set on the actual hardware, you should now verify that the locations defined in the cluster's configuration actually match the enclosure's position in its rack. If you find that the enclosures are not numbered 01, 05, 13, ... starting from the bottom of the rack, then use the **mmchcomploc** command to correct the configuration. Then rerun **mmsyncdisplayid** and recheck the hardware.

### <span id="page-50-0"></span>**Updating component attributes**

**The function described in this topic is only available with the IBM System x GPFS Storage Server.**

**Note:** Sample output in this topic may not match the output produced on your system.

You can change some component attributes such as the name or serial number. This example updates the name of the third enclosure so that it includes the product serial number as recommended:

\$ mmchcomp 3 --name G1E3-SX98760044 \$ mmlscomp --type storageenclosure

Storage Enclosure Components

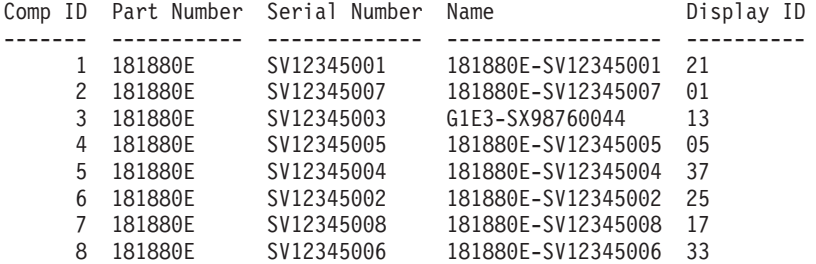

The **mmchcomp** *Component* argument may be either the component ID, the component serial number, or the component name. This example uses the component ID (the value 3).

Changing one component at a time can be slow, so you can use a stanza file to make multiple changes with a single command. As an aid, **mmlscomp** can list components in stanza format. You can capture this output into a file, edit the file to make the desired updates, then use the stanza file as input to **mmchcomp**. The following example uses this procedure to rename the remaining enclosures:

```
$ mmlscomp --format stanza > rename.stanza
$ cat rename.stanza
%comp:
 compId=9
 compType=rack
 partNumber=1410HEA
%comp:
 compId=1
 compType=storageEnclosure
 displayId=21
 name='181880E-SV12345001'
 partNumber=181880E
 serialNumber=SV12345001
%comp:
  compId=2
  compType=storageEnclosure
 displayId=1
 name='181880E-SV12345007'
  partNumber=181880E
 serialNumber=SV12345007
%comp:
 compId=3
 compType=storageEnclosure
 displayId=13
 name='G1E3-SX98760044'
 partNumber=181880E
  serialNumber=SV12345003
```
...

Edit rename.stanza to define new enclosure names, then apply the changes using **mmchcomp**.

\$ vi rename.stanza \$ cat rename.stanza  $%$ comp: compId=9 compType=rack name=R01C01 partNumber=1410HEA %comp: compId=1 compType=storageEnclosure displayId=21 name='G1E5-SX98760048' partNumber=181880E serialNumber=SV12345001 %comp:  $compId=2$ compType=storageEnclosure displayId=1 name='G1E1-SX98760044' partNumber=181880E serialNumber=SV12345007 %comp: compId=3 compType=storageEnclosure displayId=13 name='G1E3-SX98760041' partNumber=181880E serialNumber=SV12345003 ... \$ mmchcomp -F comp.stanza \$ mmlscomp --sort name Rack Components Comp ID Part Number Serial Number Name ------- ----------- ------------- ------ 9 1410HEA R01C01 Storage Enclosure Components Comp ID Part Number Serial Number Name **Display ID** ------- ----------- ------------- ------------------ ---------- 2 181880E SV12345007 G1E1-SX98760044 01 4 181880E SV12345005 G1E2-SX98760049 05 3 181880E SV12345003 G1E3-SX98760041 13 7 181880E SV12345008 G1E4-SX98760036 17 1 181880E SV12345001 G1E5-SX98760048 21 6 181880E SV12345002 G1E6-SX98760050 25 8 181880E SV12345006 G1E7-SX98760039 33 5 181880E SV12345004 G1E8-SX98760052 37

# **Overall management of GPFS Native RAID**

This section summarizes how to plan and monitor a GPFS Native RAID system. For an example of setting up a GPFS Native RAID system, see ["GPFS Native RAID setup and disk replacement on the IBM](#page-55-0) [Power 775 Disk Enclosure" on page 44.](#page-55-0)

## <span id="page-52-0"></span>**Planning considerations for GPFS Native RAID**

Planning a GPFS Native RAID implementation requires consideration of the nature of the JBOD arrays being used, the required redundancy protection and usable disk capacity, the required spare capacity and maintenance strategy, and the ultimate GPFS file system configuration. This section is a set of best-practice recommendations for using GPFS Native RAID.

• Assign a primary and backup server to each recovery group.

Each JBOD array should be connected to two servers to protect against server failure. Each server should also have two independent paths to each physical disk to protect against path failure and provide higher throughput to the individual disks.

Define multiple recovery groups on a JBOD array, if the architecture suggests it, and use mutually reinforcing primary and backup servers to spread the processing evenly across the servers and the JBOD array.

Recovery group server nodes can be designated GPFS quorum or manager nodes, but they should otherwise be dedicated to GPFS Native RAID and not run application workload.

• Configure recovery group servers with a large vdisk track cache and a large pagepool.

The **nsdRAIDTracks** configuration parameter tells GPFS Native RAID how many vdisk track descriptors, not including the actual track data, to cache in memory.

In general, a large number of vdisk track descriptors should be cached. The **nsdRAIDTracks** value for the recovery group servers should be 10000 - 60000. If the expected vdisk NSD access pattern is random across all defined vdisks and within individual vdisks, a larger value for **nsdRAIDTracks** might be warranted. If the expected access pattern is sequential, a smaller value can be sufficient.

The amount of actual vdisk data (including user data, parity, and checksums) that can be cached depends on the size of the GPFS pagepool on the recovery group servers and the percentage of pagepool reserved for GPFS Native RAID. The **nsdRAIDBufferPoolSizePct** parameter specifies what percentage of the pagepool should be used for vdisk data. The default is 50%, but it can be set as high as 90% or as low as 10%. Because a recovery group server is also an NSD server and the vdisk buffer pool also acts as the NSD buffer pool, the configuration parameter **nsdBufSpace** should be reduced to its minimum value of 10%.

As an example, to have a recovery group server cache 20000 vdisk track descriptors (**nsdRAIDTracks**), where the data size of each track is 4 MiB, using 80% (**nsdRAIDBufferPoolSizePct**) of the pagepool, an approximate pagepool size of 20000 \* 4 MiB \* (100/80) ≈ 100000 MiB ≈ 98 GiB would be required. It is not necessary to configure the pagepool to cache all the data for every cached vdisk track descriptor, but this example calculation can provide some guidance in determining appropriate values for **nsdRAIDTracks** and **nsdRAIDBufferPoolSizePct**.

Define each recovery group with at least one large declustered array.

A large declustered array contains enough pdisks to store the required redundancy of GPFS Native RAID vdisk configuration data. This is defined as at least nine pdisks plus the effective spare capacity. A minimum spare capacity equivalent to two pdisks is strongly recommended in each large declustered array. The code width of the vdisks must also be considered. The effective number of non-spare pdisks must be at least as great as the largest vdisk code width. A declustered array with two effective spares where 11 is the largest code width (8 + 3p Reed-Solomon vdisks) must contain at least 13 pdisks. A declustered array with two effective spares where 10 is the largest code width (8 + 2p Reed-Solomon vdisks) must contain at least 12 pdisks.

**•** Define the log vdisks based on the type of configuration.

See "Typical configurations" under ["Log vdisks" on page 28](#page-39-0) and ["GPFS Native RAID setup and](#page-73-0) [maintenance on the IBM System x GPFS Storage Server \(GSS\)" on page 62](#page-73-0) for log vdisk considerations. | |

• Determine the declustered array maintenance strategy.

Disks will fail and need replacement, so a general strategy of deferred maintenance can be used. For example, failed pdisks in a declustered array are only replaced when the spare capacity of the declustered array is exhausted. This is implemented with the replacement threshold for the declustered array set equal to the effective spare capacity. This strategy is useful in installations with a large

number of recovery groups where disk replacement might be scheduled on a weekly basis. Smaller installations can have GPFS Native RAID require disk replacement as disks fail, which means the declustered array replacement threshold can be set to one.

• Choose the vdisk RAID codes based on GPFS file system usage.

The choice of vdisk RAID codes depends on the level of redundancy protection required versus the amount of actual space required for user data, and the ultimate intended use of the vdisk NSDs in a GPFS file system.

Reed-Solomon vdisks are more space efficient. An 8 + 3p vdisk uses approximately 27% of actual disk space for redundancy protection and 73% for user data. An 8 + 2p vdisk uses 20% for redundancy and 80% for user data. Reed-Solomon vdisks perform best when writing whole tracks (the GPFS block size) at once. When partial tracks of a Reed-Solomon vdisk are written, parity recalculation must occur.

Replicated vdisks are less space efficient. A vdisk with 3-way replication uses approximately 67% of actual disk space for redundancy protection and 33% for user data. A vdisk with 4-way replication uses 75% of actual disk space for redundancy and 25% for user data. The advantage of vdisks with *N*-way replication is that small or partial write operations can complete faster.

For file system applications where write performance must be optimized, the preceding considerations make replicated vdisks most suitable for use as GPFS file system **metadataOnly** NSDs, and Reed-Solomon vdisks most suitable for use as GPFS file system **dataOnly** NSDs. The volume of GPFS file system metadata is usually small (1% - 3%) relative to file system data, so the impact of the space inefficiency of a replicated RAID code is minimized. The file system metadata is typically written in small chunks, which takes advantage of the faster small and partial write operations of the replicated RAID code. Applications are often tuned to write file system user data in whole multiples of the file system block size, which works to the strengths of the Reed-Solomon RAID codes both in terms of space efficiency and speed.

When segregating vdisk NSDs for file system **metadataOnly** and **dataOnly** disk usage, the **metadataOnly** replicated vdisks can be created with a smaller block size and assigned to the GPFS file system storage pool. The **dataOnly** Reed-Solomon vdisks can be created with a larger block size and assigned to GPFS file system data storage pools. When using multiple storage pools, a GPFS placement policy must be installed to direct file system data to non-system storage pools.

When write performance optimization is not important, it is acceptable to use Reed-Solomon vdisks as **dataAndMetadata** NSDs for better space efficiency.

When assigning the failure groups to vdisk NSDs in a GPFS file system, the JBOD array should be considered the common point of failure. All vdisks within all recovery groups in a given JBOD array should be assigned the same failure group number.

## **Monitoring GPFS Native RAID**

To monitor GPFS Native RAID during normal operation, use the **mmlsrecoverygroup**, **mmlspdisk**, and **mmpmon** commands. Pay particular attention to the GPFS Native RAID event log, which is visible using the **mmlsrecoverygroupevents** command.

Consider using GPFS Native RAID user exits to notify an automated system management tool if critical events, such as disk failures, occur during normal operation. For more information, see the **mmaddcallback** command in the *GPFS: Administration and Programming Reference*.

If disk maintenance is indicated, use the **mmchcarrier** command to release the failed disk, replace the failed drive, and use the **mmchcarrier** command again to inform GPFS Native RAID that the failed disk has been replaced.

For information about using the **mmpmon** command to display vdisk I/O statistics, see ["Displaying](#page-17-0) [vdisk I/O statistics" on page 6.](#page-17-0)

## **GPFS Native RAID callbacks**

GPFS Native RAID introduces 12 new GPFS callbacks for events that can occur during recovery group operations. These callbacks can be installed by the system administrator using the **mmaddcallback** command.

The callbacks are provided primarily as a method for system administrators to take notice when important GPFS Native RAID events occur. For example, a GPFS administrator can use the **pdReplacePdisk** callback to send an e-mail to notify system operators that the replacement threshold for a declustered array was reached and that pdisks must be replaced. Similarly, the **preRGTakeover** callback can be used to inform system administrators of a possible server failover.

As notification methods, no real processing should occur in the callback scripts. GPFS Native RAID callbacks should not be installed for synchronous execution; the default of asynchronous callback execution should be used in all cases. Synchronous or complicated processing within a callback might delay GPFS daemon execution pathways and cause unexpected and undesired results, including loss of file system availability.

Table 7 lists the callbacks and their corresponding parameters available through the **mmaddcallback** command:

| Callbacks        | Parameters                                                                                                    |  |  |  |
|------------------|----------------------------------------------------------------------------------------------------|--|--|--|
|                  |                                                                                                    |  |  |  |
| preRGTakeover    | myNode, rgName, rgErr, rgCount, rgReason                                                                                                    |  |  |  |
| postRGTakeover   | myNode, rgName, rgErr, rgCount, rgReason                                                                                                    |  |  |  |
| preRGRelinquish  | myNode, rgName, rgErr, rgCount, rgReason                                                                                                    |  |  |  |
| postRGRelinquish | myNode, rgName, rgErr, rgCount, rgReason                                                                                                    |  |  |  |
| rgOpenFailed     | myNode, rgName, rgErr, rgReason                                                                                                    |  |  |  |
| rgPanic          | myNode, rgName, rgErr, rgReason                                                                                                    |  |  |  |
| pdFailed         | myNode, rgName, daName, pdName, pdLocation, pdFru, pdWwn, pdState                                                                                       |  |  |  |
| pdRecovered      | myNode, rgName, daName, pdName, pdLocation, pdFru, pdWwn                                                                                                |  |  |  |
| pdReplacePdisk   | myNode, rgName, daName, pdName, pdLocation, pdFru, pdWwn, pdState, pdPriority                                                                           |  |  |  |
| pdPathDown       | myNode, rgName, daName, pdName, pdPath, pdLocation, pdFru, pdWwn                                                                                        |  |  |  |
| daRebuildFailed  | myNode, rgName, daName, daRemainingRedundancy                                                                                                    |  |  |  |
| nsdCksumMismatch | myNode, ckRole, ckOtherNode, ckNSD, ckReason, ckStartSector, ckDataLen,<br>ckErrorCountClient, ckErrorCountServer, ckErrorCountNSD, ckReportingInterval |  |  |  |

*Table 7. GPFS Native RAID callbacks and parameters*

All GPFS Native RAID callbacks are local, which means that the event triggering the callback occurs only on the involved node or nodes, in the case of **nsdCksumMismatch**, rather than on every node in the GPFS cluster. The nodes where GPFS Native RAID callbacks should be installed are, by definition, the recovery group server nodes. An exception is the case of **nsdCksumMismatch**, where it makes sense to install the callback on GPFS client nodes as well as recovery group servers.

A sample callback script, /usr/lpp/mmfs/samples/gnrcallback.sh, is available to demonstrate how | callbacks can be used to log events or email an administrator when GNR events occur. |

#### Logged events would look something like: |

| | | | Fri Feb 28 10:22:17 EST 2014: mmfsd: [W] event=pdFailed node=c45f01n01-ib0.gpfs.net rgName=BB1RGL daName=DA1 pdName=e4d5s03 pdLocation=SV13306129-5-3 pdFru=46W6911 pdWwn=naa. 5000C50055D4D437 pdState=dead/systemDrain<br>Fri Feb 28 10:22:39 EST 2014: mmfsd: [I] event=pdRecovered node=c45f01n01-ib0.gpfs.net rgName=BB1RGL daName=DA1 pdName=e4d5s03 pdLocation=SV13306129-5-3 pdFru=46W6911 pdWwn=n aa.5000C50055D4D437 pdState=UNDEFINED<br>Fri Feb 28 10:23:59 EST 2014: mmfsd: [E] event=rgPanic node=c45f01n01-ib0.gpfs.net rgName=BB1RGL rgErr=756 rgReason=missing\_pdisk\_causes\_unavailability<br>Fri Feb 28 10:24:00 EST 2014: m

<span id="page-55-0"></span>Fri Feb 28 10:24:00 EST 2014: mmfsd: [I] event=postRGRelinquish node=c45f01n01-ib0.gpfs.net rgName=\_ALL\_ rgErr=0 rgReason=unable\_to\_continue\_serving<br>Fri Feb 28 10:35:06 EST 2014: mmfsd: [I] event=postRGTakeover node=c45f01 An email notification would look something like: | > mail Heirloom Mail version 12.4 7/29/08. Type ? for help. "/var/spool/mail/root": 7 messages 7 new % >N 1 root Fri Feb 28 10:22 18/817 "[W] pdFailed"<br>
N 2 root Fri Feb 28 10:22 18/816 "[I] pdRecovered"<br>
N 3 root Fri Feb 28 10:23 18/752 "[E] rgPanic"<br>
N 4 root Fri Feb 28 10:24 18/759 "[I] postRGRelinquish" N 2 root Fri Feb 28 10:22 18/816<br>N 3 root Fri Feb 28 10:23 18/752 N 3 root Fri Feb 28 10:23 18/752 "[E] rgPanic" N 4 root Fri Feb 28 10:24 18/759 "[I] postRGRelinquish" N 5 root Fri Feb 28 10:24 18/758 "[I] postRGRelinquish" N 6 root Fri Feb 28 10:35 18/743 "[I] postRGTakeover" N 7 root Fri Feb 28 10:35 18/732 From root@c45f01n01.localdomain Wed Mar 5 12:27:04 2014 Return-Path: <root@c45f01n01.localdomain> | X-Original-To: root | Delivered-To: root@c45f01n01.localdomain | Date: Wed, 05 Mar 2014 12:27:04 -0500 | To: root@c45f01n01.localdomain Subject: [W] pdFailed User-Agent: Heirloom mailx 12.4 7/29/08 | Content-Type: text/plain; charset=us-ascii | From: root@c45f01n01.localdomain (root) | | Status: R Wed Mar 5 12:27:04 EST 2014: mmfsd: [W] event=pdFailed node=c45f01n01-ib0.gpfs.net rgName=BB1RGL daName=DA1 pdName=e4d5s03 pdLocation=SV13306129-5-3 pdFru=46W6911 pdWwn=naa.50 00C50055D4D437 pdState=dead/systemDrain | | | |  $\blacksquare$ | |  $\perp$ | | | |  $\blacksquare$ |  $\blacksquare$ | | |  $\blacksquare$ |

For more information about GPFS Native RAID callbacks, see the *GPFS: Administration and Programming Reference* topic "**mmaddcallback** command".  $\blacksquare$ 

#### **GNR events in syslog** |

| | | | |

If the linux **syslog** facility is enabled, GPFS Native RAID will log GNR events to the syslog. This can be controlled using the GPFS Native RAID **systemLogLevel** configuation variable. By default, all informational messages and higher-level error messages are logged. | | |

Log events would look something like this: |

Feb 27 15:43:20 c45f01n01 mmfsd: Error=MMFS\_PDISK\_FAILED, ID=0x157E5F74, Tag=1024872: Pdisk Failed: Location=SV13306129-5-3, FRU=46W6911, WWID=5000c50055d4d437, RecoveryGrou p=BB1RGL, DeclusteredArray=DA1, Pdisk=e4d5s03, PdiskState=dead/systemDrain Feb 27 15:48:10 c45f01n01 mmfsd: Error=MMFS\_PDISK\_RECOVERED, ID=0x5DCF6F0A, Tag=1024873: Pdisk Recovered: Location=SV13306129-5-3, FRU=46W6911, WWID=5000c50055d4d437, Recove<br>ryGroup=BB1RGL, DeclusteredArray=DA1, Pdisk=e4d5

# **GPFS Native RAID setup and disk replacement on the IBM Power 775 Disk Enclosure**

## **Example scenario: Configuring GPFS Native RAID recovery groups**

This topic provides a detailed example of configuring GPFS Native RAID using the JBOD SAS disks on the Power 775 Disk Enclosure. The example considers one fully populated Power 775 Disk Enclosure cabled to two recovery group servers, and shows how the architecture of the Power 775 Disk Enclosure determines the structure of the recovery groups. Throughout this topic, it may be helpful to have Power 775 Disk Enclosure documentation at hand.

## **Preparing recovery group servers**

### **Disk enclosure and HBA cabling**

The Power 775 Disk Enclosure should be cabled to the intended recovery group servers according to the Power 775 Disk Enclosure hardware installation instructions. The fully populated Power 775 Disk

Enclosure consists of 8 STORs of 48 disks, for a total of 384 JBOD disks. Each STOR provides redundant left and right port cards for host server HBA connections (STOR is short for *physical storage group*, meaning the part of the disk enclosure controlled by a pair of port cards). To ensure proper multi-pathing and redundancy, each recovery group server must be connected to each port card using different HBAs. For example, STOR 1 has port cards P1-C4 and P1-C5. Server 1 may be connected to P1-C4 using HBA hba1 and to P1-C5 using HBA hba2; similarly for server 2 and its respective HBAs hba1 and hba2.

GPFS Native RAID provides system administration tools for verifying the correct connectivity of the Power 775 Disk Enclosure, which will be seen later during the operating system preparation.

When the port cards of the Power 775 Disk Enclosure have been cabled to the appropriate HBAs of the two recovery group servers, the Power 775 Disk Enclosure should be powered on and the recovery group servers should be rebooted.

### **Initial operating system verification**

Preparation then continues with the operating system, which must be either  $AIX^{\circledast}$  7.1 or Red Hat Enterprise Linux 6.1, and which must be the same on both recovery group servers. It is not necessary to do a complete verification of the Power 775 Disk Enclosure connectivity at this point. Logging in to the servers to perform a quick check that at least some disks have been detected and configured by the operating system will suffice. The operating system device configuration should be examined for the Power 775 Disk Enclosure VPD enclosure type, which is 78AD.001.

One way to quickly verify that AIX has configured devices with enclosure type 78AD.001 for the Power 775 Disk Enclosure is:

# lsdev -t ses -F 'name physloc parent' | grep 78AD.001

The output should include lines resembling the following: ses12 U78AD.001.000DE37-P1-C4 sas3

This is the SAS expander device on port card P1-C4 of the Power 775 Disk Enclosure with serial number 000DE37, together with the SAS protocol device driver sas3 under which it has been configured. To see what disks have been detected by the SAS protocol driver, use:

# lsdev -p sas3

The output should include all the disks and port card expanders that successfully configured under the sas3 SAS protocol driver (which corresponds to the HBA device mpt2sas3).

If AIX has not configured any port card expanders of enclosure type 78AD.001, the hardware installation of the server HBAs and the Power 775 Disk Enclosure must be reexamined and corrected.

One way to quickly verify that Red Hat Enterprise Linux has configured devices with enclosure type 78AD.001 for the Power 775 Disk Enclosure is:

# grep 78AD.001 /proc/scsi/scsi

The output should include lines resembling the following:

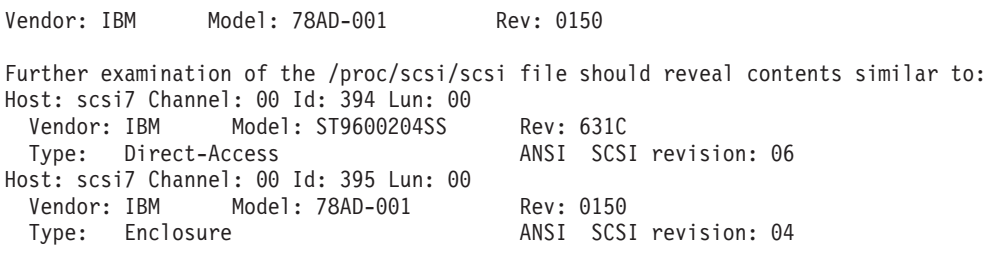

The above indicates that a Power 775 Disk Enclosure port card SAS expander and a disk drive have been configured on SCSI host bus 7 (the HBA corresponding to scsi7).

As with AIX, if Linux has not configured any port card expanders of enclosure type 78AD.001, the hardware installation of the server HBAs and the Power 775 Disk Enclosure must be reexamined and corrected.

### **Disabling operating system multi-pathing**

Once it has been verified that at least some of the Power 775 Disk Enclosure has been configured by the operating system, the next step is to disable any operating system multi-pathing. Since GPFS Native RAID performs its own disk multi-pathing, AIX MPIO (Multiple Path I/O) and Linux DMM (Device Mapper Multipath) must be disabled as appropriate.

To disable AIX MPIO for SAS disks, use: # manage disk drivers -d SAS SCSD -o AIX non MPIO To disable Linux DMM, use: # chkconfig --del multipathd

**Note:** This blanket disabling of operating system multi-pathing is appropriate because a Power 775 Disk Enclosure installation provides the only available disk devices to the recovery group servers. Once operating system multi-pathing has been disabled, the recovery group servers should be rebooted.

### **Operating system device attributes**

For best performance, the operating system disk device driver should be configured to allow GPFS Native RAID I/O operations to be made with one disk access, rather than being fragmented. Under AIX this is controlled by the **max\_transfer** attribute of the HBAs and disk devices. Under Red Hat Enterprise Linux, this is controlled by the disk block device **max\_sectors\_kb** attribute.

The disk I/O size performed by GPFS Native RAID depends on the strip size of the RAID code of the vdisk NSD. This in turn is related to the vdisk track size and its corresponding GPFS file system block size. The operating system I/O size should be equal to or greater than the largest strip size of the planned vdisk NSDs.

Because GPFS Native RAID stores checksums with each strip, strips have an additional 4 KiB or 8 KiB than might be expected just from the user data (strips containing 2 MiB of user data have an additional 8 KiB; all smaller strips have an additional 4 KiB). The strip size for a replicated vdisk RAID code is equal to the vdisk track size plus the size of the checksum. The strip size for a Reed-Solomon vdisk RAID code is equal to one-eighth of the vdisk track size plus the size of the checksum.

The default **max\_transfer** value of 1 MiB under AIX is suitable for GPFS Native RAID vdisk strip sizes under 1 MiB.

The default **max\_sectors\_kb** value of 512 KiB sectors under Red Hat Enterprise Linux is suitable for GPFS Native RAID vdisk strip sizes under 512 KiB.

However, for vdisk strip sizes greater than 1 MiB under AIX or greater than 512 KiB under Linux, the operating system disk device driver I/O size should be increased for best performance.

The following table indicates the relationship between file system NSD block size, vdisk track size, vdisk RAID code, vdisk strip size, and the non-default operating system I/O size for all permitted GPFS Native RAID vdisks. The AIX **max\_transfer** attribute is specified in hexadecimal, and the only allowable values greater than the 1 MiB default are 0x200000 (2 MiB) and 0x400000 (4 MiB). Linux **max\_sectors\_kb** is specified as the desired I/O size in KiB.

| NSD block size | vdisk track size | vdisk RAID code                  | RAID code strip<br>size | AIX max_transfer | Linux<br>max sectors kb |
|----------------|------------------|----------------------------------|-------------------------|------------------|-------------------------|
| $256$ KiB      | 256 KiB          | $3$ - or $4$ -way<br>replication | 260 KiB                 | default          | 260                     |
| 512 KiB        | 512 KiB          | $3$ - or $4$ -way<br>replication | 516 KiB                 | default          | 516                     |
| 1 MiB          | 1 MiB            | $3$ - or $4$ -way<br>replication | 1028 KiB                | 0x200000         | 1028                    |
| $2$ MiB        | $2$ MiB          | $3-$ or $4$ -way<br>replication  | 2056 KiB                | 0x400000         | 2056                    |
| 512 KiB        | 512 KiB          | $8 + 2p$ or $8 + 3p$             | 68 KiB                  | default          | default                 |
| 1 MiB          | 1 MiB            | $8 + 2p$ or $8 + 3p$             | 132 KiB                 | default          | default                 |
| 2 MiB          | $2$ MiB          | $8 + 2p$ or $8 + 3p$             | 260 KiB                 | default          | 260                     |
| 4 MiB          | 4 MiB            | $8 + 2p$ or $8 + 3p$             | 516 KiB                 | default          | 516                     |
| 8 MiB          | 8 MiB            | $8 + 2p$ or $8 + 3p$   1028 KiB  |                         | 0x200000         | 1028                    |
| 16 MiB         | 16 MiB           | $8 + 2p$ or $8 + 3p$             | 2056 KiB                | 0x400000         | 2056                    |

<span id="page-58-0"></span>*Table 8. NSD block size, vdisk track size, vdisk RAID code, vdisk strip size, and non-default operating system I/O size for permitted GPFS Native RAID vdisks*

If the largest strip size of all the vdisk NSDs planned for a GPFS Native RAID installation exceeds the operating system default I/O size, the operating system I/O size should be changed.

**AIX** Under AIX, this involves changing the HBA and disk device **max\_transfer** size. For an HBA to accommodate an increased **max\_transfer** size, the **max\_commands** for the HBA will also need to be decreased. With a 0x400000 **max\_transfer** size, the four-port HBA requires a **max\_commands** value of 124 and the two-port HBA requires a **max\_commands** value of 248.

To change the **max\_transfer** attribute to 4 MiB for the HBA mpt2sas0 under AIX, use the following command:

# chdev -P -l mpt2sas0 -a max\_transfer=0x400000

To change the **max\_commands** value to 124 for the four-port HBA mpt2sas0 (AIX device type 001072001410f60), use the following command:

# chdev -P -l mpt2sas0 -a max\_commands=124

To change the **max\_commands** value to 248 for the two-port HBA mpt2sas0 (AIX device type 001072001410ea0), use the following command:

# chdev -P -l mpt2sas0 -a max\_commands=248

Repeat the previous commands for each HBA.

Changing the hdisk **max\_transfer** attribute requires changing its default value for AIX device type nonmpioscsd disks. It is not sufficient to change the **max\_transfer** for individual hdisks, because performing disk replacement deletes and recreates hdisk objects.

To change the default hdisk **max\_transfer** attribute for type nonmpioscsd hdisks, use the following command:

# chdef -a max\_transfer=0x400000 -c disk -s sas -t nonmpioscsd

The new **max\_transfer** and **max\_commands** values will not take effect until AIX reconfigures the HBAs and hdisks. This can be done either by rebooting the recovery group server, or by deconfiguring (but not removing) and then reconfiguring the affected HBAs. The **max\_transfer** and **max\_commands** attribute are recorded in the CuAt ODM class and will persist across reboots.

Linux Under Linux, the max sectors kb I/O size is reset to the default each time a disk block device is

configured. This means that upon reboot and upon adding or replacing disks, a desired nondefault I/O size must be explicitly set. Since **max\_sectors\_kb** is dynamically reconfigurable, GPFS Native RAID manages this setting under Linux.

The value of **max\_sectors\_kb** under Linux is set on all the disks in a recovery group when GPFS Native RAID begins serving the recovery group, and on disks that are configured as part of GPFS Native RAID disk replacement.

The default **max\_sectors\_kb** set by GPFS Native RAID is 4096, which is large enough for any of the strip sizes listed in [Table 8 on page 47.](#page-58-0) It can be changed to exactly match the largest strip size in use by GPFS Native RAID by setting the GPFS **nsdRAIDBlockDeviceMaxSectorsKB** configuration parameter.

To set the **max\_sectors\_kb** value used by GPFS Native RAID to 2056, use the following command:

# mmchconfig nsdRAIDBlockDeviceMaxSectorsKB=2056

The new value will take effect the next time GPFS is started. To have the new value take effect immediately, append the **-i** option to the above command.

For optimal performance, additional device attributes may need to be changed (for example, the HBA and block device command queue depths); consult the operating system documentation for the device attributes.

### **Verifying that a Power 775 Disk Enclosure is configured correctly**

Once a superficial inspection indicates that the Power 775 Disk Enclosure has been configured on the recovery group servers, and especially once operating system multi-pathing has been disabled, it is necessary to perform a thorough discovery of the disk topology on each server.

To proceed, GPFS must be installed on the recovery group servers, and they should be members of the same GPFS cluster. Consult the *GPFS: Administration and Programming Reference* for instructions for creating a GPFS cluster.

GPFS Native RAID provides tools in /usr/lpp/mmfs/samples/vdisk for collecting and collating information on any attached Power 775 Disk Enclosure and for verifying that the detected topology is correct. The **mmgetpdisktopology** command examines the operating system's list of connected devices and produces a colon-delimited database with a line for each discovered Power 775 Disk Enclosure physical disk, port card expander device, and HBA. **mmgetpdisktopology** should be run on each of the two intended recovery group server nodes, and the results examined to verify that the disk enclosure hardware and software configuration is as expected. An additional tool called **topsummary** concisely summarizes the output of the **mmgetpdisktopology** command.

Create a directory in which to work, and then capture the output of the **mmgetpdisktopology** command from each of the two intended recovery group server nodes:

```
# mkdir p7ihde
  # cd p7ihde
# ssh server1 /usr/lpp/mmfs/bin/mmgetpdisktopology > server1.top
|
# ssh server2 /usr/lpp/mmfs/bin/mmgetpdisktopology > server2.top
|
```
Then view the summary for each of the nodes (server1 example shown):

```
# /usr/lpp/mmfs/samples/vdisk/topsummary server1.top
P7IH-DE enclosures found: DE00022
Enclosure DE00022:
Enclosure DE00022 STOR P1-C4/P1-C5 sees both portcards: P1-C4 P1-C5
Portcard P1-C4: ses0[0150]/mpt2sas0/24 diskset "37993" ses1[0150]/mpt2sas0/24 diskset "18793"
Portcard P1-C5: ses4[0150]/mpt2sas1/24 diskset "37993" ses5[0150]/mpt2sas1/24 diskset "18793"
Enclosure DE00022 STOR P1-C4/P1-C5 sees 48 disks
Enclosure DE00022 STOR P1-C12/P1-C13 sees both portcards: P1-C12 P1-C13
```
Portcard P1-C12: ses8[0150]/mpt2sas2/24 diskset "40657" ses9[0150]/mpt2sas2/24 diskset "44382" Portcard P1-C13: ses12[0150]/mpt2sas3/24 diskset "40657" ses13[0150]/mpt2sas3/24 diskset "44382" Enclosure DE00022 STOR P1-C12/P1-C13 sees 48 disks Enclosure DE00022 STOR P1-C20/P1-C21 sees both portcards: P1-C20 P1-C21 Portcard P1-C20: ses16[0150]/mpt2sas4/24 diskset "04091" ses17[0150]/mpt2sas4/24 diskset "31579" Portcard P1-C21: ses20[0150]/mpt2sas5/24 diskset "04091" ses21[0150]/mpt2sas5/24 diskset "31579" Enclosure DE00022 STOR P1-C20/P1-C21 sees 48 disks Enclosure DE00022 STOR P1-C28/P1-C29 sees both portcards: P1-C28 P1-C29 Portcard P1-C28: ses24[0150]/mpt2sas6/24 diskset "64504" ses25[0150]/mpt2sas6/24 diskset "62361" Portcard P1-C29: ses28[0150]/mpt2sas7/24 diskset "64504" ses29[0150]/mpt2sas7/24 diskset "62361" Enclosure DE00022 STOR P1-C28/P1-C29 sees 48 disks Enclosure DE00022 STOR P1-C60/P1-C61 sees both portcards: P1-C60 P1-C61 Portcard P1-C60: ses30[0150]/mpt2sas7/24 diskset "10913" ses31[0150]/mpt2sas7/24 diskset "52799" Portcard P1-C61: ses26[0150]/mpt2sas6/24 diskset "10913" ses27[0150]/mpt2sas6/24 diskset "52799" Enclosure DE00022 STOR P1-C60/P1-C61 sees 48 disks Enclosure DE00022 STOR P1-C68/P1-C69 sees both portcards: P1-C68 P1-C69 Portcard P1-C68: ses22[0150]/mpt2sas5/24 diskset "50112" ses23[0150]/mpt2sas5/24 diskset "63400" Portcard P1-C69: ses18[0150]/mpt2sas4/24 diskset "50112" ses19[0150]/mpt2sas4/24 diskset "63400" Enclosure DE00022 STOR P1-C68/P1-C69 sees 48 disks Enclosure DE00022 STOR P1-C76/P1-C77 sees both portcards: P1-C76 P1-C77 Portcard P1-C76: ses14[0150]/mpt2sas3/23 diskset "45948" ses15[0150]/mpt2sas3/24 diskset "50856" Portcard P1-C77: ses10[0150]/mpt2sas2/24 diskset "37258" ses11[0150]/mpt2sas2/24 diskset "50856" Enclosure DE00022 STOR P1-C76/P1-C77 sees 48 disks Enclosure DE00022 STOR P1-C84/P1-C85 sees both portcards: P1-C84 P1-C85 Portcard P1-C84: ses6[0150]/mpt2sas1/24 diskset "13325" ses7[0150]/mpt2sas1/24 diskset "10443" Portcard P1-C85: ses2[0150]/mpt2sas0/24 diskset "13325" ses3[0150]/mpt2sas0/24 diskset "10443" Enclosure DE00022 STOR P1-C84/P1-C85 sees 48 disks Carrier location P1-C79-D4 appears only on the portcard P1-C77 path Enclosure DE00022 sees 384 disks mpt2sas7[1005470001] U78A9.001.9998884-P1-C1 DE00022 STOR 4 P1-C29 (ses28 ses29) STOR 5 P1-C60 (ses30 ses31) mpt2sas6[1005470001] U78A9.001.9998884-P1-C3 DE00022 STOR 4 P1-C28 (ses24 ses25) STOR 5 P1-C61 (ses26 ses27)

```
mpt2sas5[1005470001] U78A9.001.9998884-P1-C5 DE00022 STOR 3 P1-C21 (ses20 ses22) STOR 6 P1-C68 (ses21 ses23)
mpt2sas4[1005470001] U78A9.001.9998884-P1-C7 DE00022 STOR 3 P1-C20 (ses16 ses17) STOR 6 P1-C69 (ses18 ses19)
mpt2sas3[1005470001] U78A9.001.9998884-P1-C9 DE00022 STOR 2 P1-C13 (ses12 ses13) STOR 7 P1-C76 (ses14 ses15)
mpt2sas2[1005470001] U78A9.001.9998884-P1-C11 DE00022 STOR 2 P1-C12 (ses8 ses9) STOR 7 P1-C77 (ses10 ses11)
mpt2sas1[1005470001] U78A9.001.9998884-P1-C13 DE00022 STOR 1 P1-C5 (ses4 ses5) STOR 8 P1-C84 (ses6 ses7)
mpt2sas0[1005470001] U78A9.001.9998884-P1-C15 DE00022 STOR 1 P1-C4 (ses0 ses1) STOR 8 P1-C85 (ses2 ses3)
```
In the preceding output, the Power 775 Disk Enclosure with serial number DE00022 is discovered, together with its eight individual STORs and the component port cards, port card expanders (with their firmware levels in brackets), and physical disks. One minor discrepancy is noted: The physical disk in location P1-C79-D4 is only seen over one of the two expected HBA paths. This can also be seen in the output for the STOR with port cards P1-C76 and P1-C77:

Enclosure DE00022 STOR P1-C76/P1-C77 sees both portcards: P1-C76 P1-C77 Portcard P1-C76: ses14[0150]/mpt2sas3/23 diskset "45948" ses15[0150]/mpt2sas3/24 diskset "50856" Portcard P1-C77: ses10[0150]/mpt2sas2/24 diskset "37258" ses11[0150]/mpt2sas2/24 diskset "50856" Enclosure DE00022 STOR P1-C76/P1-C77 sees 48 disks

Here the connection through port card P1-C76 sees just 23 disks on the expander ses14 and all 24 disks on the expander ses15, while the connection through port card P1-C77 sees all 24 disks on each of the expanders ses10 and ses11. The "disksets" that are reached over the expanders are identified by a checksum of the unique SCSI WWNs of the physical disks that are present; equal disksets represent the same collection of physical disks.

The preceding discrepancy can either be corrected or ignored, as it is probably due to a poorly seated or defective port on the physical disk. The disk is still present on the other port.

If other discrepancies are noted (for example, physical disks that are expected but do not show up at all, or SSDs or HDDs in the wrong locations), they should be corrected before proceeding.

The HBAs (firmware levels in brackets) are also listed with their slot location codes to show the cabling pattern. Each HBA sees two STORs, and each STOR is seen by two different HBAs, which provides the multiple paths and redundancy required by a correct Power 775 Disk Enclosure installation.

This output can be compared to the hardware cabling specification to verify that the disk enclosure is connected correctly.

The server2.top topology database should also be examined with the **topsummary** sample script and verified to be correct.

Once the Power 775 Disk Enclosure topologies are verified to be correct on both intended recovery group server nodes, the recommended recovery group configuration can be created using GPFS Native RAID commands.

## **Creating recovery groups on a Power 775 Disk Enclosure**

### **Configuring GPFS nodes to be recovery group servers**

Before a GPFS node can create and serve recovery groups, it must be configured with a vdisk track cache. This is accomplished by setting the **nsdRAIDTracks** configuration parameter.

**nsdRAIDTracks** is the GPFS configuration parameter essential to define a GPFS cluster node as a recovery group server. It specifies the number of vdisk tracks of which the attributes will be held in memory by the GPFS daemon on the recovery group server.

The actual contents of the vdisk tracks, the user data and the checksums, are stored in the standard GPFS pagepool. Therefore, the size of the GPFS pagepool configured on a recovery group server should be considerable, on the order of tens of gigabytes. The amount of pagepool dedicated to hold vdisk track data is governed by the **nsdRAIDBufferPoolSizePct** parameter, which defaults to 50%. In practice, a recovery group server will not need to use the GPFS pagepool for any significant amount of standard file caching, and the **nsdRAIDBufferPoolSizePct** value can be increased to 80%. Also applicable, since a recovery group server is by definition an NSD server, is the **nsdBufSpace** parameter, which defaults to 30% of pagepool. Since the vdisk buffer pool doubles as the NSD buffer spool, the **nsdBufSpace** parameter should be decreased to its minimum of 10%. Together these values leave only 10% of the pagepool for application program file cache, but this should not be a problem as a recovery group server should not be running application programs.

In this example, the recovery group servers will be configured to cache the information on 16384 vdisk tracks and to have 64 GiB of pagepool, of which 80% will be used for vdisk data. Once the configuration changes are made, the servers will need to be restarted.

# mmchconfig nsdRAIDTracks=16384,nsdRAIDBufferPoolSizePct=80,nsdBufSpace=10,pagepool=64G -N server1,server2 # mmshutdown -N server1,server2 # mmstartup -N server1,server2

# **Defining the recovery group layout**

The definition of recovery groups on a Power 775 Disk Enclosure is dictated by the architecture and cabling of the disk enclosure. Two servers sharing a Power 775 Disk Enclosure implies two recovery groups; one is served by one node and one by the other, and each server acts as the other's backup. Half the disks in each STOR should belong to one recovery group, and half to the other. One recovery group will therefore be defined on the disks and carriers in the top halves of the eight STORs, and one on the bottom halves. Since the disks in a STOR are placed four to a removable carrier, thereby having a common point of failure, each disk in a carrier should belong to one of four different declustered arrays. Should a carrier fail or be removed, then each declustered array will only suffer the loss of one disk. There are four SSDs distributed among the top set of carriers, and four in the bottom set of carriers. These groups of four SSDs will make up the vdisk log declustered arrays in their respective halves.

GPFS Native RAID provides a tool that understands the layout of the Power 775 Disk Enclosure and will automatically generate the **mmcrrecoverygroup** stanza files for creating the top and bottom recovery groups. **/usr/lpp/mmfs/samples/vdisk/mkp7rginput**, when supplied with output of the **mmgetpdisktopology** command, will create recovery group stanza files for the top and bottom halves of each Power 775 Disk Enclosure found in the topology.

Each recovery group server, though it may see the same functional disk enclosure topology, will almost certainly differ in the particulars of which disk device names (e.g., /dev/rhdisk77 on AIX or /dev/sdax on Linux) refer to which physical disks in what disk enclosure location.

There are two possibilities then for creating the recovery group stanza files and the recovery groups themselves:

#### **Alternative 1:**

Generate the recovery group stanza files and create the recovery groups from the perspective of just one of the servers as if that server were to be primary for both recovery groups, and then use the **mmchrecoverygroup** command to swap the primary and backup servers for one of the recovery groups

#### **Alternative 2:**

| |

| |

| | Generate the recovery group stanza files for each server's primary recovery group using the primary server's topology file.

This example will show both alternatives.

#### **Creating the recovery groups, alternative 1**

To create the recovery group input stanza files from the perspective of server1, run:

# /usr/lpp/mmfs/samples/vdisk/mkp7rginput server1.top

This will create two files for each disk enclosure present in the server1 topology; in this case, DE00022TOP.server1 for the top half of disk enclosure DE00022 and DE00022BOT.server2 for the bottom half. (An extra file, DEXXXXXbad, may be created if any discrepancies are present in the topology; if such a file is created by **mkp7rginput**, it should be examined and the discrepancies corrected.)

The recovery group stanza files will follow the recommended best practice for the Power 775 Disk Enclosure of defining in each half of the disk enclosure a separate declustered array of 4 SSDs for recovery group transaction logging, and four file system data declustered arrays using the regular HDDs according to which of the four disk enclosure carrier slots each HDD resides in.

The defaults are accepted for other recovery group declustered array parameters such as scrub duration, spare space, and disk replacement policy.

The stanza file will look something like this:

```
# head DE00022TOP.server1
%pdisk: pdiskName=c081d1
       device=/dev/hdisk10
       da=DA1
       nPathActive=2
       nPathTotal=4
%pdisk: pdiskName=c065d1
       device=/dev/hdisk211
       da=DA1
       nPathActive=2
       nPathTotal=4
%pdisk: pdiskName=c066d1
       device=/dev/hdisk259
       da=DA1
       nPathActive=2
       nPathTotal=4
```
All the pdisk stanzas for declustered array DA1 will be listed first, followed by those for DA2, DA3, DA4, and the LOG declustered array. The pdisk names will indicate the carrier and disk location in which the physical disk resides. Notice that only one block device path to the disk is given; the second path will be discovered automatically soon after the recovery group is created.

Now that the DE00022TOP.server1 and DE00022BOT.server1 stanza files have been created from the perspective of recovery group server node server1, these two recovery groups can be created using two separate invocations of the **mmcrrecoverygroup** command:

# mmcrrecoverygroup DE00022TOP -F DE00022TOP.server1 --servers server1,server2 mmcrrecoverygroup: Propagating the cluster configuration data to all affected nodes. This is an asynchronous process.

# mmcrrecoverygroup DE00022BOT -F DE00022BOT.server1 --servers server1,server2 mmcrrecoverygroup: Propagating the cluster configuration data to all affected nodes. This is an asynchronous process.

Note that both recovery groups were created with server1 as primary and server2 as backup. It is now necessary to swap the primary and backup servers for DE00022BOT using the **mmchrecoverygroup** command:

# mmchrecoverygroup DE00022BOT --servers server2,server1 mmchrecoverygroup: Propagating the cluster configuration data to all affected nodes. This is an asynchronous process.

GPFS Native RAID will automatically discover the appropriate disk devices on server2.

#### **Creating the recovery groups, alternative 2**

To create the recovery groups from the start with the intended primary and backup servers, the stanza files from both server topologies will need to be created.

To create the server1 recovery group input stanza files, run:

# /usr/lpp/mmfs/samples/vdisk/mkp7rginput server1.top

To create the server2 recovery group input stanza files, run:

# /usr/lpp/mmfs/samples/vdisk/mkp7rginput server2.top

These two commands will result in four stanza files: DE00022TOP.server1, DE00022BOT.server1, DE00022TOP.server2, and DE00022BOT.server2. (As in alternative 1, if any files named DEXXXXXbad are created, they should be examined and the errors within should be corrected.)

The DE00022TOP recovery group must then be created using server1 as the primary and the DE00022TOP.server1 stanza file. The DE00022BOT recovery group must be created using server2 as the primary and the DE00022BOT.server2 stanza file.

# mmcrrecoverygroup DE00022TOP -F DE00022TOP.server1 --servers server1,server2 mmcrrecoverygroup: Propagating the cluster configuration data to all affected nodes. This is an asynchronous process.

# mmcrrecoverygroup DE00022BOT -F DE00022BOT.server2 --servers server2,server1 mmcrrecoverygroup: Propagating the cluster configuration data to all affected nodes. This is an asynchronous process.

Because each recovery group was created using the intended primary server and the stanza file for that server, it is not necessary to swap the primary and backup servers.

#### **Verifying recovery group creation**

Use the **mmlsrecoverygroup** command to verify that each recovery group was created:

# mmlsrecoverygroup DE00022TOP -L

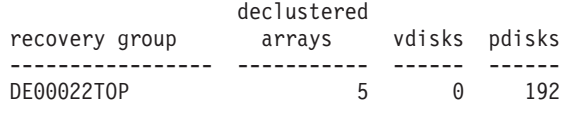

**52** GPFS Documentation Update: GSS 2.0 Information (Applied to GPFS 4.1 Information Units)

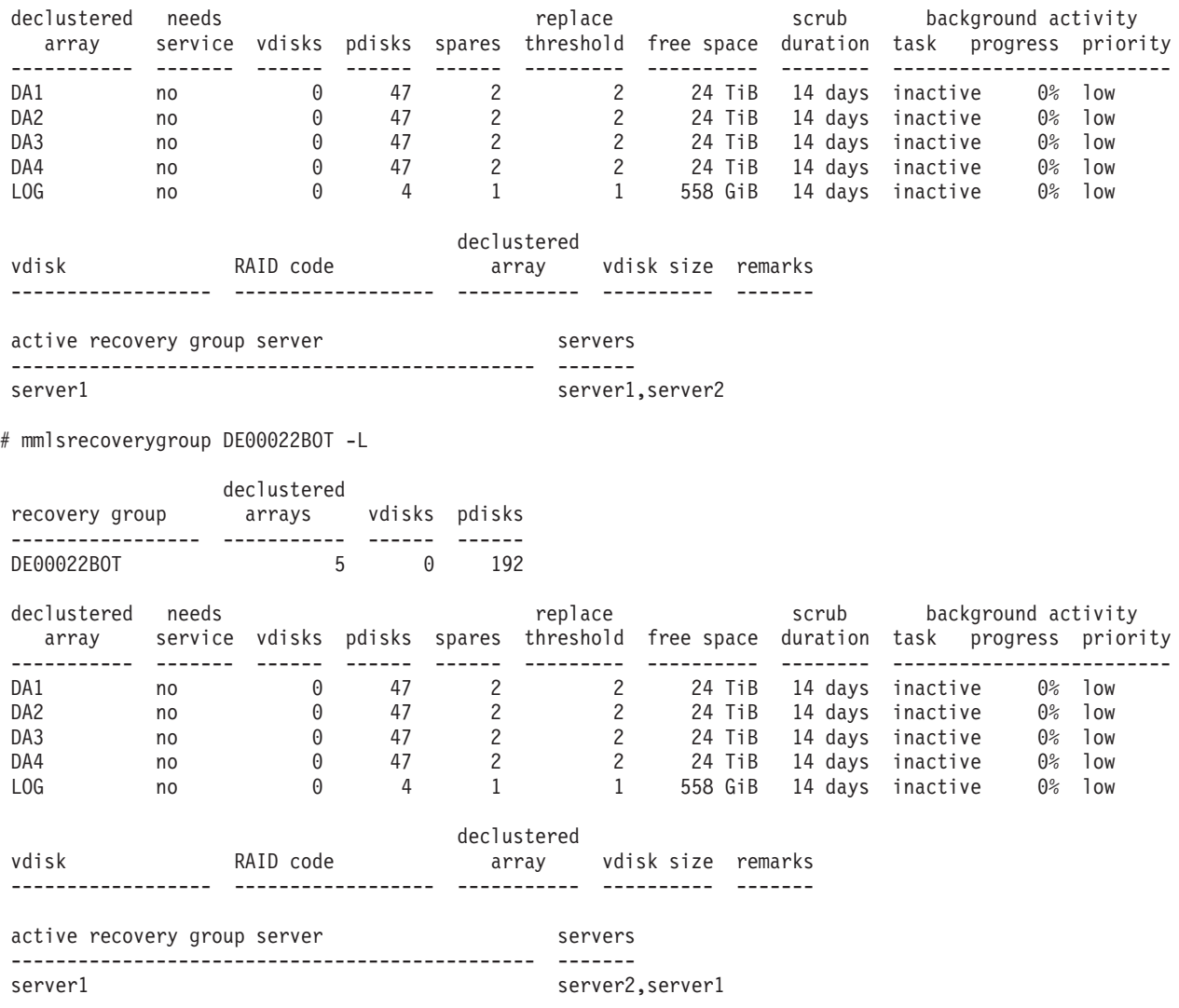

Notice that the vdisk sections of the newly created recovery groups are empty; the next step is to create the vdisks.

### **Defining and creating the vdisks**

Once the recovery groups are created and being served by their respective servers, it is time to create the vdisks using the **mmcrvdisk** command.

Each recovery group requires a single log vdisk for recording RAID updates and diagnostic information. This is internal to the recovery group, cannot be used for user data, and should be the only vdisk in the LOG declustered array. The log vdisks in this example use 3-way replication in order to fit in the LOG declustered array, which contains 4 SSDs and spare space equivalent to one disk.

Data vdisks are required to be defined in the four data declustered arrays for use as file system NSDs. In this example, each of the declustered arrays for file system data is divided into two vdisks with different characteristics: one using 4-way replication and a 1 MiB block size and a total vdisk size of 250 GiB suitable for file system metadata, and one using Reed-Solomon 8 + 3p encoding and an 16 MiB block size suitable for file system data. The vdisk size is omitted for the Reed-Solomon vdisks, meaning that they will default to use the remaining non-spare space in the declustered array (for this to work, any vdisks with specified total sizes must of course be defined first).

The possibilities for the vdisk creation stanza file are quite great, depending on the number and type of vdisk NSDs required for the number and type of file systems desired, so the vdisk stanza file will need to be created by hand, possibly following a template.

In this example, a single stanza file, mmcrvdisk.DE00022ALL, is used. The single file contains the specifications for all the vdisks in both the DE00022TOP and DE00022BOT recovery groups. Here is what the example stanza file for use with **mmcrvdisk** should look like:

# cat mmcrvdisk.DE00022ALL %vdisk: vdiskName=DE00022TOPLOG rg=DE00022TOP da=LOG blocksize=1m size=4g raidCode=3WayReplication diskUsage=vdiskLog %vdisk: vdiskName=DE00022BOTLOG rg=DE00022BOT da=LOG blocksize=1m size=4g raidCode=3WayReplication diskUsage=vdiskLog %vdisk: vdiskName=DE00022TOPDA1META rg=DE00022TOP da=DA1 blocksize=1m size=250g raidCode=4WayReplication diskUsage=metadataOnly failureGroup=22 pool=system %vdisk: vdiskName=DE00022TOPDA1DATA rg=DE00022TOP da=DA1 blocksize=16m raidCode=8+3p diskUsage=dataOnly failureGroup=22 pool=data %vdisk: vdiskName=DE00022BOTDA1META rg=DE00022BOT da=DA1 blocksize=1m size=250g raidCode=4WayReplication diskUsage=metadataOnly failureGroup=22 pool=system %vdisk: vdiskName=DE00022BOTDA1DATA rg=DE00022BOT da=DA1 blocksize=16m raidCode=8+3p diskUsage=dataOnly failureGroup=22 pool=data [DA2, DA3, DA4 vdisks omitted.]

Notice how the file system metadata vdisks are flagged for eventual file system usage as **metadataOnly** and for placement in the system storage pool, and the file system data vdisks are flagged for eventual **dataOnly** usage in the data storage pool. (After the file system is created, a policy will be required to allocate file system data to the correct storage pools; see ["Creating the GPFS file system" on page 56.\)](#page-67-0)

Importantly, also notice that block sizes for the file system metadata and file system data vdisks must be specified at this time, may not later be changed, and must match the block sizes supplied to the eventual **mmcrfs** command.

Notice also that the eventual failureGroup=22 value for the NSDs on the file system vdisks is the same for vdisks in both the DE00022TOP and DE00022BOT recovery groups. This is because the recovery groups, although they have different servers, still share a common point of failure in the disk enclosure DE00022, and GPFS should be informed of this through a distinct failure group designation for each disk enclosure. It is up to the GPFS system administrator to decide upon the failure group numbers for each Power 775 Disk Enclosure in the GPFS cluster.

To create the vdisks specified in the mmcrvdisk.DE00022ALL file, use the following **mmcrvdisk** command:

```
# mmcrvdisk -F mmcrvdisk.DE00022ALL
mmcrvdisk: [I] Processing vdisk DE00022TOPLOG
mmcrvdisk: [I] Processing vdisk DE00022BOTLOG
mmcrvdisk: [I] Processing vdisk DE00022TOPDA1META
mmcrvdisk: [I] Processing vdisk DE00022TOPDA1DATA
mmcrvdisk: [I] Processing vdisk DE00022TOPDA2META
mmcrvdisk: [I] Processing vdisk DE00022TOPDA2DATA
mmcrvdisk: [I] Processing vdisk DE00022TOPDA3META
mmcrvdisk: [I] Processing vdisk DE00022TOPDA3DATA
mmcrvdisk: [I] Processing vdisk DE00022TOPDA4META
mmcrvdisk: [I] Processing vdisk DE00022TOPDA4DATA
mmcrvdisk: [I] Processing vdisk DE00022BOTDA1META
mmcrvdisk: [I] Processing vdisk DE00022BOTDA1DATA
mmcrvdisk: [I] Processing vdisk DE00022BOTDA2META
mmcrvdisk: [I] Processing vdisk DE00022BOTDA2DATA
mmcrvdisk: [I] Processing vdisk DE00022BOTDA3META
mmcrvdisk: [I] Processing vdisk DE00022BOTDA3DATA
mmcrvdisk: [I] Processing vdisk DE00022BOTDA4META
mmcrvdisk: [I] Processing vdisk DE00022BOTDA4DATA
mmcrvdisk: Propagating the cluster configuration data to all
  affected nodes. This is an asynchronous process.
```
Creation of the vdisks may be verified through the **mmlsvdisk** command (the **mmlsrecoverygroup** command may also be used):

# mmlsvdisk

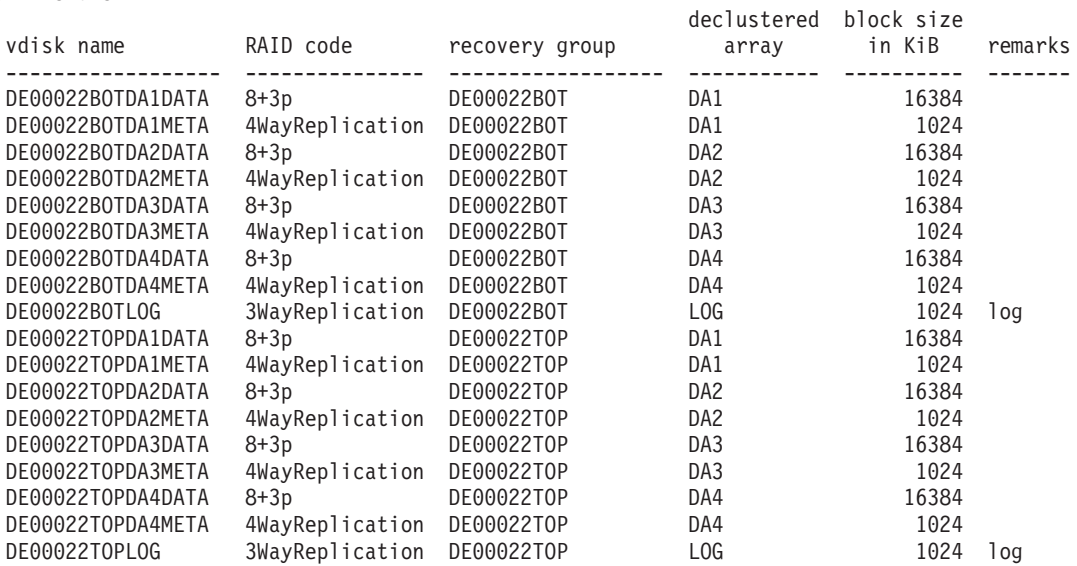

#### <span id="page-67-0"></span>**Creating NSDs from vdisks**

The **mmcrvdisk** command rewrites the input file so that it is ready to be passed to the **mmcrnsd** command that creates the NSDs from which GPFS builds file systems. To create the vdisk NSDs, run the **mmcrnsd** command on the rewritten **mmcrvdisk** stanza file:

```
# mmcrnsd -F mmcrvdisk.DE00022ALL
mmcrnsd: Processing disk DE00022TOPDA1META
mmcrnsd: Processing disk DE00022TOPDA1DATA
mmcrnsd: Processing disk DE00022TOPDA2META
mmcrnsd: Processing disk DE00022TOPDA2DATA
mmcrnsd: Processing disk DE00022TOPDA3META
mmcrnsd: Processing disk DE00022TOPDA3DATA
mmcrnsd: Processing disk DE00022TOPDA4META
mmcrnsd: Processing disk DE00022TOPDA4DATA
mmcrnsd: Processing disk DE00022BOTDA1META
mmcrnsd: Processing disk DE00022BOTDA1DATA
mmcrnsd: Processing disk DE00022BOTDA2META
mmcrnsd: Processing disk DE00022BOTDA2DATA
mmcrnsd: Processing disk DE00022BOTDA3META
mmcrnsd: Processing disk DE00022BOTDA3DATA
mmcrnsd: Processing disk DE00022BOTDA4META
mmcrnsd: Processing disk DE00022BOTDA4DATA
mmcrnsd: Propagating the cluster configuration data to all
  affected nodes. This is an asynchronous process.
```
Notice how the recovery group log vdisks are omitted from NSD processing.

The **mmcrnsd** command then once again rewrites the stanza file in preparation for use as input to the **mmcrfs** command.

#### **Creating the GPFS file system**

Run the **mmcrfs** command to create the file system:

```
# mmcrfs gpfs -F mmcrvdisk.DE00022ALL -B 16m --metadata-block-size 1m -T /gpfs -A no
The following disks of gpfs will be formatted on node c250f09c01ap05.ppd.pok.ibm.com:
    DE00022TOPDA1META: size 262163456 KB
    DE00022TOPDA1DATA: size 8395522048 KB
    DE00022TOPDA2META: size 262163456 KB
    DE00022TOPDA2DATA: size 8395522048 KB
    DE00022TOPDA3META: size 262163456 KB
    DE00022TOPDA3DATA: size 8395522048 KB
    DE00022TOPDA4META: size 262163456 KB
    DE00022TOPDA4DATA: size 8395522048 KB
    DE00022BOTDA1META: size 262163456 KB
    DE00022BOTDA1DATA: size 8395522048 KB
   DE00022BOTDA2META: size 262163456 KB
    DE00022BOTDA2DATA: size 8395522048 KB
    DE00022BOTDA3META: size 262163456 KB
   DE00022BOTDA3DATA: size 8395522048 KB
   DE00022BOTDA4META: size 262163456 KB
    DE00022BOTDA4DATA: size 8395522048 KB
Formatting file system ...
Disks up to size 2.5 TB can be added to storage pool 'system'.
Disks up to size 79 TB can be added to storage pool 'data'.
Creating Inode File
Creating Allocation Maps
Clearing Inode Allocation Map
Clearing Block Allocation Map
Formatting Allocation Map for storage pool 'system'
Formatting Allocation Map for storage pool 'data'
Completed creation of file system /dev/gpfs.
mmcrfs: Propagating the cluster configuration data to all
```

```
affected nodes. This is an asynchronous process.
```
Notice how the 16 MiB data block size is specified with the traditional **-B** parameter and the 1 MiB metadata block size is specified with the **--metadata-block-size** parameter. Since a file system with different metadata and data block sizes requires the use of multiple GPFS storage pools, a file system placement policy is needed to direct user file data to the data storage pool. In this example, the file placement policy is very simple:

# cat policy rule 'default' set pool 'data'

The policy must then be installed in the file system using the **mmchpolicy** command:

```
# mmchpolicy gpfs policy -I yes
Validated policy `policy': parsed 1 Placement Rules, 0 Restore Rules, 0 Migrate/Delete/Exclude Rules,
        0 List Rules, 0 External Pool/List Rules
Policy `policy' installed and broadcast to all nodes.
```
If a policy is not placed in a file system with multiple storage pools, attempts to place data into files will return ENOSPC as if the file system were full.

This file system, built on a Power 775 Disk Enclosure using two recovery groups, two recovery group servers, eight file system metadata vdisk NSDs and eight file system data vdisk NSDs, may now be mounted and placed into service:

# mmmount gpfs -a

# **Example scenario: Replacing failed disks in a Power 775 Disk Enclosure recovery group**

The scenario presented here shows how to detect and replace failed disks in a recovery group built on a Power 775 Disk Enclosure.

## **Detecting failed disks in your enclosure**

Assume a fully populated Power 775 Disk Enclosure (serial number 000DE37) on which the following two recovery groups are defined:

- 000DE37TOP containing the disks in the top set of carriers
- 000DE37BOT containing the disks in the bottom set of carriers

Each recovery group contains the following:

- one log declustered array (L0G)
- four data declustered arrays (DA1, DA2, DA3, DA4)

The data declustered arrays are defined according to Power 775 Disk Enclosure best practice as follows:

- 47 pdisks per data declustered array
- each member pdisk from the same carrier slot
- default disk replacement threshold value set to 2

The replacement threshold of 2 means that GPFS Native RAID will only require disk replacement when two or more disks have failed in the declustered array; otherwise, rebuilding onto spare space or reconstruction from redundancy will be used to supply affected data.

This configuration can be seen in the output of **mmlsrecoverygroup** for the recovery groups, shown here for 000DE37TOP:

# mmlsrecoverygroup 000DE37TOP -L

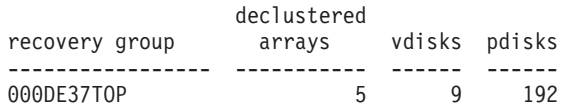

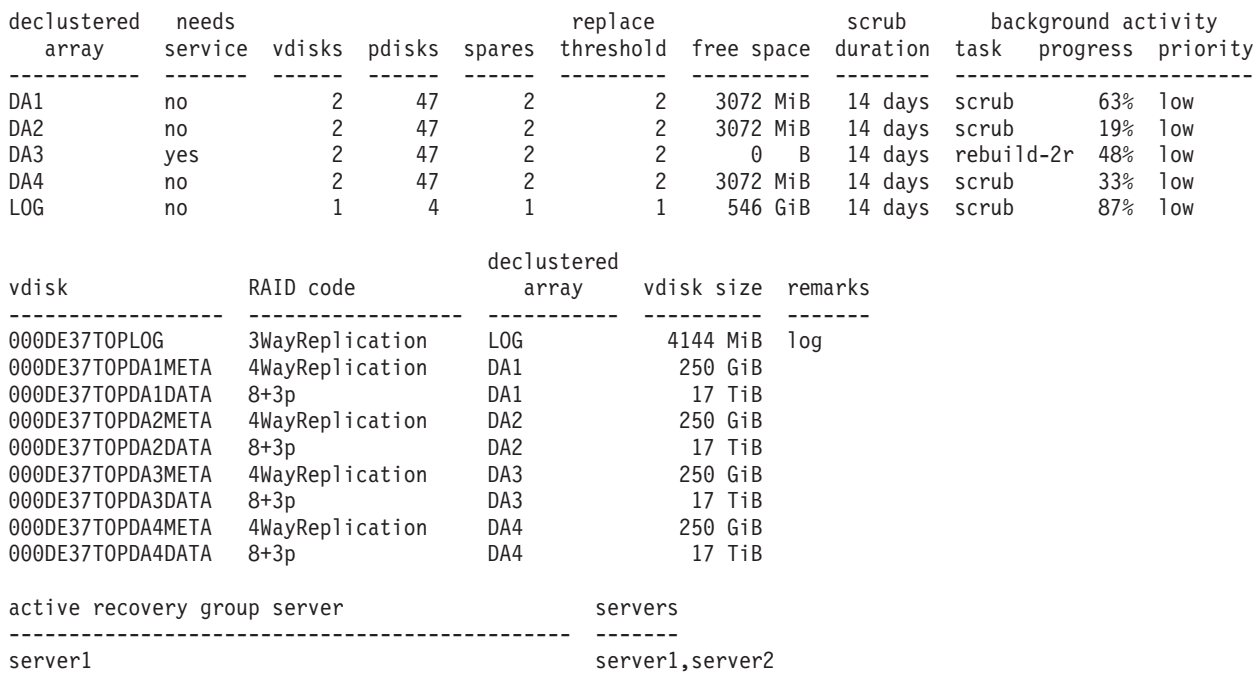

The indication that disk replacement is called for in this recovery group is the value of yes in the needs service column for declustered array DA3.

The fact that DA3 (the declustered array on the disks in carrier slot 3) is undergoing rebuild of its RAID tracks that can tolerate two strip failures is by itself not an indication that disk replacement is required; it merely indicates that data from a failed disk is being rebuilt onto spare space. Only if the replacement threshold has been met will disks be marked for replacement and the declustered array marked as needing service.

GPFS Native RAID provides several indications that disk replacement is required:

- entries in the AIX error report or the Linux syslog
- v the GPFS **pdReplacePdisk** callback, which can be configured to run an administrator-supplied script at the moment a pdisk is marked for replacement
- the POWER7<sup>®</sup> cluster event notification TEAL agent, which can be configured to send disk replacement notices when they occur to the POWER7 cluster EMS
- the output from the following commands, which may be performed from the command line on any GPFS cluster node (see the examples that follow):
	- 1. **mmlsrecoverygroup** with the **-L** flag shows yes in the needs service column
	- 2. **mmlsrecoverygroup** with the **-L** and **--pdisk** flags; this shows the states of all pdisks, which may be examined for the replace pdisk state
	- 3. **mmlspdisk** with the **--replace** flag, which lists only those pdisks that are marked for replacement

**Note:** Because the output of **mmlsrecoverygroup -L --pdisk** for a fully-populated disk enclosure is very long, this example shows only some of the pdisks (but includes those marked for replacement). # mmlsrecoverygroup 000DE37TOP -L --pdisk

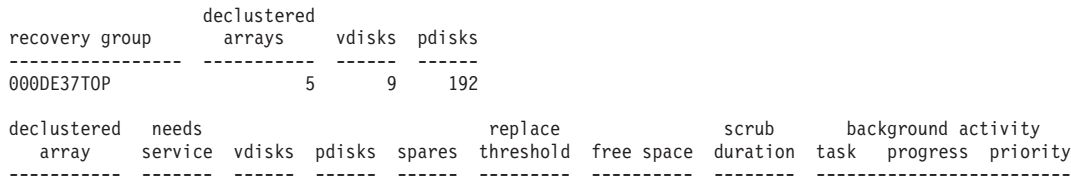

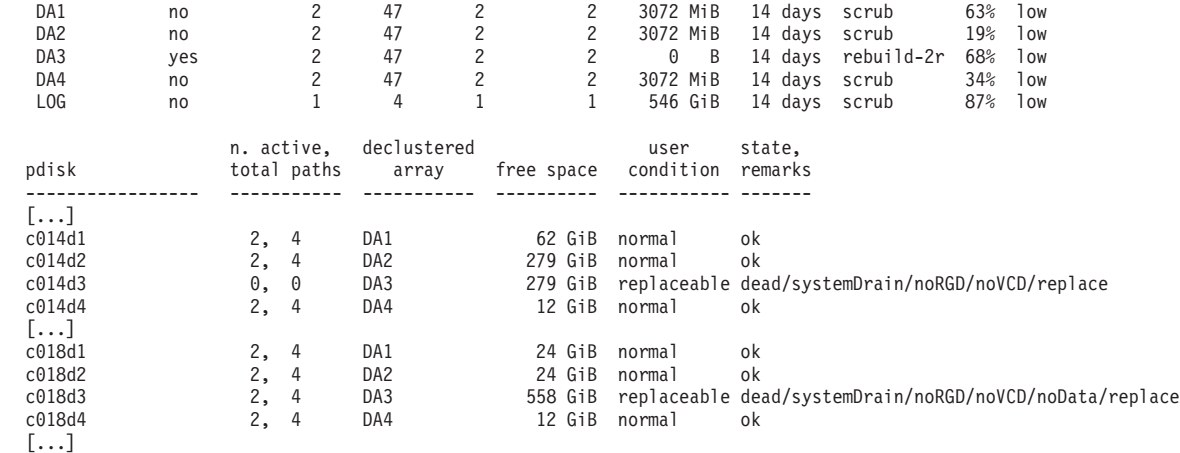

The preceding output shows that the following pdisks are marked for replacement:

- $\cdot$  c014d3 in DA3
- $\cdot$  c018d3 in DA3

| | | | | | | | | | | | |

|

|

The naming convention used during recovery group creation indicates that these are the disks in slot 3 of carriers 14 and 18. To confirm the physical locations of the failed disks, use the **mmlspdisk** command to list information about those pdisks in declustered array DA3 of recovery group 000DE37TOP that are marked for replacement:

```
# mmlspdisk 000DE37TOP --declustered-array DA3 --replace
   pdisk:
      replacementPriority = 1.00
      name = "c014d3"device = "/dev/rhdisk158,/dev/rhdisk62"
      recoveryGroup = "000DE37TOP"
      declusteredArray = "DA3"
      state = "dead/systemDrain/noRGD/noVCD/replace"
|
       .
|
      .
|
      .
  pdisk:
      replacementPriority = 1.00
      name = "c018d3"
      device = "/dev/rhdisk630,/dev/rhdisk726"
      recoveryGroup = "000DE37TOP"
      declusteredArray = "DA3"
     state = "dead/systemDrain/noRGD/noVCD/noData/replace"
\overline{1}.
|
      .
      .
```
The preceding location code attributes confirm the pdisk naming convention:

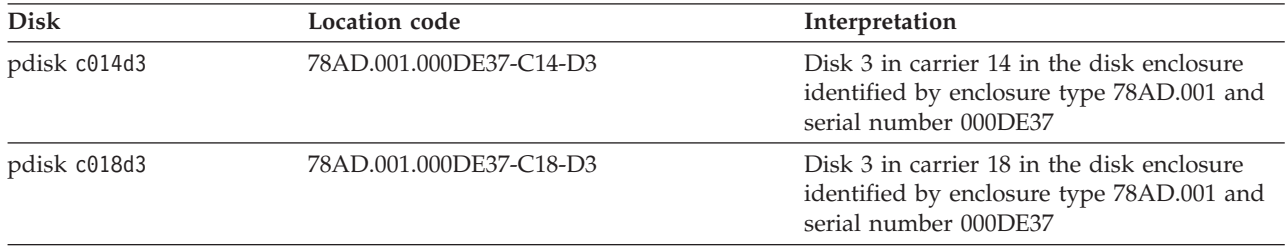

## **Replacing the failed disks in a Power 775 Disk Enclosure recovery group**

**Note:** In this example, it is assumed that two new disks with the appropriate Field Replaceable Unit (FRU) code, as indicated by the fru attribute (74Y4936 in this case), have been obtained as replacements for the failed pdisks c014d3 and c018d3.

Replacing each disk is a three-step process:

- 1. Using the **mmchcarrier** command with the **--release** flag to suspend use of the other disks in the carrier and to release the carrier.
- 2. Removing the carrier and replacing the failed disk within with a new one.
- 3. Using the **mmchcarrier** command with the **--replace** flag to resume use of the suspended disks and to begin use of the new disk.

GPFS Native RAID assigns a priority to pdisk replacement. Disks with smaller values for the **replacementPriority** attribute should be replaced first. In this example, the only failed disks are in DA3 and both have the same **replacementPriority**.

Disk c014d3 is chosen to be replaced first.

1. To release carrier 14 in disk enclosure 000DE37:

```
# mmchcarrier 000DE37TOP --release --pdisk c014d3
  [I] Suspending pdisk c014d1 of RG 000DE37TOP in location 78AD.001.000DE37-C14-D1.
  [I] Suspending pdisk c014d2 of RG 000DE37TOP in location 78AD.001.000DE37-C14-D2.
  [I] Suspending pdisk c014d3 of RG 000DE37TOP in location 78AD.001.000DE37-C14-D3.
  [I] Suspending pdisk c014d4 of RG 000DE37TOP in location 78AD.001.000DE37-C14-D4.
  [I] Carrier released.
    - Remove carrier.
```
- Replace disk in location 78AD.001.000DE37-C14-D3 with FRU 74Y4936.
- Reinsert carrier.
- Issue the following command:

mmchcarrier 000DE37TOP --replace --pdisk 'c014d3'

Repair timer is running. Perform the above within 5 minutes to avoid pdisks being reported as missing.

GPFS Native RAID issues instructions as to the physical actions that must be taken. Note that disks may be suspended only so long before they are declared missing; therefore the mechanical process of physically performing disk replacement must be accomplished promptly.

Use of the other three disks in carrier 14 has been suspended, and carrier 14 is unlocked. The identify lights for carrier 14 and for disk 3 are on.

- 2. Carrier 14 should be unlatched and removed. The failed disk 3, as indicated by the internal identify light, should be removed, and the new disk with FRU 74Y4936 should be inserted in its place. Carrier 14 should then be reinserted and the latch closed.
- 3. To finish the replacement of pdisk c014d3:

```
# mmchcarrier 000DE37TOP --replace --pdisk c014d3
[I] The following pdisks will be formatted on node server1:
    /dev/rhdisk354
[I] Pdisk c014d3 of RG 000DE37TOP successfully replaced.
[I] Resuming pdisk c014d1 of RG 000DE37TOP.
[I] Resuming pdisk c014d2 of RG 000DE37TOP.
[I] Resuming pdisk c014d3#162 of RG 000DE37TOP.
```
[I] Resuming pdisk c014d4 of RG 000DE37TOP.

```
[I] Carrier resumed.
```
When the **mmchcarrier --replace** command returns successfully, GPFS Native RAID has resumed use of the other 3 disks. The failed pdisk may remain in a temporary form (indicated here by the name c014d3#162) until all data from it has been rebuilt, at which point it is finally deleted. The new
replacement disk, which has assumed the name c014d3, will have RAID tracks rebuilt and rebalanced onto it. Notice that only one block device name is mentioned as being formatted as a pdisk; the second path will be discovered in the background.

This can be confirmed with **mmlsrecoverygroup -L --pdisk**:

# mmlsrecoverygroup 000DE37TOP -L --pdisk

| | | | | | | | | | | | | |

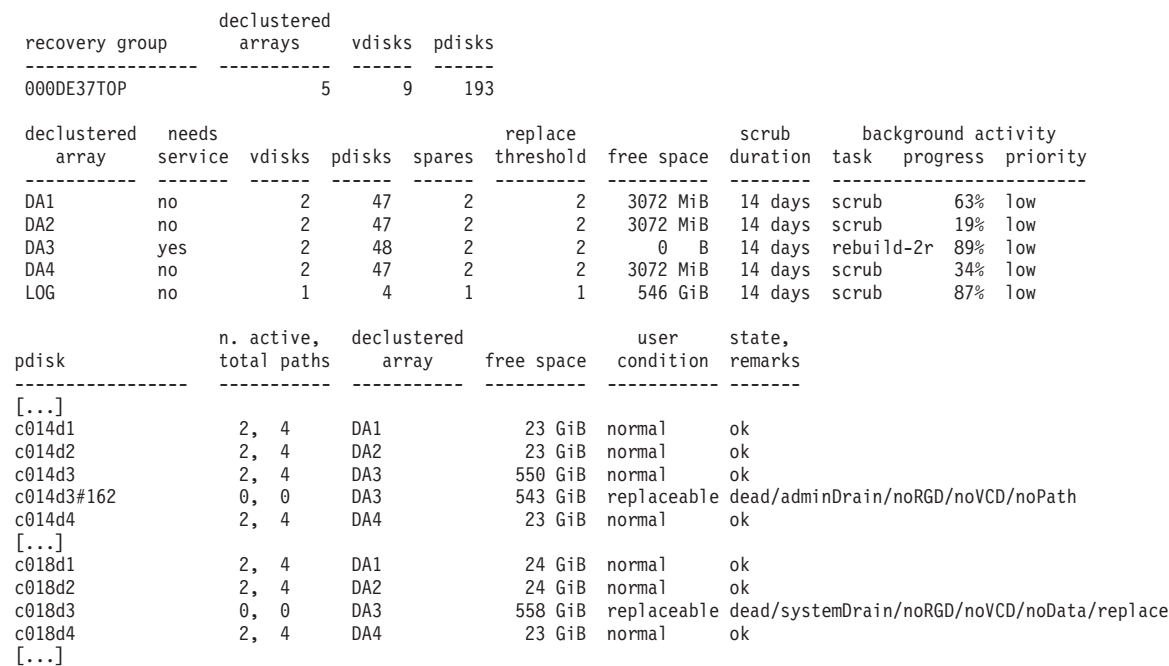

Notice that the temporary pdisk c014d3#162 is counted in the total number of pdisks in declustered array DA3 and in the recovery group, until it is finally drained and deleted.

Notice also that pdisk c018d3 is still marked for replacement, and that DA3 still needs service. This is because GPFS Native RAID replacement policy expects all failed disks in the declustered array to be replaced once the replacement threshold is reached. The replace state on a pdisk is not removed when the total number of failed disks goes under the threshold.

Pdisk c018d3 is replaced following the same process.

- 1. Release carrier 18 in disk enclosure 000DE37:
	- # mmchcarrier 000DE37TOP --release --pdisk c018d3

```
[I] Suspending pdisk c018d1 of RG 000DE37TOP in location 78AD.001.000DE37-C18-D1.
[I] Suspending pdisk c018d2 of RG 000DE37TOP in location 78AD.001.000DE37-C18-D2.
[I] Suspending pdisk c018d3 of RG 000DE37TOP in location 78AD.001.000DE37-C18-D3.
[I] Suspending pdisk c018d4 of RG 000DE37TOP in location 78AD.001.000DE37-C18-D4.
[I] Carrier released.
  - Remove carrier.
  - Replace disk in location 78AD.001.000DE37-C18-D3 with FRU 74Y4936.
  - Reinsert carrier.
  - Issue the following command:
     mmchcarrier 000DE37TOP --replace --pdisk 'c018d3'
    Repair timer is running. Perform the above within 5 minutes
    to avoid pdisks being reported as missing.
```
- 2. Unlatch and remove carrier 18, remove and replace failed disk 3, reinsert carrier 18, and close the latch.
- 3. To finish the replacement of pdisk c018d3:
- # mmchcarrier 000DE37TOP --replace --pdisk c018d3
	- [I] The following pdisks will be formatted on node server1: /dev/rhdisk674
	- [I] Pdisk c018d3 of RG 000DE37TOP successfully replaced.
	- [I] Resuming pdisk c018d1 of RG 000DE37TOP.
	- [I] Resuming pdisk c018d2 of RG 000DE37TOP.
	- [I] Resuming pdisk c018d3#166 of RG 000DE37TOP.
	- [I] Resuming pdisk c018d4 of RG 000DE37TOP.
	- [I] Carrier resumed.

| | | | | | | | | | | | | Running **mmlsrecoverygroup** again will confirm the second replacement:

# mmlsrecoverygroup 000DE37TOP -L --pdisk

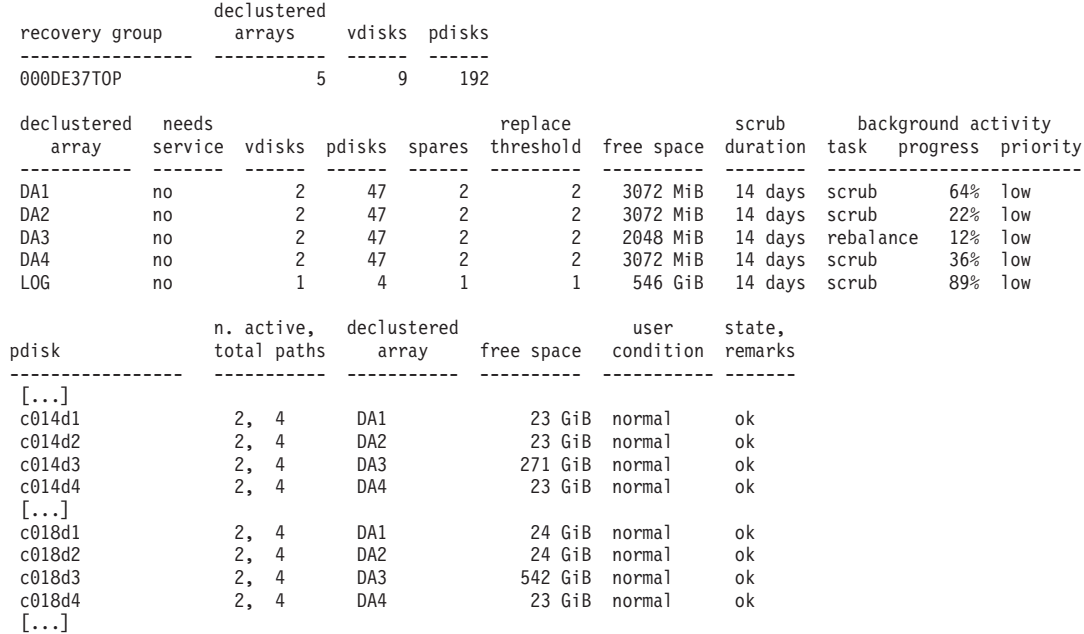

Notice that both temporary pdisks have been deleted. This is because c014d3#162 has finished draining, and because pdisk c018d3#166 had, before it was replaced, already been completely drained (as evidenced by the noData flag). Declustered array DA3 no longer needs service and once again contains 47 pdisks, and the recovery group once again contains 192 pdisks.

# **GPFS Native RAID setup and maintenance on the IBM System x GPFS Storage Server (GSS)**

The functions described in these topics are only available with the IBM System x GPFS Storage Server (GSS).

## **Updating firmware on enclosures and drives**

After creating a GPFS cluster, you can configure the GSS.

The configuration process requires that you upgrade the enclosure and drive firmware.

**Note:** Before upgrading the enclosure and drive firmware, ensure that the gpfs.gss.firmware rpm has been installed on all GSS servers. gpfs.gss.firmware is a standard rpm that can be installed using the **rpm** command. It contains the latest updates of the following types of supported firmware for a GSS configuration:

• System BIOS updates

- Adapter firmware
- Enclosure firmware
- Driver firmware
- Firmware loading tools

To upgrade the enclosure firmware, follow these steps:

1. To confirm that the enclosures have appropriate redundancy and that firmware updates have been found, issue this command:

**mmchfirmware --type storage-enclosure -N** *Node*[**,***Node*...] **--dry-run**

2. To load the firmware, issue this command:

**Note:** If the existing firmware levels are less than 0375 (as shown by the **mmlsfirmware --type storage-enclosure** command issued in the previous step), include the **--stop-on-error no** option. **mmchfirmware --type storage-enclosure -N** *Node*[**,***Node*...][**--stop-on-error no**]

To upgrade the drive firmware, follow these steps:

- 1. To confirm that the drives can be updated, issue this command: **mmchfirmware --type drive -N** *Node*[,*Node*...] **--dry-run**
- 2. To load the firmware, issue this command: **mmchfirmware --type drive -N** *Node*[,*Node*...]

# **Example scenario: Configuring GPFS Native RAID recovery groups on the GSS**

This topic provides a detailed example of configuring GPFS Native RAID on a GSS building block. The example considers one GSS-24 building block, consisting of two recovery group servers cabled to four DCS3700 JBOD disk enclosures, and shows how recovery groups are defined on the disk enclosures. Throughout this topic, it may be helpful to have IBM System x GPFS Storage Server (GSS) documentation at hand.

## **Preparing GSS recovery group servers**

## **Disk enclosure and HBA cabling**

The GSS-24 DCS3700 JBOD disk enclosures should be cabled to the intended recovery group servers according to the IBM System x GPFS Storage Server (GSS) hardware installation instructions. The GSS-24 building block contains four disk enclosures. Each disk enclosure contains five disk drawers. In each disk enclosure, drawers 2, 3, and 4 contain 12 HDDs. In disk enclosures 1 through 3, drawers 1 and 5 have one SSD and 11 HDDs. In disk enclosure 4 (and, in the case of GSS-26, 5 and 6), drawers 1 and 5 have 11 HDDs and 1 empty slot. In total, a GSS-24 building block has 4 enclosures, 20 drawers, 232 HDDs, 6 SSDs, and 2 empty slots. (For comparison, a GSS-26 building block has 6 enclosures, 30 drawers, 348 HDDs, 6 SSDs, and 6 empty slots.) Each disk enclosure provides redundant A and B ESM port connections for host server HBA connections. To ensure proper multi-pathing and redundancy, each recovery group server must be connected to each of the A and B ESMs using different HBAs. The IBM System x GPFS Storage Server (GSS) hardware installation documentation describes precisely which HBA ports must be connected to which disk enclosure ESM ports.

GPFS Native RAID provides system administration tools for verifying the correct connectivity of GSS-24 and GSS-26 disk enclosures, which will be seen later during the operating system preparation.

When the ESM ports of the GSS-24 disk enclosures have been cabled to the appropriate HBAs of the two recovery group servers, the disk enclosures should be powered on and the recovery group servers should be rebooted.

### **Verifying that the GSS-24 building block is configured correctly**

Preparation then continues at the operating system level on the recovery group servers, which must be installed with the Red Hat Enterprise Linux 6.3 distribution provided with the GSS. Once the cabling has been performed and the servers have been rebooted, it is necessary to perform a thorough discovery of the disk topology on each server.

To proceed, GPFS must be installed on the recovery group servers, but they need not yet be added to a GPFS cluster. Consult the *GPFS: Concepts, Planning, and Installation Guide* for instructions about installing GPFS.

GPFS Native RAID provides tools in /usr/lpp/mmfs/samples/vdisk for collecting and collating information on any attached GSS-24 disk enclosures and for verifying that the detected topology is correct. The **mmgetpdisktopology** command examines the list of connected devices for the operating system and produces a colon-delimited database with a line for each discovered GSS-24 physical disk, disk enclosure ESM expander device, and HBA. **mmgetpdisktopology** should be run on each of the two intended recovery group server nodes, and the results examined to verify that the disk enclosure hardware and software configuration is as expected. An additional tool called **topsummary** concisely summarizes the output of the **mmgetpdisktopology** command.

Create a directory in which to work, and then capture the output of the **mmgetpdisktopology** command from each of the two intended recovery group server nodes:

```
# mkdir gss-24
```

```
# cd gss-24
```
|

# ssh server1 /usr/lpp/mmfs/bin/mmgetpdisktopology > server1.top

# ssh server2 /usr/lpp/mmfs/bin/mmgetpdisktopology > server2.top |

Then view the summary for each of the nodes; the following example is for server1:

```
# /usr/lpp/mmfs/samples/vdisk/topsummary server1.top
DCS3700 enclosures found: SV21311179 SV21313978 SV21314035 SV21419522
Enclosure SV21314035 (number 1):
Enclosure SV21314035 ESM A sg243[0363][scsi8 port 4] ESM B sg62[0363][scsi7 port 4]
Enclosure SV21314035 Drawer 1 ESM sg243 12 disks diskset "11082" ESM sg62 12 disks diskset "11082"
Enclosure SV21314035 Drawer 2 ESM sg243 12 disks diskset "16380" ESM sg62 12 disks diskset "16380"
Enclosure SV21314035 Drawer 3 ESM sg243 12 disks diskset "11864" ESM sg62 12 disks diskset "11864"
Enclosure SV21314035 Drawer 4 ESM sg243 12 disks diskset "31717" ESM sg62 12 disks diskset "31717"
Enclosure SV21314035 Drawer 5 ESM sg243 12 disks diskset "11824" ESM sg62 12 disks diskset "11824"
Enclosure SV21314035 sees 60 disks
Enclosure SV21419522 (number 2):
Enclosure SV21419522 ESM A sg63[0363][scsi7 port 3] ESM B sg426[0363][scsi9 port 4]
Enclosure SV21419522 Drawer 1 ESM sg63 12 disks diskset "60508" ESM sg426 12 disks diskset "60508"
Enclosure SV21419522 Drawer 2 ESM sg63 12 disks diskset "29045" ESM sg426 12 disks diskset "29045"
Enclosure SV21419522 Drawer 3 ESM sg63 12 disks diskset "08276" ESM sg426 12 disks diskset "08276"
Enclosure SV21419522 Drawer 4 ESM sg63 12 disks diskset "28750" ESM sg426 12 disks diskset "28750"
Enclosure SV21419522 Drawer 5 ESM sg63 12 disks diskset "34265" ESM sg426 12 disks diskset "34265"
Enclosure SV21419522 sees 60 disks
Enclosure SV21313978 (number 3):
Enclosure SV21313978 ESM A sg365[0363][scsi9 port 3] ESM B sg244[0363][scsi8 port 3]
Enclosure SV21313978 Drawer 1 ESM sg365 12 disks diskset "36679" ESM sg244 12 disks diskset "36679"
Enclosure SV21313978 Drawer 2 ESM sg365 12 disks diskset "18808" ESM sg244 12 disks diskset "18808"
Enclosure SV21313978 Drawer 3 ESM sg365 12 disks diskset "55525" ESM sg244 12 disks diskset "55525"
Enclosure SV21313978 Drawer 4 ESM sg365 12 disks diskset "51485" ESM sg244 12 disks diskset "51485"
Enclosure SV21313978 Drawer 5 ESM sg365 12 disks diskset "24274" ESM sg244 12 disks diskset "24274"
Enclosure SV21313978 sees 60 disks
Enclosure SV21311179 (number 4):
Enclosure SV21311179 ESM A sg184[0363][scsi8 port 2] ESM B sg3[0363][scsi7 port 2]
Enclosure SV21311179 Drawer 1 ESM sg184 11 disks diskset "59007" ESM sg3 11 disks diskset "59007"
Enclosure SV21311179 Drawer 2 ESM sg184 12 disks diskset "01848" ESM sg3 12 disks diskset "01848"
Enclosure SV21311179 Drawer 3 ESM sg184 12 disks diskset "49359" ESM sg3 12 disks diskset "49359"
Enclosure SV21311179 Drawer 4 ESM sg184 12 disks diskset "62742" ESM sg3 12 disks diskset "62742"
Enclosure SV21311179 Drawer 5 ESM sg184 11 disks diskset "62485" ESM sg3 11 disks diskset "62485"
Enclosure SV21311179 sees 58 disks
DCS3700 configuration: 4 enclosures, 6 SSDs, 2 empty slots, 238 disks total
```
scsi7[14.00.01.00] 0000:11:00.0 [P2 SV21311179 ESM B (sg3)] [P3 SV21419522 ESM A (sg63)] [P4 SV21314035 ESM B (sg62)] scsi8[14.00.01.00] 0000:8b:00.0 [P2 SV21311179 ESM A (sg184)] [P3 SV21313978 ESM B (sg244)] [P4 SV21314035 ESM A (sg243)] scsi9[14.00.01.00] 0000:90:00.0 [P3 SV21313978 ESM A (sg365)] [P4 SV21419522 ESM B (sg426)]

This output shows a correctly cabled and populated GSS-24 installation. Four disk enclosures with serial numbers SV21311179, SV21313978, SV21314035, and SV21419522 are found cabled in the correct order and with the correct numbers of disks.

The section for each enclosure begins with the enclosure number as determined by the cabling, followed by which ESM and HBA ports provide connectivity to the enclosure; the following line indicates that /dev/sg184 is the SCSI/SES expander device representing the enclosure's A ESM, which is at firmware level 0363 and is connected to port 2 of the HBA that the operating system configured as SCSI host 8: Enclosure SV21311179 ESM A sg184[0363][scsi8 port 2] ESM B sg3[0363][scsi7 port 2]

Each drawer of an enclosure is represented by a line indicating how many disks are seen over each ESM and a "diskset" checksum of the disk WWNs, which is used to verify that each ESM connection sees the same set of disks over different device paths.

If the cabling were incorrect in any way, one or more of the enclosures would indicate "number undetermined," and the following message would be printed:

Unable to determine enclosure order; check the HBA to enclosure cabling.

If any slots are unexpectedly empty or contain the wrong type of disk, the **topsummary** output will include additional messages such as these:

Location SV21311179-2-10 appears only on the sg184 path Location SV21313978-1-3 appears empty but should have an SSD Location SV21311179-5-12 has an HDD but should be empty

The HBAs are also listed (firmware levels in brackets) with their bus addresses and port connections. For example, [P2 SV21311179 ESM B (sg3)] indicates that HBA port 2 is connected to ESM B of enclosure SV21311179; ESM B is represented by the /dev/sg3 SCSI/SES expander device. The HBA bus addresses and port connections are standard in a GSS building block and are used by **topsummary** to validate the correctness of the cabling.

If the cabling is called out as incorrect and the enclosure order cannot be determined, or if other discrepancies are noted (for example, physical disks that are expected but do not show up at all, or SSDs or HDDs in the wrong locations), corrections should be made and verified before proceeding. This would probably involve shutting down the servers and the disk enclosures and fixing the cabling and disk placement.

The server2.top topology database should also be examined with the **topsummary** sample script and verified to be correct. It should also be verified to have found the same enclosures with the same serial numbers and in the same order. One way to do this is to run the following commands and verify that they give exactly the same output:

```
# /usr/lpp/mmfs/samples/vdisk/topsummary server1.top | grep number
# /usr/lpp/mmfs/samples/vdisk/topsummary server2.top | grep number
```
Once the GSS-24 disk enclosure topologies are verified to be correct on both intended recovery group server nodes, it is highly recommended that the disk enclosures be entered into the GPFS Native RAID component database. This allows the system administrator to provide a meaningful name for each component and to record each of their physical rack locations in a manner intended to make maintenance actions easier.

To proceed (either to populate the GPFS Native RAID component database or to create recovery groups), the recovery group servers must now be members of the same GPFS cluster. Consult the *GPFS: Administration and Programming Reference* for instructions for creating a GPFS cluster.

Once the intended recovery group servers are added to a GPFS cluster, the component database can be updated to identify the equipment rack and the U compartments in which the disk enclosures reside.

In this scenario, a GSS-24 building block will occupy an Intelligent Cluster 42U Primary Rack. Using the component database, the four disk enclosures and the rack in which they reside may be given meaningful names and associated with each other.

To create the component database entry for an Intelligent Cluster 42U Primary Rack, which has part number 1410HPA, and to give it the descriptive name BB1, use the **mmaddcomp** command: # mmaddcomp 1410HPA --name BB1

Do the same for each of the four disk enclosures as identified by the **topsummary** command. In this example, the enclosures were identified according to the cabling in this order:

```
# /usr/lpp/mmfs/samples/vdisk/topsummary server1.top | grep number
Enclosure SV21314035 (number 1):
Enclosure SV21419522 (number 2):
Enclosure SV21313978 (number 3):
Enclosure SV21311179 (number 4):
```
Suppose this is GSS-24 building block 1, and the desired descriptive names for the disk enclosures are BB1ENC1, BB1ENC2, BB1ENC3, and BB1ENC4. To define these to the component database, use the disk enclosure part number 181880E as follows:

```
# mmaddcomp 181880E --serial-number SV21314035 --name BB1ENC1
# mmaddcomp 181880E --serial-number SV21419522 --name BB1ENC2
# mmaddcomp 181880E --serial-number SV21313978 --name BB1ENC3
# mmaddcomp 181880E --serial-number SV21311179 --name BB1ENC4
```
You may also use the **mmdiscovercomp** command in place of **mmaddcomp**, then use **mmchcomp** to assign descriptive names to the enclosures.

At this point, the building block rack and disk enclosures can be listed from component database using the **mmlscomp** command:

```
# mmlscomp
Rack Components
Comp ID Part Number Serial Number Name
------- ----------- ------------- ------
    1 1410HPA BB1
Storage Enclosure Components
Comp ID Part Number Serial Number Name Display ID
------- ----------- ------------- ------- ----------
     2 181880E SV21314035 BB1ENC1
     3 181880E SV21419522 BB1ENC2
     4 181880E SV21313978 BB1ENC3
     5 181880E SV21311179 BB1ENC4
```
Each of the defined components has an ID. The location of the enclosures can be defined according to the four U compartments they occupy in the rack. To do this, use the **mmchcomploc** command to specify the component IDs of the enclosures, the rack that contains them, and the starting U compartment (position) within the rack. The syntax of the **mmchcomploc** command is:

**mmchcomploc** *Component Container Position*

To define enclosure BB1ENC1 as occupying U compartments 1 through 4 in rack BB1, use this command: # mmchcomploc BB1ENC1 BB1 1

Suppose BB1ENC2, BB1ENC3, and BB1ENC4 have starting U compartments 5, 13, and 17, respectively, in rack BB1. Use the following commands to define these relationships:

# mmchcomploc BB1ENC2 BB1 5 # mmchcomploc BB1ENC3 BB1 13 # mmchcomploc BB1ENC4 BB1 17

The defined component locations can be listed with the **mmlscomploc** command:

# mmlscomploc Component Location --------- ------------------ BB1ENC1 Rack BB1 U01-04 BB1ENC2 Rack BB1 U05-08 BB1ENC3 Rack BB1 U13-16 BB1ENC4 Rack BB1 U17-20

(U compartments 9 - 10 and 11 - 12 are presumably occupied by the recovery group servers. They are omitted here as extraneous to this set of examples. They may be named and defined if desired by using component part number 7915AC1 with the **mmaddcomp** command, and then using their component IDs and starting U compartments with the **mmchcomploc** command, as was done with the disk enclosures.)

With the above component names and locations having been entered into the GPFS Native RAID component database, a common maintenance action such as replacing a disk will be able to supply meaningful direction to the user in locating the equipment in a crowded machine room.

## **Creating recovery groups on the IBM System x GPFS Storage Server (GSS)**

#### **Configuring GPFS nodes to be recovery group servers**

Having verified the disk enclosure connectivity of the GSS-24 building block, and having optionally also created a component database to associate names and machine room locations with the storage hardware, GPFS Native RAID must be enabled on the intended recovery group servers.

To proceed, the recovery group servers must be members of the same GPFS cluster. If this has not already been done in preparing a GPFS Native RAID component database, consult the *GPFS: Administration and Programming Reference* for instructions for adding nodes to or creating a GPFS cluster.

Before a GPFS node can create and serve recovery groups, it must be configured with a vdisk track cache. This is accomplished by setting the **nsdRAIDTracks** configuration parameter.

**nsdRAIDTracks** is the GPFS configuration parameter essential to define a GPFS cluster node as a recovery group server. It specifies the number of vdisk tracks of which the attributes will be held in memory by the GPFS daemon on the recovery group server.

The actual contents of the vdisk tracks, the user data and the checksums, are stored during runtime in the standard GPFS pagepool. Therefore, the size of the GPFS pagepool configured on a recovery group server should be considerable, on the order of tens of gigabytes. The amount of pagepool dedicated to hold vdisk track data is governed by the **nsdRAIDBufferPoolSizePct** parameter, which defaults to 50%. In practice, a recovery group server will not need to use the GPFS pagepool for any significant amount of standard file caching, and the **nsdRAIDBufferPoolSizePct** value can be increased to 80%. This implies that the **prefetchPct** pagepool parameter can be reduced to as little as 5%. Since a recovery group server is also an NSD server, the vdisk buffer pool doubles as the NSD buffer pool. To achieve good NSD server performance, a large number of dedicated NSD service threads should be configured by setting **nsdMinWorkerThreads** and **nsdMaxWorkerThreads** to the same value, on the order of a few thousand.

In this example, the recovery group servers will be configured to cache the information on 131072 vdisk tracks and to have 38 GiB of pagepool, of which 80% will be used for vdisk data and 5% for application file caching. The servers are also configured to have 3072 NSD service threads. Once the configuration changes are made, the servers will need to be restarted.

```
# mmchconfig nsdRAIDTracks=131072,nsdRAIDBufferPoolSizePct=80,prefetchPct=5,pagepool=38G -N server1,server2
# mmchconfig nsdMinWorkerThreads=3072,nsdMaxWorkerThreads=3072 -N server1,server2
```

```
# mmshutdown -N server1,server2
```

```
# mmstartup -N server1,server2
```
## **Defining the recovery group layout**

The definition of recovery groups on a GSS-24 building block is accomplished by dividing the drawers of the enclosures into left and right halves. The sharing of GSS-24 disk enclosures by two servers implies two recovery groups; one is served by one node and one by the other, and each server acts as the other's backup. Half the disks in each enclosure and drawer should belong to one recovery group, and half to the other. One recovery group will therefore be defined on the disks in the left half of each drawer, slots 1 though 6, and one on the disks in the right half of each drawer, slots 7 through 12. The three SSDs in drawer 1 slot 3 of the first three enclosures will make up the vdisk log declustered array for the left recovery group, and the three SSDs in drawer 5 slot 12 of the first three enclosures will make up the vdisk log declustered array of the right recovery group. The remaining 116 HDDs are divided into two vdisk data declustered arrays of 58 disks.

GPFS Native RAID provides a tool that understands the layout of GSS building blocks and will automatically generate the **mmcrrecoverygroup** stanza files for creating the left and right recovery groups. /usr/lpp/mmfs/samples/vdisk/mkrginput, when supplied with output of the **mmgetpdisktopology** command, will create recovery group stanza files for the left and right sets of disks as described in the previous paragraph.

Each recovery group server, though it may see the same functional disk enclosure topology, will almost certainly differ in the particulars of which disk device names (for example, /dev/sdax) refer to which physical disks in what disk enclosure location.

There are therefore two possibilities for creating the recovery group stanza files and the recovery groups themselves:

#### **Alternative 1:**

Generate the recovery group stanza files and create the recovery groups from the perspective of just one of the servers as if that server were to be primary for both recovery groups, and then use the **mmchrecoverygroup** command to swap the primary and backup servers for one of the recovery groups

#### **Alternative 2:**

Generate the recovery group stanza files for each server's primary recovery group using the primary server's topology file.

The following example shows both alternatives.

#### **Creating the recovery groups, alternative 1**

To create the recovery group input stanza files from the perspective of server1, run:

# /usr/lpp/mmfs/samples/vdisk/mkrginput server1.top

This will create two files, one for the left set of disks and one for the right set of disks found in the server1 topology. The files will be named after the serial number of the enclosure determined to be first in the topology, but each will contain disks from all four enclosures. In this case, the resulting stanza files will be SV21314035L.server1 for the left half and SV21314035R.server1 for the right half.

The recovery group stanza files will follow the recommended best practice for a GSS-24 building block of defining in each half a separate declustered array of three SSDs for recovery group transaction logging, and two file system data declustered arrays using the regular HDDs. One of

the data declustered arrays will contain the disks from the left or right halves of enclosures 1 and 2, and the other will contain the disks from the left or right halves of enclosures 3 and 4. The vdisk log declustered array will be named LOG, and data declustered arrays will be named DA1 and DA2.

Except for the LOG declustered array, the defaults are accepted for recovery group declustered array parameters such as scrub duration, spare space, and disk replacement policy. For the LOG declustered array, the spare space will be defined to be 0. This will permit the log vdisk to later be created with three-way replication, which is a two-fault tolerant RAID code.

The stanza file will look something like this:

```
# head -14 SV21314035L.server1
%da: daName=LOG
    spares=0
%pdisk: pdiskName=e1d1s03log
        device=/dev/sdbk
        da=LOGnPathActive=2
       nPathTotal=4
%pdisk: pdiskName=e2d1s03log
        device=/dev/sdbw
        da=LOG
        nPathActive=2
        nPathTotal=4
%pdisk: pdiskName=e3d1s03log
        device=/dev/sdis
        da=LOG
        nPathActive=2
        nPathTotal=4
```
| |

> | |

| |

> All the pdisk stanzas for declustered array LOG will be listed first, followed by those for DA1 and DA2. The pdisk names will indicate the enclosure number, the drawer number, and the slot within the drawer in which the physical disk resides. The names of the pdisks in the LOG declustered array will have "log" appended to make them stand out. Notice that only one block device path to the disk is given; the second path will be discovered automatically by GPFS Native RAID soon after the recovery group is created.

If, as was recommended, the GPFS Native RAID component database was used to provide meaningful names for the GSS-24 building block components, the names of the recovery groups should be chosen to follow that convention. In this example, the building block rack was named BB1 and the enclosures were named BB1ENC1 through BB1ENC4. It would make sense then to name the left and right recovery groups BB1RGL and BB1RGR. Other conventions are of course possible.

With the left and right recovery group stanza files both created from the disk device perspective of server node server1, these two recovery groups can be created using two separate invocations of the **mmcrrecoverygroup** command:

```
# mmcrrecoverygroup BB1RGL -F SV21314035L.server1 --servers server1,server2
mmcrrecoverygroup: Propagating the cluster configuration data to all
affected nodes. This is an asynchronous process.
# mmcrrecoverygroup BB1RGR -F SV21314035R.server1 --servers server1,server2
mmcrrecoverygroup: Propagating the cluster configuration data to all
affected nodes. This is an asynchronous process.
```
Note that both recovery groups were created with server1 as primary and server2 as backup. It is now necessary to swap the primary and backup servers for BB1RGR using the **mmchrecoverygroup** command:

```
# mmchrecoverygroup BB1RGR --servers server2,server1
mmchrecoverygroup: Propagating the cluster configuration data to all
affected nodes. This is an asynchronous process.
```
GPFS Native RAID will automatically discover the appropriate disk devices on server2.

#### **Creating the recovery groups, alternative 2**

To create the recovery groups from the start with the intended primary and backup servers, the stanza files from both server topologies will need to be created.

To create the server1 recovery group input stanza files, run:

# /usr/lpp/mmfs/samples/vdisk/mkrginput server1.top

To create the server2 recovery group input stanza files, run:

# /usr/lpp/mmfs/samples/vdisk/mkrginput server2.top

These two commands will result in four stanza files: SV21314035L.server1, SV21314035R.server1, SV21314035L.server2, and SV21314035R.server2.

The BB1RGL recovery group must then be created using server1 as the primary and the SV21314035L.server1 stanza file. The BB1RGR recovery group must be created using server2 as the primary and the SV21314035R.server2 stanza file.

# mmcrrecoverygroup BB1RGL -F SV21314035L.server1 --servers server1,server2 mmcrrecoverygroup: Propagating the cluster configuration data to all affected nodes. This is an asynchronous process. # mmcrrecoverygroup BB1RGR -F SV21314035R.server2 --servers server2,server1 mmcrrecoverygroup: Propagating the cluster configuration data to all affected nodes. This is an asynchronous process.

Since each recovery group was created using the intended primary server and the stanza file for that server, it is not necessary to swap the primary and backup servers.

#### **Verifying recovery group creation**

Use the **mmlsrecoverygroup** command to verify that each recovery group was created:

# mmlsrecoverygroup BB1RGL -L

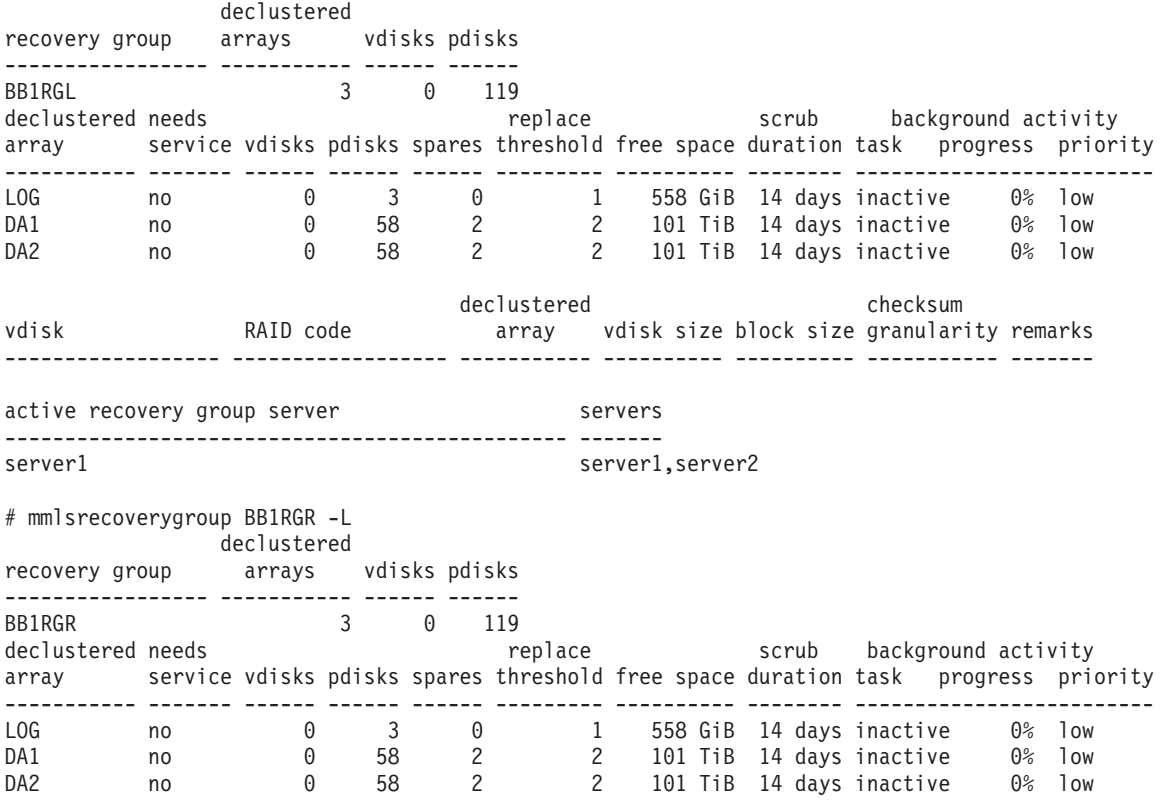

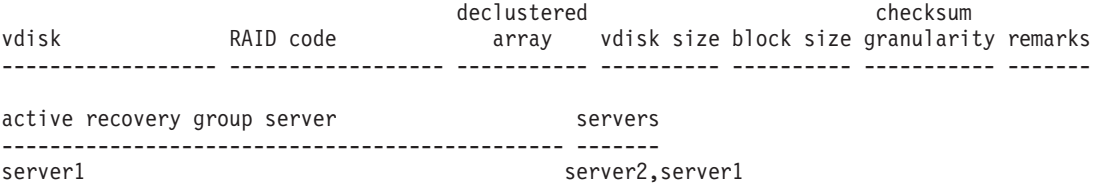

Notice that the vdisk sections of the newly created recovery groups are empty; the next step is to create the vdisks.

## **Defining and creating the vdisks**

Once the recovery groups are created and being served by their respective servers, it is time to create the vdisks using the **mmcrvdisk** command.

Each recovery group requires a single log vdisk for recording RAID updates and diagnostic information. This is internal to the recovery group, cannot be used for user data, and should be the only vdisk in the LOG declustered array. The log vdisks use three-way replication in order to be fully two-fault tolerant in the LOG declustered array, which contains three SSDs and no spare space.

Data vdisks are required to be defined in the two data declustered arrays for use as file system NSDs. In this example, each of the declustered arrays for file system data is divided into two vdisks with different characteristics:

- v one using 4-way replication and a 1 MiB block size and a total vdisk size of 1024 GiB suitable for file system metadata
- v one using Reed-Solomon 8 + 3p encoding and an 16 MiB block size suitable for file system data

The vdisk size is omitted for the Reed-Solomon vdisks, meaning that they will default to use the remaining non-spare space in the declustered array (for this to work, any vdisks with specified total sizes must of course be defined first).

The possibilities for the vdisk creation stanza file are quite great, depending on the number and type of vdisk NSDs required for the number and type of file systems desired, so the vdisk stanza file will need to be created by hand, possibly following a template. The example vdisk stanza file that is supplied in /usr/lpp/mmfs/samples/vdisk/vdisk.stanza may be used for this purpose and adapted to specific file system requirements.

For GSS, it is suggested that each recovery group use the option of defining a log tip vdisk together with the mandatory log home vdisk. These vdisks record RAID updates and diagnostic information, are internal to each recovery group, and cannot be used for user data. The log tip vdisk is a fast staging area for RAID updates. When a log tip vdisk is used, it must be the only vdisk in the LOG declustered array, and must be the first vdisk defined in each recovery group. When log tip is used, the log home vdisk must be the second vdisk defined in each recovery group, and should be placed in the first data declustered array (in this example, DA1). Any additional data declustered arrays may not contain log vdisks. As a staging area, the log tip vdisk is relatively small in size at 128 MiB.

In this example, a single stanza file, mmcrvdisk.BB1, is used. The single file contains the specifications for all the vdisks in both the BB1RGL and BB1RGR recovery groups. Here is what the example stanza file for use with **mmcrvdisk** should look like:

# cat mmcrvdisk.BB1 %vdisk: vdiskName=BB1RGLLOGTIP rg=BB1RGL da=LOG blocksize=1m size=128m raidCode=3WayReplication diskUsage=vdiskLogTip

%vdisk: vdiskName=BB1RGRLOGTIP rg=BB1RGR da=LOG blocksize=1m size=128m raidCode=3WayReplication diskUsage=vdiskLogTip %vdisk: vdiskName=BB1RGLLOGHOME rg=BB1RGL da=DA1 blocksize=1m size=40g raidCode=4WayReplication diskUsage=vdiskLog %vdisk: vdiskName=BB1RGRLOGHOME rg=BB1RGR da=DA1 blocksize=1m size=40g raidCode=4WayReplication diskUsage=vdiskLog %vdisk: vdiskName=BB1RGLMETA1 rg=BB1RGL da=DA1 blocksize=1m size=256g raidCode=4WayReplication diskUsage=metadataOnly failureGroup=1 pool=system %vdisk: vdiskName=BB1RGRMETA1 rg=BB1RGR da=DA1 blocksize=1m size=256g raidCode=4WayReplication diskUsage=metadataOnly failureGroup=1 pool=system %vdisk: vdiskName=BB1RGLDATA1 rg=BB1RGL da=DA1 blocksize=16m size=8192g raidCode=8+3p diskUsage=dataOnly failureGroup=1 pool=data %vdisk: vdiskName=BB1RGRDATA1 rg=BB1RGR da=DA1 blocksize=16m size=8192g raidCode=8+3p diskUsage=dataOnly failureGroup=1 pool=data [DA2 vdisks omitted.]

Notice how the file system metadata vdisks are flagged for eventual file system usage as **metadataOnly** and for placement in the system storage pool, and the file system data vdisks are flagged for eventual **dataOnly** usage in the data storage pool. (After the file system is created, a policy will be required to allocate file system data to the correct storage pools; see ["Creating the GPFS file system" on page 74.\)](#page-85-0)

Importantly, also notice that block sizes for the file system metadata and file system data vdisks must be specified at this time, may not later be changed, and must match the block sizes supplied to the eventual **mmcrfs** command.

Notice also that the eventual **failureGroup=1** value for the NSDs on the file system vdisks is the same for vdisks in both the BB1RGL and BB1RGR recovery groups. This is because the recovery groups, although they have different servers, still share a common point of failure in the four GSS-24 disk enclosures, and GPFS should be informed of this through a distinct failure group designation for each disk enclosure. It is up to the GPFS system administrator to decide upon the failure group numbers for each GSS building block in the GPFS cluster. In this example, the failure group number 1 has been chosen to match the example building block number.

To create the vdisks specified in the mmcrvdisk.BB1 file, use the following **mmcrvdisk** command:

```
# mmcrvdisk -F mmcrvdisk.BB1
mmcrvdisk: [I] Processing vdisk BB1RGLLOGTIP
mmcrvdisk: [I] Processing vdisk BB1RGRLOGTIP
mmcrvdisk: [I] Processing vdisk BB1RGLLOGHOME
mmcrvdisk: [I] Processing vdisk BB1RGRLOGHOME
mmcrvdisk: [I] Processing vdisk BB1RGLMETA1
mmcrvdisk: [I] Processing vdisk BB1RGRMETA1
mmcrvdisk: [I] Processing vdisk BB1RGLDATA1
mmcrvdisk: [I] Processing vdisk BB1RGRDATA1
mmcrvdisk: [I] Processing vdisk BB1RGLMETA2
mmcrvdisk: [I] Processing vdisk BB1RGRMETA2
mmcrvdisk: [I] Processing vdisk BB1RGLDATA2
mmcrvdisk: [I] Processing vdisk BB1RGRDATA2
mmcrvdisk: Propagating the cluster configuration data to all
  affected nodes. This is an asynchronous process.
```
Creation of the vdisks may be verified through the **mmlsvdisk** command (the **mmlsrecoverygroup** command may also be used):

# mmlsvdisk

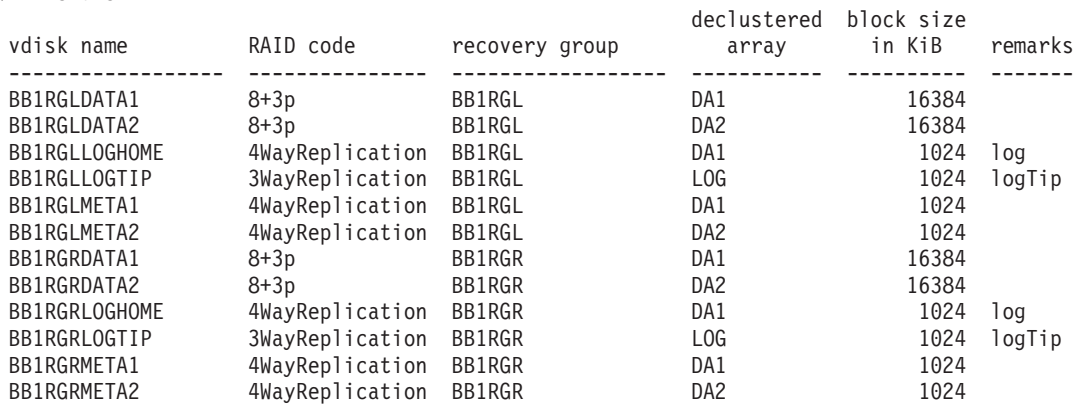

#### **Creating NSDs from vdisks**

The **mmcrvdisk** command rewrites the input file so that it is ready to be passed to the **mmcrnsd** command that creates the NSDs from which GPFS builds file systems. To create the vdisk NSDs, run the **mmcrnsd** command on the rewritten **mmcrvdisk** stanza file:

# mmcrnsd -F mmcrvdisk.BB1 mmcrnsd: Processing disk BB1RGLMETA1 mmcrnsd: Processing disk BB1RGRMETA1 mmcrnsd: Processing disk BB1RGLDATA1 mmcrnsd: Processing disk BB1RGRDATA1 mmcrnsd: Processing disk BB1RGLMETA2 mmcrnsd: Processing disk BB1RGRMETA2 <span id="page-85-0"></span>mmcrnsd: Processing disk BB1RGLDATA2 mmcrnsd: Processing disk BB1RGRDATA2 mmcrnsd: Propagating the cluster configuration data to all affected nodes. This is an asynchronous process.

Notice how the recovery group log vdisks are omitted from NSD processing.

The **mmcrnsd** command then once again rewrites the stanza file in preparation for use as input to the **mmcrfs** command.

#### **Creating the GPFS file system**

Run the **mmcrfs** command to create the file system:

```
# mmcrfs gpfsbb1 -F mmcrvdisk.BB1 -B 16m --metadata-block-size 1m -T /gpfsbb1 -n 256
The following disks of gpfsbb1 will be formatted on node server1:
    BB1RGLMETA1: size 269213696 KB
    BB1RGRMETA1: size 269213696 KB
    BB1RGLDATA1: size 8593965056 KB
   BB1RGRDATA1: size 8593965056 KB
    BB1RGLMETA2: size 269213696 KB
    BB1RGRMETA2: size 269213696 KB
    BB1RGLDATA2: size 8593965056 KB
    BB1RGRDATA2: size 8593965056 KB
Formatting file system ...
Disks up to size 3.3 TB can be added to storage pool system.
Disks up to size 82 TB can be added to storage pool data.
Creating Inode File
Creating Allocation Maps
Creating Log Files
Clearing Inode Allocation Map
Clearing Block Allocation Map
Formatting Allocation Map for storage pool system
98 % complete on Sun Nov 18 13:27:00 2012
100 % complete on Sun Nov 18 13:27:00 2012
Formatting Allocation Map for storage pool data
85 % complete on Sun Nov 18 13:27:06 2012
100 % complete on Sun Nov 18 13:27:06 2012
Completed creation of file system /dev/gpfsbb1.
mmcrfs: Propagating the cluster configuration data to all
affected nodes. This is an asynchronous process.
```
(The -**n 256** parameter specifies that the allocation maps should account for 256 nodes mounting the file system. This is an example only and should be adjusted to actual cluster expectations.)

Notice how the 16 MiB data block size is specified with the traditional **-B** parameter and the 1 MiB metadata block size is specified with the **--metadata-block-size** parameter. Since a file system with different metadata and data block sizes requires the use of multiple GPFS storage pools, a file system placement policy is needed to direct user file data to the data storage pool. In this example, the file placement policy is very simple:

```
# cat policy
rule 'default' set pool 'data'
```
The policy must then be installed in the file system using the **mmchpolicy** command:

```
# mmchpolicy gpfsbb1 policy -I yes
Validated policy `policy': parsed 1 Placement Rules, 0 Restore Rules, 0 Migrate/Delete/Exclude Rules,
        0 List Rules, 0 External Pool/List Rules
Policy `policy' installed and broadcast to all nodes.
```
If a policy is not placed in a file system with multiple storage pools, attempts to place data into files will return ENOSPC as if the file system were full.

This file system, built on a GSS-24 building block using two recovery groups, two recovery group servers, four file system metadata vdisk NSDs and four file system data vdisk NSDs, may now be mounted and placed into service:

# mmmount gpfsbb1 -a

### **Differences in GSS 1.5 and 2.0 with LogTip NVRAM partitions** |

#### **Disk enclosure and HBA cabling**

GSS 1.5 and 2.0 servers are configured with six small (2000 MiB) disk partitions on the mirrored boot | disk. These disk partitions are write-back storage for very fast NVRAM cache in the server HBAs. On each server in a GSS building block, two of these NVRAM write-back partitions are used for the log tip declustered array for GNR RAID updates. (Event logs are only written to the log home vdisk on spinning disks, not the log tip vdisk.)

The **mmgetpdisktopology** command acquires information about NVRAM partitions on the server on which it is run. The **topsummary** command reports the existence of NVRAM partitions in the **mmgetpdisktopology** output.

For example, in the following output, the line "GSS configuration" indicates that there are six NVRAM partitions in this server topology. This is the expected output for a GSS 1.5 or 2.0 server in a GSS building block. |

# ssh server1 /usr/lpp/mmfs/bin/mmgetpdisktopology > server1.top # /usr/lpp/mmfs/samples/vdisk/topsummary server1.top GSS enclosures found: SV21311179 SV21313978 SV21314035 SV21419522 Enclosure SV21314035 (number 1): Enclosure SV21314035 ESM A sg248[0393][scsi8 port 4] ESM B sg67[0393][scsi7 port 4] Enclosure SV21314035 Drawer 1 ESM sg248 12 disks diskset "13336" ESM sg67 12 disks diskset "13336" Enclosure SV21314035 Drawer 2 ESM sg248 12 disks diskset "30460" ESM sg67 12 disks diskset "30460" Enclosure SV21314035 Drawer 3 ESM sg248 12 disks diskset "55034" ESM sg67 12 disks diskset "55034" Enclosure SV21314035 Drawer 4 ESM sg248 12 disks diskset "26111" ESM sg67 12 disks diskset "26111" Enclosure SV21314035 Drawer 5 ESM sg248 12 disks diskset "34371" ESM sg67 12 disks diskset "34371" Enclosure SV21314035 sees 60 disks Enclosure SV21419522 (number 2): Enclosure SV21419522 ESM A sg68[0393][scsi7 port 3] ESM B sg431[0393][scsi9 port 4] Enclosure SV21419522 Drawer 1 ESM sg68 12 disks diskset "05350" ESM sg431 12 disks diskset "05350" Enclosure SV21419522 Drawer 2 ESM sg68 12 disks diskset "29524" ESM sg431 12 disks diskset "29524" Enclosure SV21419522 Drawer 3 ESM sg68 12 disks diskset "12828" ESM sg431 12 disks diskset "12828" Enclosure SV21419522 Drawer 4 ESM sg68 12 disks diskset "52289" ESM sg431 12 disks diskset "52289" Enclosure SV21419522 Drawer 5 ESM sg68 12 disks diskset "57634" ESM sg431 12 disks diskset "57634" Enclosure SV21419522 sees 60 disks Enclosure SV21313978 (number 3): Enclosure SV21313978 ESM A sg370[0393][scsi9 port 3] ESM B sg249[0393][scsi8 port 3] Enclosure SV21313978 Drawer 1 ESM sg370 12 disks diskset "09002" ESM sg249 12 disks diskset "09002" Enclosure SV21313978 Drawer 2 ESM sg370 12 disks diskset "27263" ESM sg249 12 disks diskset "27263" Enclosure SV21313978 Drawer 3 ESM sg370 12 disks diskset "14213" ESM sg249 12 disks diskset "14213" Enclosure SV21313978 Drawer 4 ESM sg370 12 disks diskset "36478" ESM sg249 12 disks diskset "36478" Enclosure SV21313978 Drawer 5 ESM sg370 12 disks diskset "31136" ESM sg249 12 disks diskset "31136" Enclosure SV21313978 sees 60 disks Enclosure SV21311179 (number 4): Enclosure SV21311179 ESM A sg189[0393][scsi8 port 2] ESM B sg8[0393][scsi7 port 2] Enclosure SV21311179 Drawer 1 ESM sg189 11 disks diskset "18272" ESM sg8 11 disks diskset "18272" Enclosure SV21311179 Drawer 2 ESM sg189 12 disks diskset "61983" ESM sg8 12 disks diskset "61983" Enclosure SV21311179 Drawer 3 ESM sg189 12 disks diskset "36150" ESM sg8 12 disks diskset "36150" Enclosure SV21311179 Drawer 4 ESM sg189 12 disks diskset "62228" ESM sg8 12 disks diskset "62228" Enclosure SV21311179 Drawer 5 ESM sg189 11 disks diskset "05314" ESM sg8 11 disks diskset "05314" Enclosure SV21311179 sees 58 disks GSS configuration: 4 enclosures, 6 SSDs, 2 empty slots, 238 disks total, 6 NVRAM partitions scsi7[15.00.00.00] 0000:11:00.0 [P2 SV21311179 ESM B (sg8)] [P3 SV21419522 ESM A (sg68)]

[P4 SV21314035 ESM B (sg67)] scsi8[15.00.00.00] 0000:8b:00.0 [P2 SV21311179 ESM A (sg189)] [P3 SV21313978 ESM B (sg249)] [P4 SV21314035 ESM A (sg248)] scsi9[15.00.00.00] 0000:90:00.0 [P3 SV21313978 ESM A (sg370)] [P4 SV21419522 ESM B (sg431)]

#### **Defining the recovery group layout**

The left and right recovery groups in a GSS building block without server NVRAM partitions contain a LOG declustered array built on SSDs and two (GSS-24) or three (GSS-26) data declustered arrays (DA1, DA2, and DA3) built on HDDs.

In a GSS 1.5 or 2.0 building block with server NVRAM partitions, there will be an NVR declustered array | built on NVRAM partitions, an SSD declustered array built on SSDs, and two or three data declustered arrays (DA1, DA2, and DA3) built on HDDs.

This introduces a new method of storing GNR RAID updates and diagnostics that is both faster and has increased redundancy, and a new set of vdisks for GNR internal logging.

The log tip vdisk will now reside in the faster NVR declustered array.

The SSD declustered array will hold a new log backup vdisk.

The log home vdisk will reside in the first data declustered array (DA1).

A new vdisk of type "log reserved" will be placed in the second and third data declustered arrays. This will be the same size as the log home vdisk, with the intent of making all the data declustered arrays have the same amount of usable space for file system vdisks. (The log reserved vdisks may in the future be used to store additional internal GNR data.)

The NVR declustered array will contain two pdisks. These will be a write-back NVRAM partition from each server, one of which is accessed over the network (rather than through a common SAS fabric).

Because the NVR pdisks are local to each server, recovery groups can no longer be created from the isolated perspective of a single server. The stanza file used to create a recovery group must contain information about the local NVRAM partitions on each of the two servers in a GSS 1.5 or 2.0 building block. The syntax of the **mkrginput** command has been extended to accept two topology files, one from each server in the building block.

To create the recovery group creation stanza files for the left and right recovery groups in a GSS 1.5 or 2.0 building block, provide the names of the topology files for both servers to the **mkrginput** command: # /usr/lpp/mmfs/samples/vdisk/mkrginput server1.top server2.top |

This will create two stanza files, one for the left recovery group and one for the right. The files will be named after the serial number of the first numbered enclosure in the building block, with an added 'L' or 'R' and a .stanza suffix:

# ls \*.stanza SV21314035L.stanza SV21314035R.stanza

|

The left and right recovery groups must now be created by specifying both servers, using one server as primary for the left and backup for the right, and the other as primary for the right and backup for the left:

```
# mmcrrecoverygroup BB1RGL -F SV21314035L.stanza --servers server1,server2
mmcrrecoverygroup: Propagating the cluster configuration data to all
 affected nodes. This is an asynchronous process.
# mmcrrecoverygroup BB1RGR -F SV21314035R.stanza --servers server2,server1
mmcrrecoverygroup: Propagating the cluster configuration data to all
  affected nodes. This is an asynchronous process.
```
## **Verifying recovery group creation**

The **mmlsrecoverygroup** command can now be used to show the NVR, SSD, and data declustered arrays: # mmlsrecoverygroup BB1RGL -L

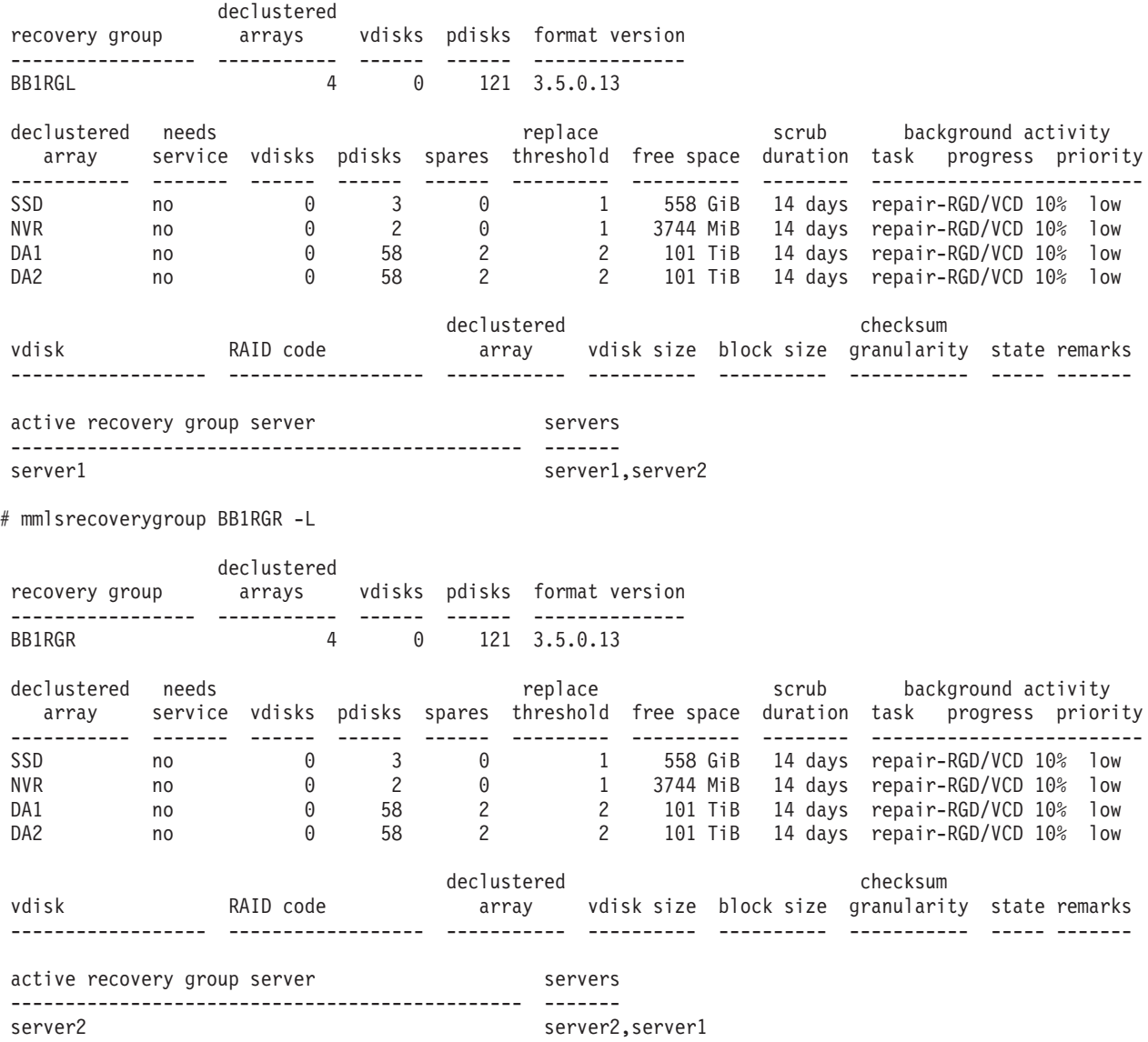

## **Defining and creating the vdisks**

Each of the left and right recovery groups will now require:

- A log tip vdisk (type vdiskLogTip) in the NVR declustered array
- A log tip backup vdisk (type vdiskLogTipBackup) in the SSD declustered array
- A log home vdisk (type vdiskLog) in the DA1 declustered array
- v A log reserved vdisk (type vdiskLogReserved in the DA2 declustered array (and in the DA3 declustered array, in the case of GSS-26)

These will all need to be specified in a vdisk creation stanza file. The vdisk creation example for GSS without NVRAM partitions combined the GNR log vdisks and the file system vdisks in the same stanza

file. In the case of GSS 1.5 and 2.0 with NVRAM partitions, it will be simpler to perform vdisk creation in |two steps with two separate stanza files, one for the log vdisks and one for the file system vdisks.

The log vdisk creation file for a GSS-24 building block with NVRAM partitions will look like this: # cat mmcrvdisklog.BB1 %vdisk: vdiskName=BB1RGLLOGTIP rg=BB1RGL daName=NVR blocksize=2m size=48m raidCode=2WayReplication diskUsage=vdiskLogTip %vdisk: vdiskName=BB1RGLLOGTIPBACKUP rg=BB1RGL daName=SSD blocksize=2m size=48m raidCode=3WayReplication diskUsage=vdiskLogTipBackup %vdisk: vdiskName=BB1RGLLOGHOME rg=BB1RGL daName=DA1 blocksize=2m size=20g raidCode=4WayReplication diskUsage=vdiskLog longTermEventLogSize=4m shortTermEventLogSize=4m fastWriteLogPct=90 %vdisk: vdiskName=BB1RGLDA2RESERVED rg=BB1RGL daName=DA2 blocksize=2m size=20g raidCode=4WayReplication diskUsage=vdiskLogReserved %vdisk: vdiskName=BB1RGRLOGTIP rg=BB1RGR daName=NVR blocksize=2m size=48m raidCode=2WayReplication diskUsage=vdiskLogTip %vdisk: vdiskName=BB1RGRLOGTIPBACKUP rg=BB1RGR daName=SSD blocksize=2m size=48m raidCode=3WayReplication diskUsage=vdiskLogTipBackup %vdisk: vdiskName=BB1RGRLOGHOME rg=BB1RGR daName=DA1 blocksize=2m size=20g raidCode=4WayReplication

```
diskUsage=vdiskLog
```

```
longTermEventLogSize=4m
  shortTermEventLogSize=4m
  fastWriteLogPct=90
%vdisk:
  vdiskName=BB1RGRDA2RESERVED
  rg=BB1RGR
 daName=DA2
 blocksize=2m
 size=20g
  raidCode=4WayReplication
 diskUsage=vdiskLogReserved
```
The parameters chosen for size, blocksize, raidCode, fastWriteLogPct, and the event log sizes are standard and have been carefully calculated, and they should not be changed. The only difference in the vdisk log stanza files between two building blocks will be in the recovery group and vdisk names. (In the case of a GSS-26 building block with NVRAM partitions, there will be an additional vdiskLogReserved for DA3, with parameters otherwise identical to the DA2 log reserved vdisk.)

The log vdisks for the sample GSS 1.5 or 2.0 building block BB1 can now be created using the **mmcrvdisk** | command:

```
# mmcrvdisk -F mmcrvdisklog.BB1
mmcrvdisk: [I] Processing vdisk BB1RGLLOGTIP
mmcrvdisk: [I] Processing vdisk BB1RGLLOGTIPBACKUP
mmcrvdisk: [I] Processing vdisk BB1RGLLOGHOME
mmcrvdisk: [I] Processing vdisk BB1RGLDA2RESERVED
mmcrvdisk: [I] Processing vdisk BB1RGRLOGTIP
mmcrvdisk: [I] Processing vdisk BB1RGRLOGTIPBACKUP
mmcrvdisk: [I] Processing vdisk BB1RGRLOGHOME
mmcrvdisk: [I] Processing vdisk BB1RGRDA2RESERVED
mmcrvdisk: Propagating the cluster configuration data to all
  affected nodes. This is an asynchronous process.
```
Creation of the GSS 1.5 and 2.0 log vdisks can be verified using the **mmlsvdisk** and **mmlsrecoverygroup** |commands:

# mmlsvdisk

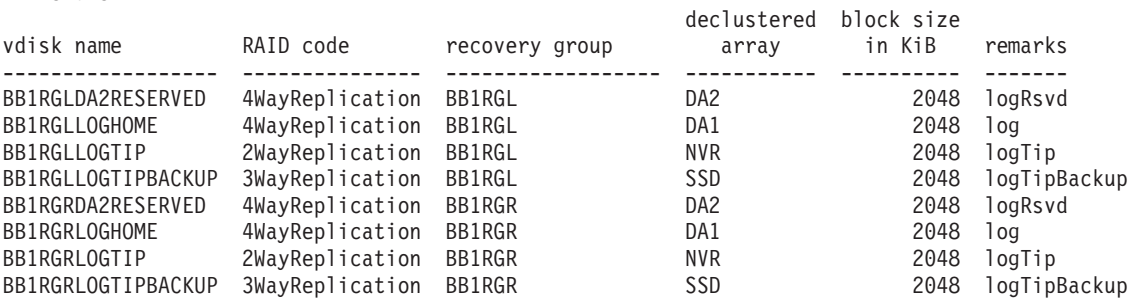

# mmlsrecoverygroup BB1RGL -L

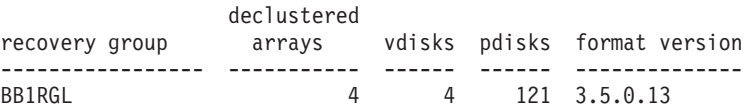

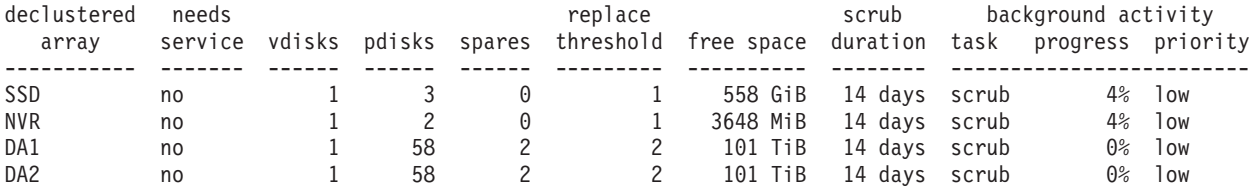

declustered checksum

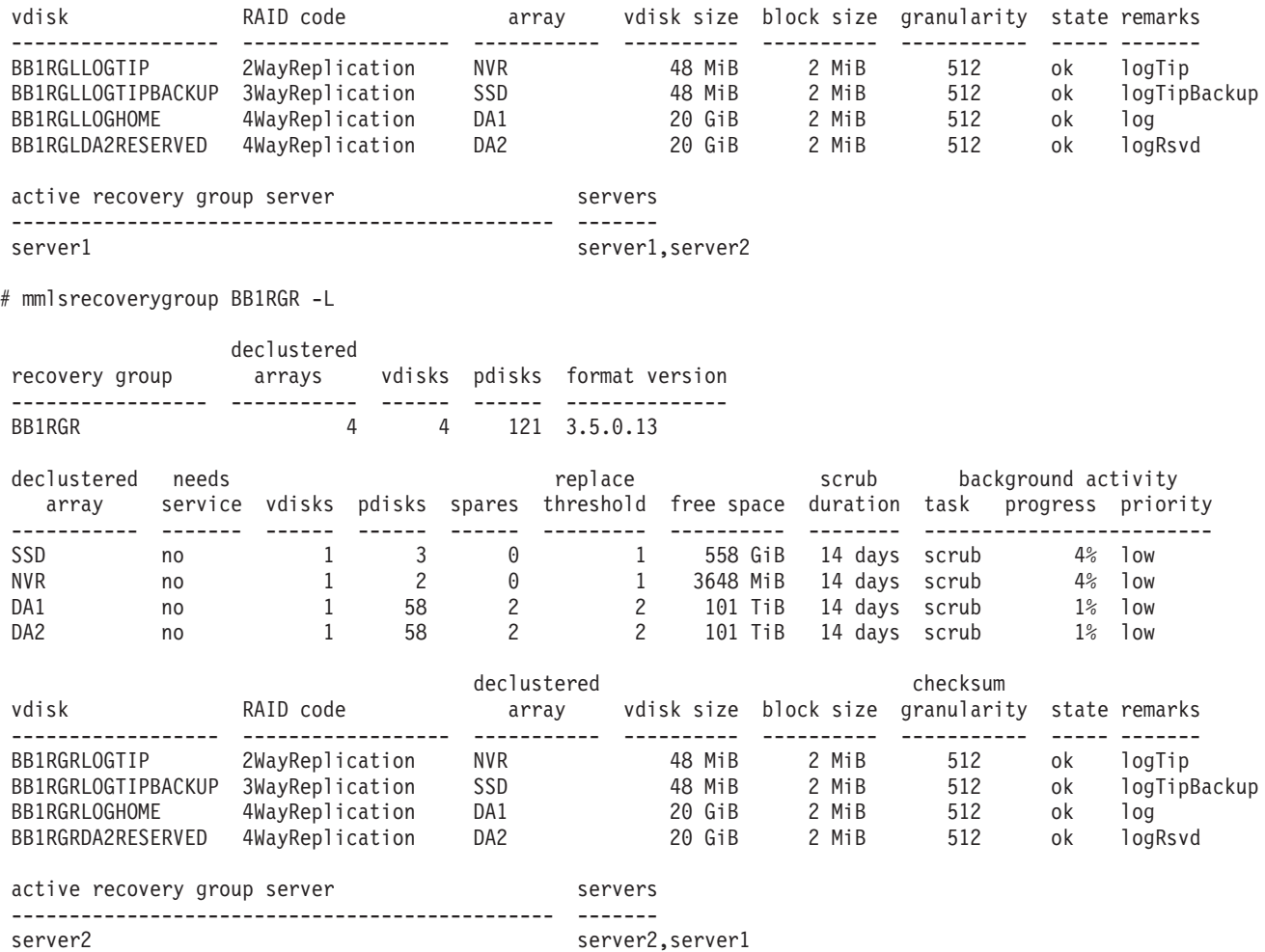

The creation of file system vdisks, NSDs, and of a file system can now proceed just as in the example for GSS without NVRAM partitions, by omitting the log vdisks from the stanza file and including only the desired file system vdisks.

## **Differences in GSS 2.0 with 24-disk enclosures** |

GSS 2.0 provides support for 24-disk JBOD disk enclosures with 2U rack compartment height. The | primary difference from building blocks with 60-disk 4U disk enclosures is that 2U disk enclosure building blocks only have one data declustered array (DA1).  $\blacksquare$ |

GSS 2.0 building blocks made up of 2U enclosures are supported in these configurations: |

- One enclosure with 24 SSDs  $\blacksquare$
- v Two enclosures, each with 24 SSDs
- v Four enclosures, each with 24 SSDs |
- v Two enclosures, one with two SSDs and 22 HDDs, the other with 24 HDDs
- v Four enclosures, one with two SSDs and 22 HDDs, the others with 24 HDDs |
- v Six enclosures, one with two SSDs and 22 HDDs, the others with 24 HDDs

In the case of all-SSD building blocks, there is no separate SSD declustered array for the log tip backup | vdisk. In this case, SSDs are also being used for user data and instead make up the DA1 data declustered array, where the log tip backup vdisk, log home vdisk, and filesystem NSD vdisks reside. |  $\|$ 

For GSS 2.0, **mmgetpdisktopology** and **topsummary** support the verification of 2U enclosure disk | cabling. |

This example demonstrates acquiring and displaying the 2U enclosure disk topology for a four-enclosure | HDD building block: |

# ssh server1 /usr/lpp/mmfs/bin/mmgetpdisktopology > server1.top | # /usr/lpp/mmfs/samples/vdisk/topsummary server1.top GSS enclosures found: SX32502659 SX32901810 SX33100377 SX33204662 | Enclosure SX33204662 (number 1): | Enclosure SX33204662 ESM A sg149[0393][scsi3 port 2] ESM B sg74[0393][scsi1 port 2] | Enclosure SX33204662 ESM sg149 24 disks diskset "65012" ESM sg74 24 disks diskset "65012" | Enclosure SX33204662 sees 24 disks (2 SSDs, 22 HDDs) | Enclosure SX32901810 (number 2): | Enclosure SX32901810 ESM A sg49[0393][scsi1 port 1] ESM B sg199[0393][scsi5 port 2] | Enclosure SX32901810 ESM sg49 24 disks diskset "52828" ESM sg199 24 disks diskset "52828" Enclosure SX32901810 sees 24 disks (0 SSDs, 24 HDDs) Enclosure SX33100377 (number 3): | Enclosure SX33100377 ESM A sg174[0393][scsi5 port 1] ESM B sg124[0393][scsi3 port 1] | Enclosure SX33100377 ESM sg174 24 disks diskset "20060" ESM sg124 24 disks diskset "20060" | Enclosure SX33100377 sees 24 disks (0 SSDs, 24 HDDs) | Enclosure SX32502659 (number 4): | Enclosure SX32502659 ESM A sg99[0393][scsi2 port 2] ESM B sg24[0393][scsi0 port 2] | Enclosure SX32502659 ESM sg99 24 disks diskset "03429" ESM sg24 24 disks diskset "03429" Enclosure SX32502659 sees 24 disks (0 SSDs, 24 HDDs) GSS configuration: 4 enclosures, 2 SSDs, 0 empty slots, 96 disks total, 6 NVRAM partitions | scsi0[14.00.01.00] 0000:13:00.0 [P2 SX32502659 ESM B (sg24)] | scsi1[14.00.01.00] 0000:15:00.0 [P1 SX32901810 ESM A (sg49)] [P2 SX33204662 ESM B (sg74)] | scsi2[14.00.01.00] 0000:8d:00.0 [P2 SX32502659 ESM A (sg99)] | scsi3[14.00.01.00] 0000:8f:00.0 [P1 SX33100377 ESM B (sg124)] [P2 SX33204662 ESM A (sg149)] | scsi4[15.00.00.00] 0000:92:00.0 scsi5[15.00.00.00] 0000:94:00.0 [P1 SX33100377 ESM A (sg174)] [P2 SX32901810 ESM B (sg199)] |  $\blacksquare$ 

That these are HDD enclosures is indicated by the enumeration of the type of disks in the per-enclosure | summaries. |

For GSS 2.0, **mkrginput** supports 2U disk enclosures. As in GSS 1.5 with NVRAM, the topology files for | both servers are required and both servers must be supplied to **mmcrrecoverygroup** for initial recovery | group creation. |

For 2U-enclosure SSD building blocks, each of the left and right recovery groups have NVR and DA1 | declustered arrays. NVR contains the log tip vdisk and DA1 contains the log tip backup, log home, and user | vdisks. |

For 2U-enclosure HDD building blocks, each recovery group has NVR, SSD, and DA1 declustered arrays. | NVR contains the log tip vdisk, SSD contains the log tip backup vdisk, and DA1 contains the log home and | user vdisks. |

Because there is only one data declustered array in a 2U enclosure recovery group, log reserved vdisks | are not required. |

Here is an example of the output of **mmlsrecoverygroup** for the left recovery group of a GSS 2.0 HDD | building block made up of four 2U enclosures: |

# mmlsrecoverygroup BB1L -L --pdisk |

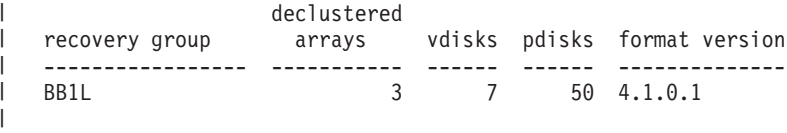

|

|

|

|

| | |

|

| | | |

declustered needs **replace** replace scrub background activity

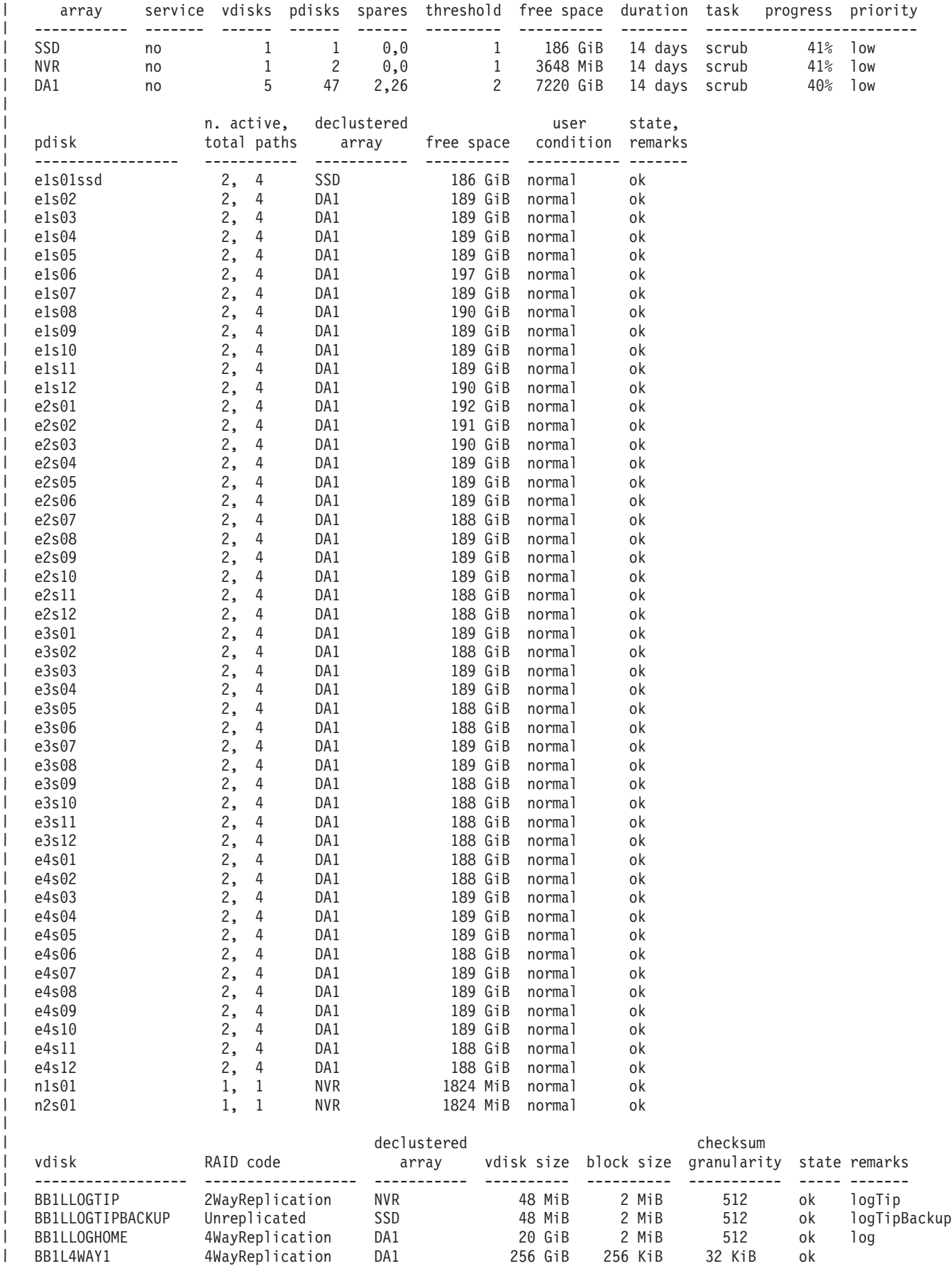

```
BB1L4WAY2 4WayReplication DA1 256 GiB 256 KiB 32 KiB ok
   BB1L83PD1 8+3p DA1 10 TiB 16 MiB 32 KiB ok
   BB1L83PD2 8+3p DA1 10 TiB 16 MiB 32 KiB ok
config data declustered array VCD spares actual rebuild spare space remarks
|
------------------ ------------------ ------------- --------------------------------- ----------------
|
rebuild space DA1 26 30 pdisk
|
config data max disk group fault tolerance actual disk group fault tolerance remarks
|
  ------------------ --------------------------------- --------------------------------- ----------------
   rg descriptor 1 enclosure + 1 pdisk 1 enclosure + 1 pdisk limiting fault tolerance
   system index 2 enclosure 1 enclosure + 1 pdisk limited by rg descriptor
               max disk group fault tolerance actual disk group fault tolerance remarks
------------------ --------------------------------- --------------------------------- ----------------
|
               1 pdisk 1 pdisk 1 pdisk
   BB1LLOGTIPBACKUP 0 pdisk 0 pdisk
   BB1LLOGHOME 3 enclosure 1 enclosure + 1 pdisk limited by rg descriptor
   BB1L4WAY1 3 enclosure 1 enclosure + 1 pdisk limited by rg descriptor
   BB1L4WAY2 3 enclosure 1 enclosure + 1 pdisk limited by rg descriptor
   BB1L83PD1 1 enclosure 1 enclosure 1 enclosure
   BB1L83PD2 1 enclosure 1 enclosure 1 enclosure
| active recovery group server servers
 ----------------------------------------------- -------
                                     server1, server2
\perp\blacksquare|
\blacksquare\blacksquare|
|
|
|
|
```
# **Example scenario: Replacing failed disks in a GSS recovery group** |

The scenario presented here shows how to detect and replace failed disks in a recovery group built on a GSS building block.

**Note:** When replacing a failed disk, the **mmchcarrier** command will attempt to install the latest firmware on the replacement disk by invoking the sample callback script /usr/lpp/mmfs/samples/vdisk/ tspreparenewpdiskforuse (if present). To use this callback script, copy it to /usr/lpp/mmfs/bin/ tspreparenewpdiskforuse and make it executable. |

## **Detecting failed disks in your GSS enclosure**

Assume a GSS-24 building block on which the following two recovery groups are defined:

- v BB1RGL, containing the disks in the left side of each drawer
- BB1RGR, containing the disks in the right side of each drawer

Each recovery group contains the following:

• one log declustered array (L0G)

| | |  $\blacksquare$ 

> | | | | | |

> > • two data declustered arrays (DA1, DA2)

The data declustered arrays are defined according to GSS-24 best practice as follows:

- 58 pdisks per data declustered array
- v default disk replacement threshold value set to 2

The replacement threshold of 2 means that GPFS Native RAID will only require disk replacement when two or more disks have failed in the declustered array; otherwise, rebuilding onto spare space or reconstruction from redundancy will be used to supply affected data. This configuration can be seen in the output of **mmlsrecoverygroup** for the recovery groups, shown here for BB1RGL:

# mmlsrecoverygroup BB1RGL -L

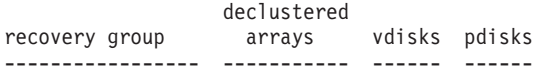

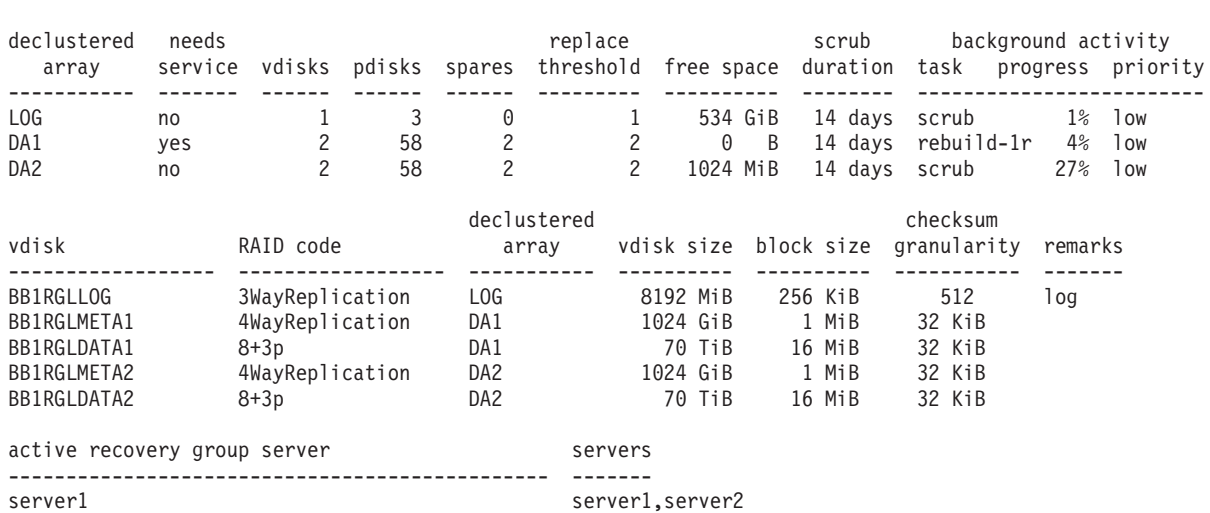

The indication that disk replacement is called for in this recovery group is the value of yes in the needs service column for declustered array DA1.

The fact that DA1 is undergoing rebuild of its RAID tracks that can tolerate one strip failure is by itself not an indication that disk replacement is required; it merely indicates that data from a failed disk is being rebuilt onto spare space. Only if the replacement threshold has been met will disks be marked for replacement and the declustered array marked as needing service.

GPFS Native RAID provides several indications that disk replacement is required:

• entries in the Linux syslog

BB1RGL 3 5 119

- v the GPFS **pdReplacePdisk** callback, which can be configured to run an administrator-supplied script at the moment a pdisk is marked for replacement
- the output from the following commands, which may be performed from the command line on any GPFS cluster node (see the examples that follow):
	- 1. **mmlsrecoverygroup** with the **-L** flag shows yes in the needs service column
	- 2. **mmlsrecoverygroup** with the **-L** and **--pdisk** flags; this shows the states of all pdisks, which may be examined for the replace pdisk state
	- 3. **mmlspdisk** with the **--replace** flag, which lists only those pdisks that are marked for replacement

**Note:** Because the output of **mmlsrecoverygroup -L --pdisk** is very long, this example shows only some of the pdisks (but includes those marked for replacement).

# mmlsrecoverygroup BB1RGL -L --pdisk

| | | | |

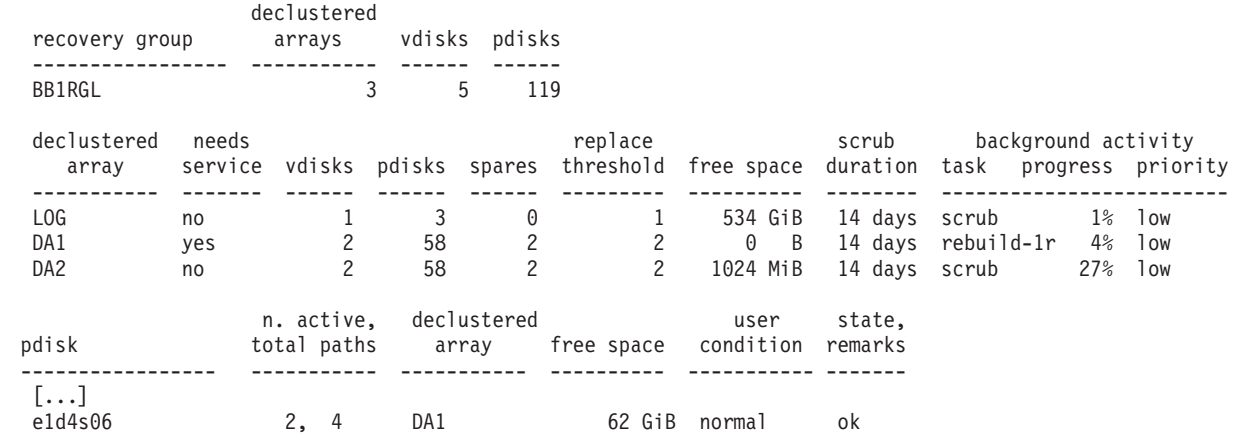

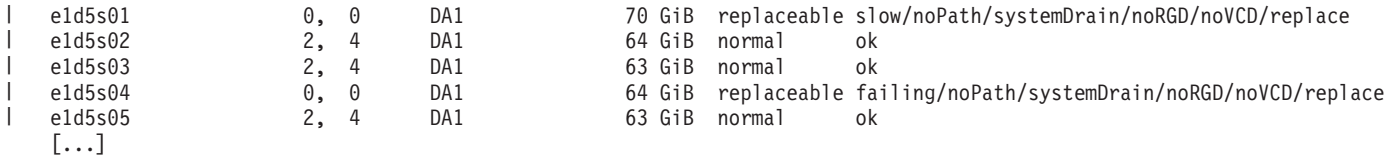

The preceding output shows that the following pdisks are marked for replacement:

```
\cdot e1d5s01 in DA1
```
 $\cdot$  e1d5s04 in DA1

| | |

| | | The naming convention used during recovery group creation indicates that these are the disks in Enclosure 1 Drawer 5 Slot 1 and Enclosure 1 Drawer 5 Slot 4. To confirm the physical locations of the failed disks, use the **mmlspdisk** command to list information about those pdisks in declustered array DA1 of recovery group BB1RGL that are marked for replacement:

```
# mmlspdisk BB1RGL --declustered-array DA1 --replace
pdisk:
   replacementPriority = 0.98
   name = "e1d5s01"device = ""
   recoveryGroup = "BB1RGL"
   declusteredArray = "DA1"
   state = "slow/noPath/systemDrain/noRGD/noVCD/replace"
   .
   .
   .
pdisk:
   replacementPriority = 0.98
  name = "e1d5s04"device = " "recoveryGroup = "BB1RGL"
   declusteredArray = "DA1"
   state = "failing/noPath/systemDrain/noRGD/noVCD/replace"
   .
   .
   .
```
The physical locations of the failed disks are confirmed to be consistent with the pdisk naming convention and with the GPFS Native RAID component database:

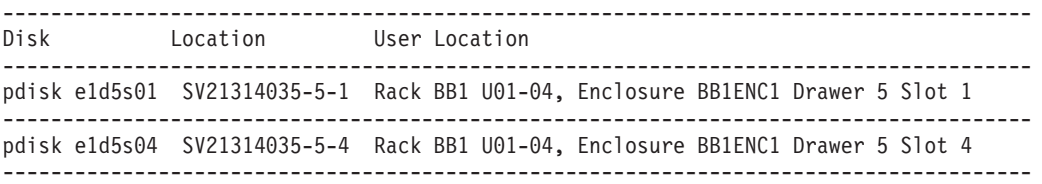

This shows how the component database provides an easier-to-use location reference for the affected physical disks. The pdisk name e1d5s01 signifies very simply "Enclosure 1 Drawer 5 Slot 1." The location additionally provides the serial number of enclosure 1, SV21314035, with the drawer and slot number. But the user location that has been defined in the component database can be used to precisely locate the disk in a given equipment rack and a named disk enclosure: This is the disk enclosure labelled "BB1ENC1," found in compartments U01 - U04 of the rack labelled "BB1," and the disk is in drawer 5, slot 1 of that enclosure.

The relationship between the enclosure serial number and the user location can be seen with the **mmlscomp** command:

# mmlscomp --serial-number SV21314035

Storage Enclosure Components

Comp ID Part Number Serial Number Name Display ID ------- ----------- ------------- ------- ---------- 2 181880E SV21314035 BB1ENC1

## **Replacing failed disks in a GSS-24 recovery group**

**Note:** In this example, it is assumed that two new disks with the appropriate Field Replaceable Unit (FRU) code, as indicated by the fru attribute (90Y8597 in this case), have been obtained as replacements for the failed pdisks e1d5s01 and e1d5s04.

Replacing each disk is a three-step process:

- 1. Using the **mmchcarrier** command with the **--release** flag to inform GPFS to locate the disk, suspend it, and allow it to be removed.
- 2. Locating and removing the failed disk and replacing it with a new one.
- 3. Using the **mmchcarrier** command with the **--replace** flag to begin use of the new disk.

GPFS Native RAID assigns a priority to pdisk replacement. Disks with smaller values for the **replacementPriority** attribute should be replaced first. In this example, the only failed disks are in DA1 and both have the same **replacementPriority**.

Disk e1d5s01 is chosen to be replaced first.

1. To release pdisk e1d5s01 in recovery group BB1RGL:

```
# mmchcarrier BB1RGL --release --pdisk e1d5s01
[I] Suspending pdisk e1d5s01 of RG BB1RGL in location SV21314035-5-1.
[I] Location SV21314035-5-1 is Rack BB1 U01-04, Enclosure BB1ENC1 Drawer 5 Slot 1.
[I] Carrier released.
 - Remove carrier.
  - Replace disk in location SV21314035-5-1 with FRU 90Y8597.
  - Reinsert carrier.
  - Issue the following command:
     mmchcarrier BB1RGL --replace --pdisk 'e1d5s01'
    Repair timer is running. Perform the above within 5 minutes
    to avoid pdisks being reported as missing.
```
GPFS Native RAID issues instructions as to the physical actions that must be taken, and repeats the user-defined location to assist in finding the disk. As disk replacement in a GSS-24 building block affects only the disk being replaced, the five-minute warning serves mostly as a reminder to act promptly.

2. To allow the enclosure BB1ENC1 with serial number SV21314035 to be located and identified, GPFS Native RAID will turn on the enclosure's amber "service required" LED. The enclosure's bezel should be removed. This will reveal that the amber "service required" and blue "service allowed" LEDs for drawer 5 have been turned on.

Drawer 5 should then be unlatched and pulled open. The disk in slot 1 will be seen to have its amber and blue LEDs turned on.

Unlatch and pull up the handle for the identified disk in slot 1. Lift the failed disk out and set it aside. The drive LEDs will turn off when the slot is empty. A new disk with FRU 90Y8597 should be lowered in place and have its handle pushed down and latched.

Since the second disk replacement in this example is also in drawer 5 of the same enclosure, leave the drawer open and the enclosure bezel off. If the next replacement were in a different drawer, the drawer would be closed; and if the next replacement were in a different enclosure, the enclosure bezel would be replaced.

3. To finish the replacement of pdisk e1d5s01:

# mmchcarrier BB1RGL --replace --pdisk e1d5s01

- [I] The following pdisks will be formatted on node server1: /dev/sdmi
- [I] Pdisk e1d5s01 of RG BB1RGL successfully replaced.
- [I] Resuming pdisk e1d5s01#026 of RG BB1RGL.
- [I] Carrier resumed.

When the **mmchcarrier --replace** command returns successfully, GPFS Native RAID will begin rebuilding and rebalancing RAID strips onto the new disk, which has assumed the pdisk name e1d5s01. The failed pdisk may remain in a temporary form (indicated here by the name e1d5s01#026) until all data from it has been rebuilt, at which point it is finally deleted. Notice that only one block device name is mentioned as being formatted as a pdisk; the second path will be discovered in the background.

Disk e1d5s04 will still be marked for replacement, and DA1 of BBRGL will still need service. This is because GPFS Native RAID replacement policy expects all failed disks in the declustered array to be replaced once the replacement threshold is reached.

Pdisk e1d5s04 is then replaced following the same process.

1. Release pdisk e1d5s04 in recovery group BB1RGL:

```
# mmchcarrier BB1RGL --release --pdisk e1d5s04
```
- [I] Suspending pdisk e1d5s04 of RG BB1RGL in location SV21314035-5-4.
- [I] Location SV21314035-5-4 is Rack BB1 U01-04, Enclosure BB1ENC1 Drawer 5 Slot 4.
- [I] Carrier released.

```
- Remove carrier.
```
- Replace disk in location SV21314035-5-4 with FRU 90Y8597.
- Reinsert carrier.
- Issue the following command:

```
mmchcarrier BB1RGL --replace --pdisk 'e1d5s04'
```
Repair timer is running. Perform the above within 5 minutes to avoid pdisks being reported as missing.

- 2. Find the enclosure and drawer, unlatch and remove the disk in slot 4, place a new disk in slot 4, push in the drawer, and replace the enclosure bezel.
- 3. To finish the replacement of pdisk e1d5s04:

```
# mmchcarrier BB1RGL --replace --pdisk e1d5s04
```
- [I] The following pdisks will be formatted on node server1:
- /dev/sdfd
- [I] Pdisk e1d5s04 of RG BB1RGL successfully replaced.
- [I] Resuming pdisk e1d5s04#029 of RG BB1RGL.
- [I] Carrier resumed.

| | | | |

The disk replacements may be confirmed with **mmlsrecoverygroup -L --pdisk**: # mmlsrecoverygroup BB1RGL -L --pdisk

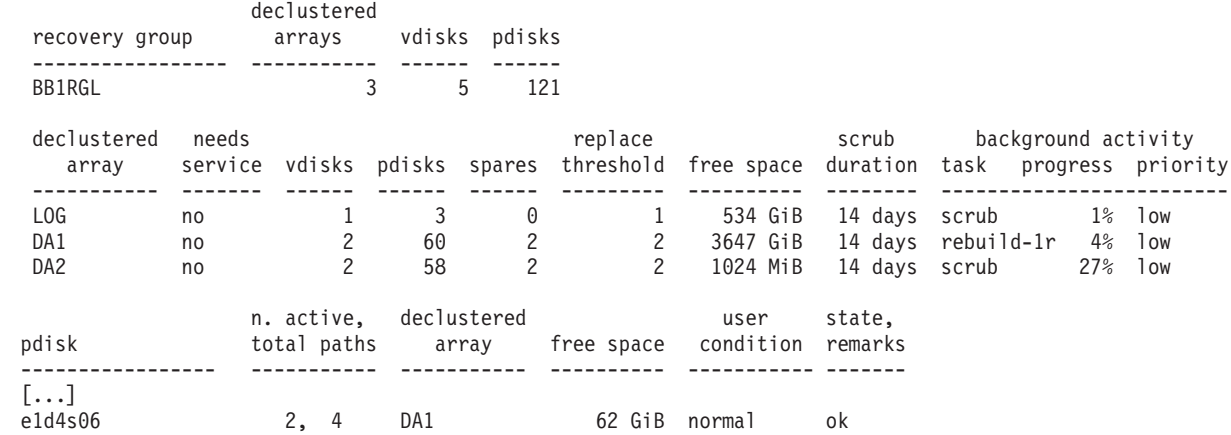

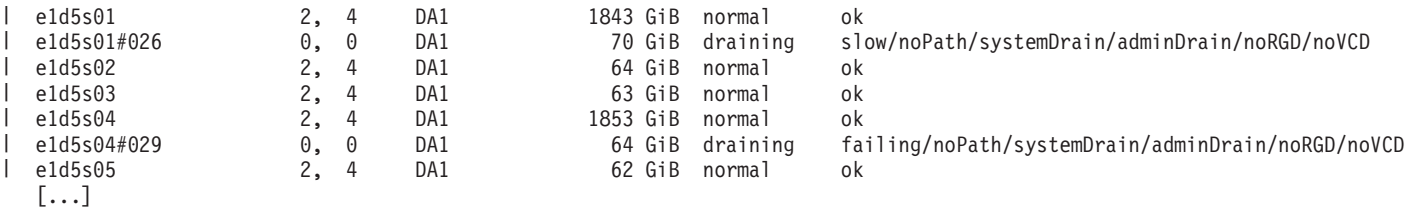

Notice that the temporary pdisks (e1d5s01#026 and e1d5s04#029) representing the now-removed physical disks are counted toward the total number of pdisks in the recovery group BB1RGL and the declustered array DA1. They will exist until RAID rebuild completes the reconstruction of the data that they carried onto other disks (including their replacements). When rebuild completes, the temporary pdisks will disappear, and the number of disks in DA1 will once again be 58, and the number of disks in BBRGL will once again be 119.

# **Example scenario: Replacing failed GSS storage enclosure components**

The scenario presented here shows how to detect and replace failed storage enclosure components in a GSS building block.

## **Detecting failed storage enclosure components**

The **mmlsenclosure** command can be used to show you which enclosures need service along with the specific component. A best practice is to run this command each day to check for failures.

# mmlsenclosure all -L --not-ok

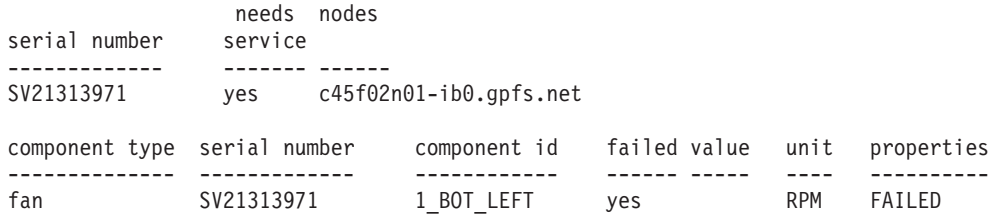

This indicates that enclosure SV21313971 has a failed fan. Refer to *IBM System x GPFS Storage Server: Installation, User's, and Maintenance Guide*.

Once you are ready to replace the failed component, use the **mmchenclosure** command to identify whether it is safe to complete the repair action or whether GPFS needs to be shut down first: # mmchenclosure SV21313971 --component fan --component-id 1\_BOT\_LEFT

mmenclosure: Proceed with the replace operation.

The fan can now be replaced.

## **Special note about detecting failed enclosure components**

In the following example, only the enclosure itself is being called out as having failed; the specific component that has actually failed is not identified. This typically means that there are drive "Service Action Required (Fault)" LEDs that have been turned on in the drawers. In such a situation, the **mmlspdisk all --not-ok** command can be used to check for dead or failing disks.

mmlsenclosure all -L --not-ok

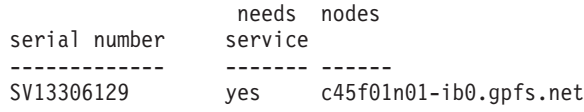

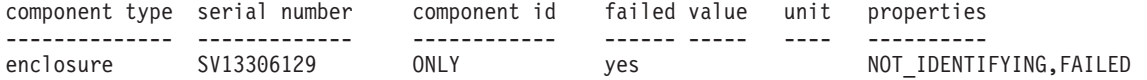

## **Example scenario: Replacing a failed GSS storage enclosure drawer**

The scenario presented here shows how to use the **chdrawer** sample script as a service aid in replacing a GSS enclosure drawer while GPFS is active.

The **chdrawer** sample script is intended to be used in GSS-26 configurations where the declustered arrays have been laid out across all the drawers so that removing a drawer affects only two disks in each declustered array.

#### **Notes:**

- 1. In this layout, follow these recommendations:
	- Run 8+3p or 4-way mirroring only
	- Always have two spares per declustered array.

You can use  $8+2p$  or 3-way mirroring, but this means that once the drawer is removed, every declustered array will be running in critical mode. Therefore, one more sector error or disk failure will result in data being unavailable or worse.

2. A drawer can be replaced in a GSS-24 configuration laid out such that removing a drawer affects three disks in each declustered array, but *only* in the case where the vdisks were using 8+3p or 4-way mirroring.

The syntax of the **chdrawer** sample script is:

```
chdrawer EnclosureSerialNumber DrawerNumber
     {--release [--force-release] | --replace [--force-replace]} [--dry-run]
```
where:

#### *EnclosureSerialNumber*

Specifies the enclosure serial number, as displayed by **mmlsenclosure**.

*DrawerNumber*

Specifies the drawer number to be replaced. Drawers are numbered from top to bottom in an enclosure.

**--release**

Prepares the drawer for disk replacement by draining all the pdisks.

#### **--replace**

Resumes all the pdisks once the drawer has been replaced (with all the former pdisks in their corresponding slots).

```
--dry-run
```
Runs the command without actually changing the pdisk states; checks whether there is enough redundancy to safely replace the drawer on a live system.

#### **--force-release**

Forces the **--release** option. Changes the pdisk states to serviceDrain despite warnings.

#### **--force-replace**

Forces the **--replace** option. Ends the service drain state despite warnings.

To replace drawer 3 in enclosure SV21106537, follow these steps:

1. Start the release sequence using the following command: /usr/lpp/mmfs/samples/vdisk/chdrawer SV21106537 3 --release The command performs the following actions:

- a. Discovers all the pdisks that are in the drawer.
- b. Checks that each declustered array has two spares.
- c. Checks that there are no other disks down that might prevent a successful rebuild.
- d. Places the pdisks in serviceDrain state, which will drain all the data from the affected pdisks.
- e. Waits until all the data is drained.
- 2. Record the location of the drives and label them, as you will later need to replace them in the corresponding slots of the new drawer.
- 3. Disconnect the drawer, repair it, and put it back in. (See *IBM System x GPFS Storage Server: Installation, User's, and Maintenance Guide* for physical replacement instructions.)
- 4. Complete the replacement sequence using the following command: /usr/lpp/mmfs/samples/vdisk/chdrawer SV21106537 3 --replace

The command performs the following actions:

- a. Verifies that the expected number of pdisks have been found.
- b. Removes the serviceDrain state, which will start rebalancing data back onto the pdisks.

# **Example scenario: Replacing a failed GSS storage enclosure**

The scenario presented here shows how to replace a failed GSS storage enclosure.

To replace a failed storage enclosure, follow these steps:

- 1. Shut down GPFS across the cluster by issuing the following command: **mmshutdown -a**
- 2. Record the drawer and slot locations of the drives and label them, as you will need to move them to the corresponding slots of the new drawers of the new enclosure.
- 3. Remove the SAS connections in the rear of the enclosure.
- 4. Remove the enclosure.
- 5. Install the new enclosure.
- 6. Transfer the disks to the new drawers of the new enclosure, referring to the information saved in step 2.
- 7. Connect the SAS connections in the rear of the new enclosure.
- 8. Power up the enclosure.
- 9. Verify the SAS topology on the servers to ensure that all drives from the new storage enclosure are present.
- 10. Update the necessary firmware on the new storage enclosure as needed.
- 11. Startup GPFS across the cluster

```
mmstartup -a
```
# **Example scenario: Checking the health of a GSS configuration**

The scenario presented here shows how to use the **gnrhealthcheck** sample script to check the general health of a GSS configuration.

The syntax of the **gnrhealthcheck** sample script is:

```
gnrhealthcheck [--topology] [--enclosure] [--rg] [--pdisk]
               [--perf-dd] [--local]
```
where:

```
--topology
```
Checks the operating system topology. Runs **mmgetpdisktopology** and **topsummary** to look for cabling and path issues.

#### **--enclosure**

Checks enclosures. Runs **mmlsenclosure** to look for failures.

**--rg**

Checks recovery groups. Runs **mmlsrecoverygroup** to check whether all recovery groups are active and whether the active server is the primary server. Also checks for any recovery groups that need service.

**--pdisk**

Checks pdisks. Runs **mmlspdisk** to check that each pdisk has two paths.

**--perf-dd**

Checks basic performance of disks. Runs a dd read to each potential GNR disk drive for a GB and reports basic performance stats. Reads are done six disks at a time. These statistics will only be meaningful if run on an idle system. Available on Linux only.

**--local**

Runs tests only on the invoking node.

The default is to check everything *except* **--perf-dd** arguments on all NSD server nodes.

Output return codes:

- **0** No problems were found.
- **1** Problems were found, and information was displayed.

**Note:** The default is to display to stdout. There may be a large amount of data, so it is recommended that you pipe the output to a file.

#### **Examples**

1. To run a health check on the local server nodes and place output in /tmp/gnrhealthcheck.out, issue the following command:

gnrhealthcheck --local | tee /tmp/gnrhealthcheck.out

In this example all checks are successful.

The system displays information similar to this:

```
################################################################
# Beginning topology checks.
################################################################
Topology checks successful.
```

```
################################################################
# Beginning enclosure checks.
################################################################
Enclosure checks successful.
```

```
################################################################
# Beginning recovery group checks.
################################################################
Recovery group checks successful.
```

```
################################################################
# Beginning pdisk checks.
################################################################
```
Pdisk group checks successful.

2. To run a health check on the local server nodes and place output in /tmp/gnrhealthcheck.out, issue the following command:

gnrhealthcheck --local | tee /tmp/gnrhealthcheck.out

In this example, there are numerous issues to be investigated. The system displays information similar to this: ################################################################ # Beginning topology checks. ############################################################ Found topology problems on node c45f01n01-ib0.gpfs.net DCS3700 enclosures found: 0123456789AB SV11812206 SV12616296 SV13306129 Enclosure 0123456789AB (number 1): Enclosure 0123456789AB ESM A sg244[0379][scsi8 port 4] ESM B sg4[0379][scsi7 port 4] Enclosure 0123456789AB Drawer 1 ESM sg244 12 disks diskset "19968" ESM sg4 12 disks diskset "19968" Enclosure 0123456789AB Drawer 2 ESM sg244 12 disks diskset "11294" ESM sg4 12 disks diskset "11294" Enclosure 0123456789AB Drawer 3 ESM sg244 12 disks diskset "60155" ESM sg4 12 disks diskset "60155" Enclosure 0123456789AB Drawer 4 ESM sg244 12 disks diskset "03345" ESM sg4 12 disks diskset "03345" Enclosure 0123456789AB Drawer 5 ESM sg244 11 disks diskset "33625" ESM sg4 11 disks diskset "33625" Enclosure 0123456789AB sees 59 disks Enclosure SV12616296 (number 2): Enclosure SV12616296 ESM A sg63[0379][scsi7 port 3] ESM B sg3[0379][scsi9 port 4] Enclosure SV12616296 Drawer 1 ESM sg63 11 disks diskset "51519" ESM sg3 11 disks diskset "51519" Enclosure SV12616296 Drawer 2 ESM sg63 12 disks diskset "36246" ESM sg3 12 disks diskset "36246" Enclosure SV12616296 Drawer 3 ESM sg63 12 disks diskset "53750" ESM sg3 12 disks diskset "53750" Enclosure SV12616296 Drawer 4 ESM sg63 12 disks diskset "07471" ESM sg3 12 disks diskset "07471" Enclosure SV12616296 Drawer 5 ESM sg63 11 disks diskset "16033" ESM sg3 11 disks diskset "16033" Enclosure SV12616296 sees 58 disks Enclosure SV11812206 (number 3): Enclosure SV11812206 ESM A sg66[0379][scsi9 port 3] ESM B sg6[0379][scsi8 port 3] Enclosure SV11812206 Drawer 1 ESM sg66 11 disks diskset "23334" ESM sg6 11 disks diskset "23334" Enclosure SV11812206 Drawer 2 ESM sg66 12 disks diskset "16332" ESM sg6 12 disks diskset "16332" Enclosure SV11812206 Drawer 3 ESM sg66 12 disks diskset "52806" ESM sg6 12 disks diskset "52806" Enclosure SV11812206 Drawer 4 ESM sg66 12 disks diskset "28492" ESM sg6 12 disks diskset "28492" Enclosure SV11812206 Drawer 5 ESM sg66 11 disks diskset "24964" ESM sg6 11 disks diskset "24964" Enclosure SV11812206 sees 58 disks Enclosure SV13306129 (number 4): Enclosure SV13306129 ESM A sg64[0379][scsi8 port 2] ESM B sg353[0379][scsi7 port 2] Enclosure SV13306129 Drawer 1 ESM sg64 11 disks diskset "47887" ESM sg353 11 disks diskset "47887" Enclosure SV13306129 Drawer 2 ESM sg64 12 disks diskset "53906" ESM sg353 12 disks diskset "53906" Enclosure SV13306129 Drawer 3 ESM sg64 12 disks diskset "35322" ESM sg353 12 disks diskset "35322" Enclosure SV13306129 Drawer 4 ESM sg64 12 disks diskset "37055" ESM sg353 12 disks diskset "37055" Enclosure SV13306129 Drawer 5 ESM sg64 11 disks diskset "16025" ESM sg353 11 disks diskset "16025" Enclosure SV13306129 sees 58 disks DCS3700 configuration: 4 enclosures, 1 SSD, 7 empty slots, 233 disks total Location 0123456789AB-5-12 appears empty but should have an SSD Location SV12616296-1-3 appears empty but should have an SSD Location SV12616296-5-12 appears empty but should have an SSD Location SV11812206-1-3 appears empty but should have an SSD Location SV11812206-5-12 appears empty but should have an SSD scsi7[07.00.00.00] 0000:11:00.0 [P2 SV13306129 ESM B (sg353)] [P3 SV12616296 ESM A (sg63)] [P4 0123456789AB ESM B (sg4)] scsi8[07.00.00.00] 0000:8b:00.0 [P2 SV13306129 ESM A (sg64)] [P3 SV11812206 ESM B (sg6)] [P4 0123456789AB ESM A (sg244)] scsi9[07.00.00.00] 0000:90:00.0 [P3 SV11812206 ESM A (sg66)] [P4 SV12616296 ESM B (sg3)] ################################################################ # Beginning enclosure checks. ################################################################ Enclosure checks successful. ################################################################ # Beginning recovery group checks. ################################################################ Found recovery group BB1RGR, primary server is not the active server. ################################################################ # Beginning pdisk checks. ################################################################ Found recovery group BB1RGL pdisk e4d5s06 has 0 paths.

# **Changes and additions to** *GPFS: Administration and Programming Reference* **(SA23-1452-00)**

This *Documentation Update* provides new and changed information for the previously-published *GPFS Version 4 Release 1 Administration and Programming Reference*.

## **mmaddpdisk command**

Adds a pdisk to a GPFS Native RAID recovery group.

## **Synopsis**

**mmaddpdisk** *RecoveryGroupName* **-F** *StanzaFile* [**--replace**] [**-v** {**yes** | **no**}]

## **Availability**

Available on all GPFS editions.

## **Description**

The **mmaddpdisk** command adds a pdisk to a recovery group.

**Note:** The GPFS daemon must be running on both the primary and backup servers to run this command.

## **Parameters**

*RecoveryGroupName*

Specifies the recovery group to which the pdisks are being added.

**-F** *StanzaFile*

Specifies a file containing pdisk stanzas that identify the pdisks to be added. For more information about pdisk stanzas, see ["Pdisk stanza format" on page 22.](#page-33-0)

#### **--replace**

| |

> Indicates that any existing pdisk that has the same name as a pdisk listed in the stanza file is to be replaced. (This is an atomic deletion and addition.)

**-v {yes | no}**

Verifies that specified pdisks do not belong to an existing recovery group. The default is **-v yes**.

Specify **-v no** only when you are certain that the specified disk does not belong to an existing recovery group. Using **-v no** on a disk that already belongs to a recovery group will corrupt that recovery group.

## **Exit status**

**0** Successful completion.

#### **nonzero**

A failure has occurred.

## **Security**

You must have root authority to run the **mmaddpdisk** command.

The node on which the command is issued must be able to execute remote shell commands on any other node in the cluster without the use of a password and without producing any extraneous messages.

## **Examples**

| | In this example, suppose the input stanza file, pdisk.c033d2, contains the following lines:

```
%pdisk: pdiskName=c033d2
        device=/dev/hdisk674
        da=DA2
        nPathActive=2
        nPathTotal=4
```
This command example shows how to add the pdisk described in stanza file pdisk.c033d2 to recovery group 000DE37BOT: mmaddpdisk 000DE37BOT -F pdisk.c033d2

**See also**

See also the following *GPFS: Administration and Programming Reference* topics:

- v ["mmdelpdisk command" on page 101](#page-112-0)
- v ["mmlspdisk command" on page 103](#page-114-0)
- v ["mmlsrecoverygroup command" on page 106](#page-117-0)

## **Location**

/usr/lpp/mmfs/bin

## **mmchrecoverygroup command**

Changes GPFS Native RAID recovery group and declustered array attributes.

## **Synopsis**

```
mmchrecoverygroup RecoveryGroupName {--declustered-array DeclusteredArrayName {[--spares NumberOfSpares]
                                    [--vcd-spares NumberOfVCDSpares] [--scrub-duration NumberOfDays]
                                    [--replace-threshold NumberOfDisks]}
                                    [--version {VersionString | LATEST}]}
```
or

|

```
mmchrecoverygroup RecoveryGroupName --active ServerName
```
or

|

| | |

| |

```
mmchrecoverygroup RecoveryGroupName --servers Primary[,Backup] [-v {yes | no}]
```
## **Availability**

Available on all GPFS editions.

## **Description**

The **mmchrecoverygroup** command changes recovery group and declustered array attributes.

**--version** is the only option that applies to the whole recovery group. All other options apply to a | declustered array and must be used in conjunction with the **--declustered-array** option.

## **Parameters**

*RecoveryGroupName* Specifies the name of the recovery group being changed.

```
--declustered-array DeclusteredArrayName
```
Specifies the name of the declustered array being changed.

**--spares** *NumberOfSpares*

Specifies the number of disks' worth of spare space to set aside in the declustered array. This space is used to rebuild the declustered arrays when physical disks fail.

#### **--vcd-spares** *NumberOfVCDSpares*

Specifies the number of disks that can be unavailable while full replication of vdisk configuration data (VCD) is still maintained.

#### **--scrub-duration** *NumberOfDays*

Specifies the number of days, from 1 to 60, for the duration of the scrub. The default value is 14.

```
--replace-threshold NumberOfDisks
```
Specifies the number of pdisks that must fail in the declustered array before **mmlsrecoverygroup** will report that service (disk replacement) is needed.

## **--version {***VersionString* **| LATEST}**

Specifies the recovery group version.

The valid version strings are:

#### **LATEST**

Denotes the latest supported version. New recovery groups will default to the latest version.

```
4.1.0.1
```
Denotes the version with all features supported by GSS 2.0.
#### **3.5.0.13**

Denotes the version with all features supported by GSS 1.5.

#### **3.5.0.5**

Denotes the version with all features supported prior to GSS 1.5.

**--active** *ServerName*

Changes the active server for the recovery group.

#### **--servers** *Primary***[**,*Backup***]**

Changes the defined list of recovery group servers.

**Note:** To use this option, all file systems that use this recovery group must be unmounted.

**-v {yes | no}**

Specifies whether the new server or servers should verify access to the pdisks of the recovery group. The default is **-v yes**. Use **-v no** to specify that configuration changes should be made without verifying pdisk access; for example, you could use this if all the servers were down.

## **Exit status**

**0** Successful completion.

**nonzero**

A failure has occurred.

## **Security**

You must have root authority to run the **mmchrecoverygroup** command.

The node on which the command is issued must be able to execute remote shell commands on any other node in the cluster without the use of a password and without producing any extraneous messages.

## **Examples**

- 1. The following command example shows how to change the number of spares to one and the replacement threshold to one for declustered array DA4 in recovery group 000DE37TOP: mmchrecoverygroup 000DE37TOP --declustered-array DA4 --spares 1 --replace-threshold 1
- 2. The following command example shows how to change the scrub duration to one day for declustered array DA2 of recovery group 000DE37BOT:

mmchrecoverygroup 000DE37BOT --declustered-array DA2 --scrub-duration 1

3. The following command example shows how to replace the servers for a recovery group. In this example, assume that the two current servers for recovery group RG1 have been taken down for extended maintenance. GPFS is shut down on these current RG1 servers. The new servers have already been configured to be recovery group servers, with **mmchconfig** parameter **nsdRAIDTracks** set to a nonzero value. The disks for RG1 have not yet been connected to the new servers, so verification of disk availability must be disabled by specifying **-v no** as shown here:

mmchrecoverygroup RG1 --servers newprimary,newbackup -v no

## **See also**

See also the following *GPFS: Administration and Programming Reference* topics:

- ["mmcrrecoverygroup command" on page 98](#page-109-0)
- v ["mmlsrecoverygroup command" on page 106](#page-117-0)

## **Location**

/usr/lpp/mmfs/bin

## <span id="page-109-0"></span>**mmcrrecoverygroup command**

Creates a GPFS Native RAID recovery group and its component declustered arrays and pdisks and specifies the servers.

### **Synopsis**

**mmcrrecoverygroup** *RecoveryGroupName* **-F** *StanzaFile* **--servers** {*Primary*[,*Backup*]} [**--version** {*VersionString* | **LATEST**}] [**-v** {**yes** | **no**}]

## **Availability**

Available on all GPFS editions.

## **Description**

The **mmcrrecoverygroup** command is used to define a cluster-wide recovery group for use by GPFS Native RAID. A recovery group is a set of physical disks shared by up to two server nodes. The set of disks must be partitioned into one or more declustered arrays.

See the topic about managing GPFS Native RAID in the *GPFS: Advanced Administration Guide*.

The pdisk stanzas assigned to a recovery group must contain at least one declustered array that meets the definition of *large*.

While the **mmcrrecoverygroup** command creates the declustered arrays and pdisks and defines the servers, further processing with the **mmcrvdisk** and **mmcrnsd** commands is necessary to create GPFS Native RAID vdisk NSDs within the recovery group.

**Note:** The recovery group servers must be active to run this command.

## **Parameters**

*RecoveryGroupName*

Name of the recovery group being created.

**-F** *StanzaFile*

| |

|

Specifies a file that includes pdisk stanzas and declustered array stanzas that are used to create the recovery group. The declustered array stanzas are optional. For more information about pdisk stanzas, see ["Pdisk stanza format" on page 22.](#page-33-0)

Declustered array stanzas look like the following:

```
%da: daName=DeclusteredArrayName
  spares=Number
  vcdSpares=Number
  replaceThreshold=Number
  scrubDuration=Number
 auLogSize=Number
 nspdEnable={yes|no}
```
where:

**daName**=*DeclusteredArrayName*

Specifies the name of the declustered array for which you are overriding the default values.

**spares**=*Number*

Specifies the number of disks' worth of spare space to set aside in the declustered array. The number of spares can be 1 or higher. The default values are the following:

**1** for arrays with 9 or fewer disks

**2** for arrays with 10 or more disks

#### **vcdSpares**=*Number*

| | | |

Specifies the number of disks that can be unavailable while full replication of vdisk configuration data (VCD) is still maintained. The default value is for this value to be the same as the number of spares.

#### **replaceThreshold**=*Number*

Specifies the number of pdisks that must fail in the declustered array before **mmlspdisk** will report that pdisks need to be replaced. The default is equal to the number of spares.

#### **scrubDuration**=*Number*

Specifies the length of time (in days) by which the scrubbing of entire array must be completed. Valid values are 1 to 60. The default value is 14 days.

#### **auLogSize**

Specifies the size of the atomic update log. This value must be chosen very carefully and typically only needs to be set for a declustered array consisting of nonvolatile RAM disks. See the *GPFS: Advanced Administration Guide* sample scenario for configuring GPFS Native RAID recovery groups on the GSS.

#### **nspdEnable {yes|no}**

Specifies whether this declustered array should be enabled for network shared pdisks. Declustered arrays that contain non-volatile RAM disks must set **nspdEnable=yes**. The default value is no. See the *GPFS: Advanced Administration Guide* example scenario for configuring GPFS Native RAID recovery groups on the GSS.

#### **--servers {***Primary***[**,*Backup***]}**

Specifies the primary server and, optionally, a backup server.

### **--version {***VersionString* **| LATEST}**

Specifies the recovery group version.

The valid version strings are:

#### **LATEST**

Denotes the latest supported version. New recovery groups will default to the latest version.

#### **4.1.0.1**

| |

Denotes the version with all features supported by GSS 2.0.

#### **3.5.0.13**

Denotes the version with all features supported by GSS 1.5.

# **3.5.0.5**

Denotes the version with all features supported prior to GSS 1.5.

### **-v {yes | no}**

Verification flag that specifies whether each pdisk in the stanza file should only be created if it has not been previously formatted as a pdisk (or NSD). The default is **-v yes**. Use **-v no** to specify that the disks should be created regardless of whether they have been previously formatted or not.

### **Exit status**

**0** Successful completion.

#### **nonzero**

A failure has occurred.

## **Security**

You must have root authority to run the **mmcrrecoverygroup** command.

#### **mmcrrecoverygroup**

The node on which the command is issued must be able to execute remote shell commands on any other node in the cluster without the use of a password and without producing any extraneous messages.

## **Examples**

Suppose input stanza file 000DE37BOT contains the following lines:

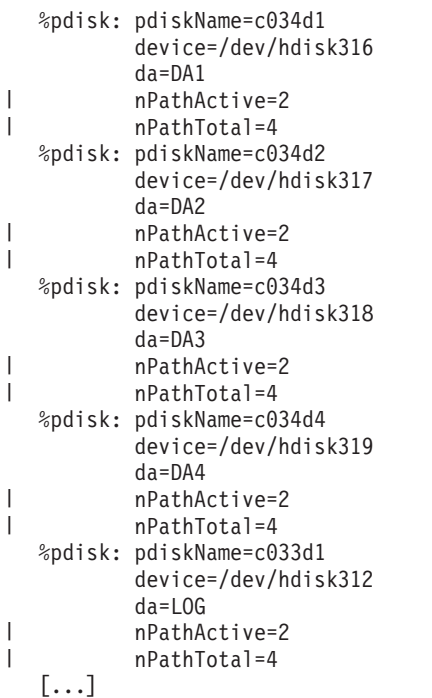

The following command example shows how to create recovery group 000DE37BOT using stanza file 000DE37BOT, with c250f10c08ap01-hf0 as the primary server and c250f10c07ap01-hf0 as the backup server:

mmcrrecoverygroup 000DE37BOT -F 000DE37BOT --servers c250f10c08ap01-hf0,c250f10c07ap01-hf0

The system displays output similar to the following:

mmcrrecoverygroup: Propagating the cluster configuration data to all affected nodes. This is an asynchronous process.

## **See also**

See also the following *GPFS: Administration and Programming Reference* topics:

- ["mmchrecoverygroup command" on page 96](#page-107-0)
- ["mmlsrecoverygroup command" on page 106](#page-117-0)

## **Location**

/usr/lpp/mmfs/bin

# <span id="page-112-0"></span>**mmdelpdisk command**

Deletes GPFS Native RAID pdisks.

## **Synopsis**

**mmdelpdisk** *RecoveryGroupName* {**--pdisk** "*PdiskName*[;*PdiskName*...]" | **-F** *StanzaFile*} [**-a**]

or

|

**mmdelpdisk** *RecoveryGroupName* **--declustered-array** *DeclusteredArrayName*

# **Availability**

Available on all GPFS editions.

## **Description**

The **mmdelpdisk** command deletes one or more pdisks. Deleting a pdisk causes any data allocated to that disk to be moved or *rebuilt* (drained) to spare space in the declustered array.

The **mmdelpdisk** command first renames each pdisk that is to be deleted, giving it a temporary name. The command then drains each renamed pdisk to remove all data from it. Finally, the command destroys each renamed pdisk once all data has been drained from it.

**Note:** The temporary name is obtained by appending a suffix in the form **#***nnnn* to the pdisk name. For example, a pdisk named p25 will receive a temporary name similar to p25#010; this allows you to use the **mmaddpdisk** command to add a new pdisk with the name p25 immediately rather than waiting for the old disk to be completely drained and removed. Until the draining and removing process is complete, both the new pdisk p25 and the old pdisk p25#0010 will show up in the output of the **mmlsrecoverygroup** and **mmlspdisk** commands.

If **mmdelpdisk** is interrupted (by an interrupt signal or by GPFS server failover), the deletion will proceed and will be completed as soon as another GPFS Native RAID server becomes the active vdisk server of the recovery group.

If you wish to delete a declustered array and all pdisks in that declustered array, use the **--declustered-array** *DeclusteredArrayName* form of the command.

The **mmdelpdisk** command cannot be used if the declustered array does not have enough spare space to hold the data that needs to be drained, or if it attempts to reduce the size of a large declustered array below the limit for large declustered arrays. Normally, all of the space in a declustered array is allocated to vdisks and spares, and therefore the only times the **mmdelpdisk** command typically can be used is after adding pdisks, after deleting vdisks, or after reducing the designated number of spares. See the following topic in *GPFS: Administration and Programming Reference*: ["mmaddpdisk command" on page 94.](#page-105-0)

**Note:** The recovery group must be active to run this command.

## **Parameters**

*RecoveryGroupName*

Specifies the recovery group from which the pdisks are being deleted.

```
--pdisk "PdiskName[;PdiskName...]"
```
Specifies a semicolon-separated list of pdisk names identifying the pdisks to be deleted.

**-F** *StanzaFile*

| | Specifies a file that contains pdisk stanzas identifying the pdisks to be deleted. For more information about pdisk stanzas, see ["Pdisk stanza format" on page 22.](#page-33-0)

### **mmdelpdisk**

**-a** Indicates that the data on the deleted pdisks is to be drained asynchronously. The pdisk will continue to exist, with its name changed to a temporary name, while the deletion progresses.

**--declustered-array** *DeclusteredArrayName* Specifies the name of the declustered array whose pdisks are to be deleted.

## **Exit status**

**0** Successful completion.

#### **nonzero**

A failure has occurred.

## **Security**

You must have root authority to run the **mmdelpdisk** command.

The node on which the command is issued must be able to execute remote shell commands on any other node in the cluster without the use of a password and without producing any extraneous messages.

## **Examples**

The following command example shows how to remove pdisk c016d1 from recovery group 000DE37TOP and have it be drained in the background, thereby returning the administrator immediately to the command prompt:

mmdelpdisk 000DE37TOP --pdisk c016d1 -a

## **See also**

See also the following *GPFS: Administration and Programming Reference* topics:

- ["mmaddpdisk command" on page 94](#page-105-0)
- v ["mmlspdisk command" on page 103](#page-114-0)
- v ["mmlsrecoverygroup command" on page 106](#page-117-0)

## **Location**

/usr/lpp/mmfs/bin

# <span id="page-114-0"></span>**mmlspdisk command**

Lists information for one or more GPFS Native RAID pdisks.

## **Synopsis**

```
mmlspdisk {all | RecoveryGroupName [--declustered-array DeclusteredArrayName | --pdisk pdiskName]}
           [--not-in-use | --not-ok | --replace]
```
## **Availability**

Available on all GPFS editions.

## **Description**

The **mmlspdisk** command lists information for one or more pdisks, which can be specified in various ways.

## **Parameters**

**all |** *RecoveryGroupName*

Specifies the recovery group for which the pdisk information is to be listed.

**all** specifies that pdisk information for all recovery groups is to be listed.

*RecoveryGroupName* specifies the name of a particular recovery group for which the pdisk information is to be listed.

#### **--declustered-array** *DeclusteredArrayName*

Specifies the name of a declustered array for which the pdisk information is to be listed.

**--pdisk** *pdiskName*

Specifies the name of a single pdisk for which the information is to be listed.

**--not-in-use**

Indicates that information is to be listed only for pdisks that are draining.

**--not-ok**

Indicates that information is to be listed only for pdisks that are not functioning correctly.

**--replace**

Indicates that information is to be listed only for pdisks in declustered arrays that are marked for replacement.

## **Exit status**

**0** Successful completion.

```
nonzero
```
A failure has occurred.

# **Security**

You must have root authority to run the **mmlspdisk** command.

The node on which the command is issued must be able to execute remote shell commands on any other node in the cluster without the use of a password and without producing any extraneous messages.

## **Examples**

1. The following command example shows how to display the details regarding pdisk c112d3 in recovery group 000DE37BOT:

### **mmlspdisk**

|

|

| | | | | |

| | |

| | |

```
mmlspdisk 000DE37BOT --pdisk c112d3
   The system displays output similar to the following:
   pdisk:
      replacementPriority = 1000
      name = "e2s23"
      device = "/dev/sdbs,/dev/sdcq"
      recoveryGroup = "rg0"
      declusteredArray = "p30da_d"
      state = "ok/noData"
      capacity = 299842404352
      freeSpace = 299573968896
      fru = "49Y1840"location = "SX31700361-23"
      WWN = "naa.5000C50067A91EC3"
      server = "perseus30ib.almaden.ibm.com"
      reads = 8writes = 5
      bytesReadInGiB = 0.002
      bytesWrittenInGiB = 0.001
      IOErrors = 0
      IOTimeouts = 0
      mediaErrors = 0
      checksumErrors = 0
      pathErrors = 0relativePerformance = 1.000
      dataBadness = 0.000
      rgIndex = 46
      userLocation = ""
      userCondition = "normal"
      hardware = "IBM-ESXS ST9300605SS B559 6XP5GQMP0000M338BUSD"
      hardwareType = Rotating 10000
      nPaths = 2 active (2 expected) 4 total (4 expected)
2. To show which pdisks in recovery group 000DE37BOT need replacing:
   mmlspdisk 000DE37BOT --replace
   The system displays output similar to the following:
   pdisk:
      replacementPriority = 0.98
      name = "c052d1"device = "/dev/rhdisk556,/dev/rhdisk460"
      recoveryGroup = "000DE37BOT"
      declusteredArray = "DA1"
      state = "dead/systemDrain/noRGD/noVCD/replace"
      .
      .
      .
   pdisk:
      replacementPriority = 0.98
      name = "c096d1"device = "/dev/rhdisk508,/dev/rhdisk412"
      recoveryGroup = "000DE37BOT"
      declusteredArray = "DA1"
      state = "dead/systemDrain/noRGD/noVCD/replace"
      .
      .
```
## **See also**

.

See also the following *GPFS: Administration and Programming Reference* topics:

- ["mmdelpdisk command" on page 101](#page-112-0)
- ["mmlsrecoverygroup command" on page 106](#page-117-0)

# **Location**

/usr/lpp/mmfs/bin

## <span id="page-117-0"></span>**mmlsrecoverygroup command**

Lists information about GPFS Native RAID recovery groups.

## **Synopsis**

**mmlsrecoverygroup** [ *RecoveryGroupName* [**-L** [**--pdisk**]]]

## **Availability**

Available on all GPFS editions.

## **Description**

The **mmlsrecoverygroup** command lists information about recovery groups. The command displays various levels of information, depending on the parameters specified.

## **Parameters**

*RecoveryGroupName*

Specifies the recovery group for which the information is being requested. If no other parameters are specified, the command displays only the information that can be found in the GPFS cluster configuration data.

**-L** Displays more detailed runtime information for the specified recovery group.

#### **--pdisk**

Indicates that pdisk information is to be listed for the specified recovery group.

## **Exit status**

**0** Successful completion.

**nonzero**

A failure has occurred.

## **Security**

You must have root authority to run the **mmlsrecoverygroup** command.

The node on which the command is issued must be able to execute remote shell commands on any other node in the cluster without the use of a password and without producing any extraneous messages.

## **Examples**

| | | | | | | 1. The following command example shows how to list all the recovery groups in the GPFS cluster: mmlsrecoverygroup

The system displays output similar to the following:

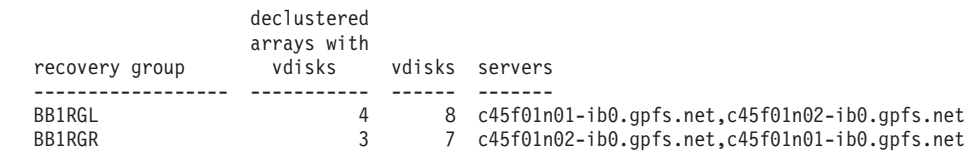

2. The following command example shows how to list the basic non-runtime information for recovery group 000DE37BOT:

mmlsrecoverygroup 000DE37BOT

The system displays output similar to the following:

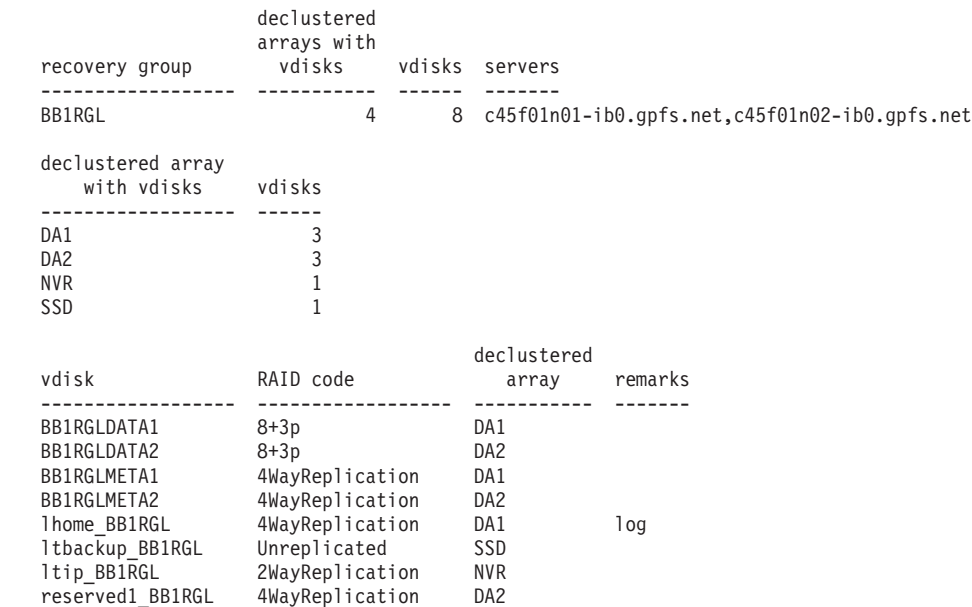

3. The following command example shows how to display the runtime status of recovery group BB1RGL: mmlsrecoverygroup BB1RGL -L

The system displays output similar to the following:

| | | | | | | | | | | | | | | | | | | | | | | | |

| | | | | | | | | | | | | | | | | | | | | | | | | | | | | | | | | | | | | | | | | | | |

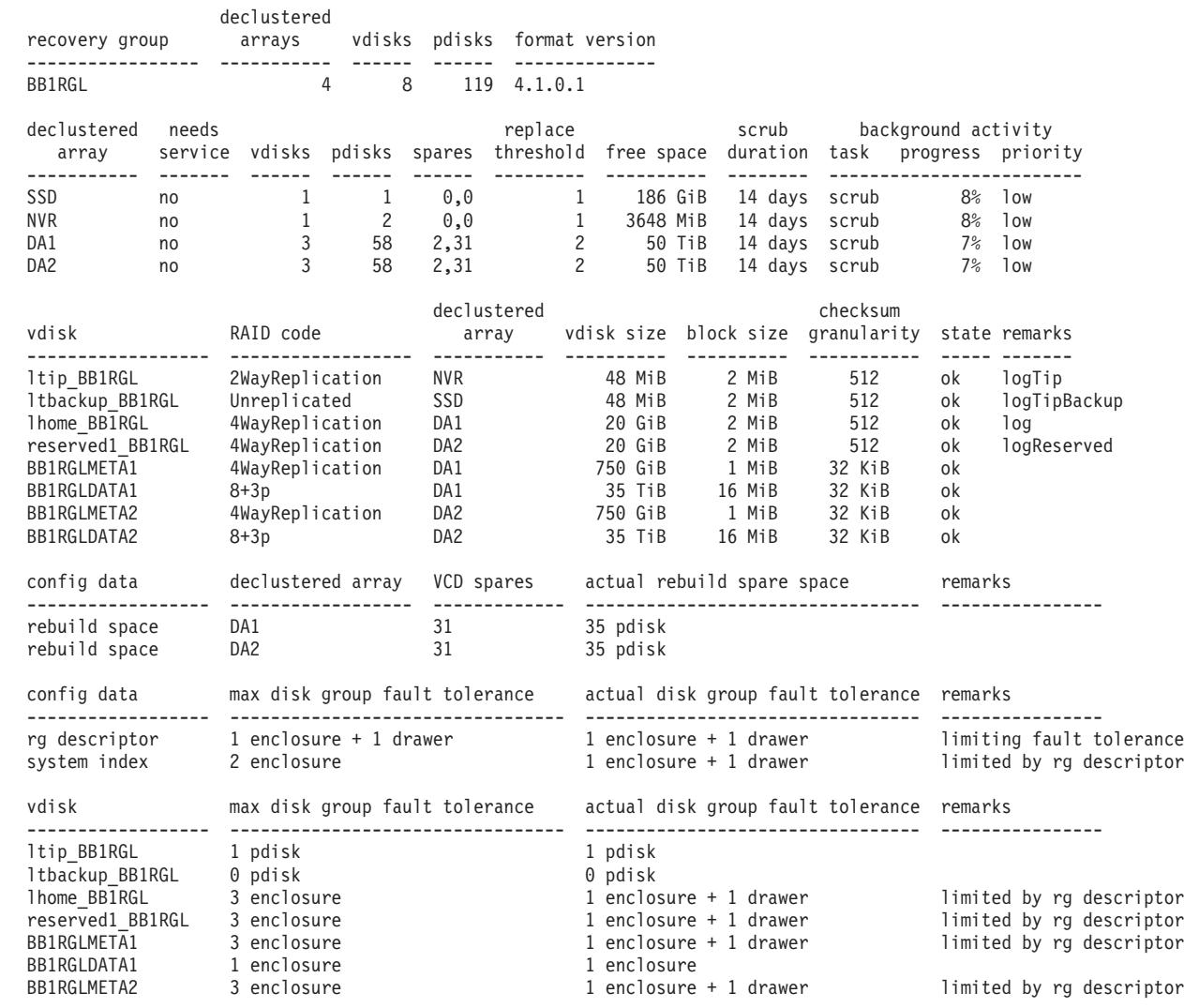

#### **mmlsrecoverygroup**

| | | | |

| |

> | | | | | | | | | | | | | | | | | | | | | | | | |

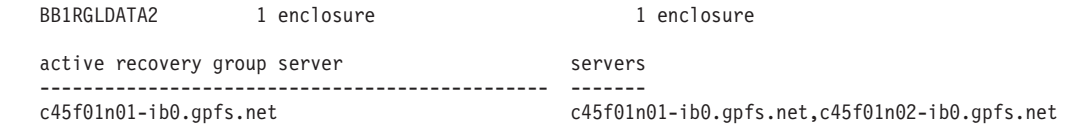

See ["Determining pdisk-group fault-tolerance" on page 30](#page-41-0) for information about the output of the **mmlsrecoverygroup** command that is related to pdisk-group fault tolerance.

4. The following example shows how to include pdisk information for BB1RGL:

mmlsrecoverygroup BB1RGL -L --pdisk

The system displays output similar to the following:

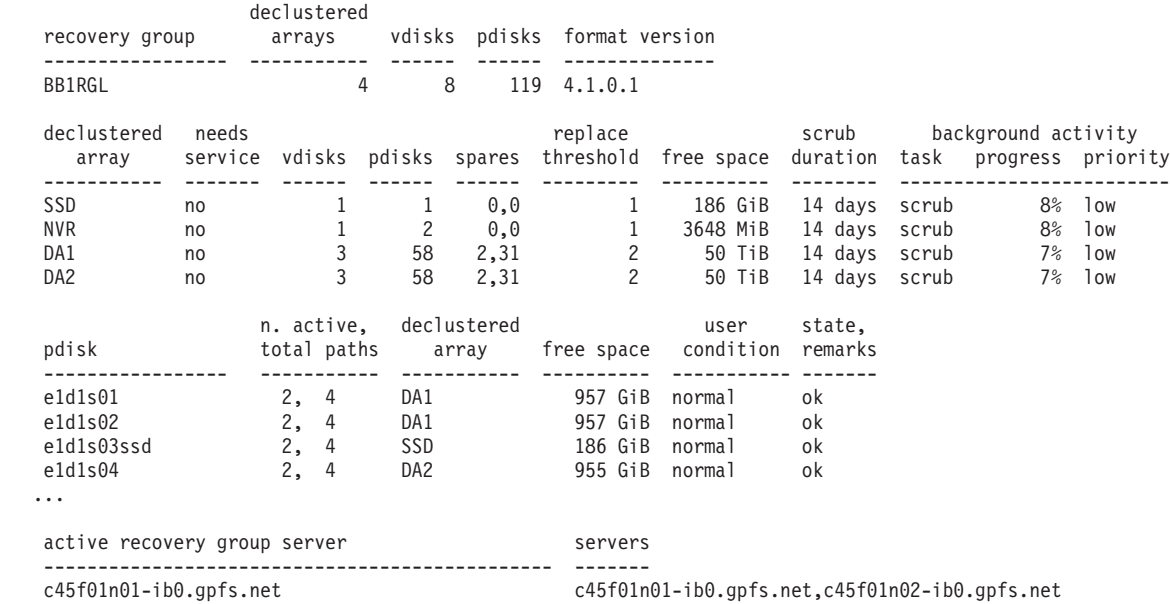

## **See also**

See also the following *GPFS: Administration and Programming Reference* topics:

- ["mmchrecoverygroup command" on page 96](#page-107-0)
- v ["mmcrrecoverygroup command" on page 98](#page-109-0)
- v ["mmlspdisk command" on page 103](#page-114-0)

## **Location**

/usr/lpp/mmfs/bin

## <span id="page-120-0"></span>**mmpmon command**

Manages performance monitoring and displays performance information.

## **Synopsis**

**mmpmon** [**-i** *CommandFile*] [**-d** *IntegerDelayValue*] [**-p**] [**-r** *IntegerRepeatValue*] [**-s**] [**-t** *IntegerTimeoutValue*]

## **Availability**

Available on all GPFS editions.

## **Description**

Before attempting to use **mmpmon**, IBM suggests that you review this command entry, then read the entire topic, *Monitoring GPFS I/O performance with the mmpmon command* in the *GPFS: Advanced Administration Guide*.

Use the **mmpmon** command to manage GPFS performance monitoring functions and display performance monitoring data. The **mmpmon** command reads requests from an input file or standard input (stdin), and writes responses to standard output (stdout). Error messages go to standard error (stderr). Prompts, if not suppressed, go to stderr.

When running **mmpmon** in such a way that it continually reads input from a pipe (the driving script or application never intends to send an end-of-file to **mmpmon**), set the **-r** option value to 1 (or use the default value of 1) to prevent **mmpmon** from caching the input records. This avoids unnecessary memory consumption.

This command cannot be run from a Windows node.

## **Results**

The performance monitoring request is sent to the GPFS daemon running on the same node that is running the **mmpmon** command.

All results from the request are written to stdout.

There are two output formats:

v Human readable, intended for direct viewing.

In this format, the results are keywords that describe the value presented, followed by the value. For example:

disks: 2

v Machine readable, an easily parsed format intended for further analysis by scripts or applications. In this format, the results are strings with values presented as keyword/value pairs. The keywords are delimited by underscores (\_) and blanks to make them easier to locate.

For details on how to interpret the **mmpmon** command results, see the topic *Monitoring GPFS I/O performance with the mmpmon command* in the *GPFS: Advanced Administration Guide*.

## **Parameters**

**-i** *CommandFile*

The input file contains **mmpmon** command requests, one per line. Use of the **-i** flag implies use of

#### **mmpmon**

the **-s** flag. For interactive use, just omit the **-i** flag. In this case, the input is then read from stdin, allowing **mmpmon** to take keyboard input or output piped from a user script or application program.

Leading blanks in the input file are ignored. A line beginning with a pound sign (#) is treated as a comment. Leading blanks in a line whose first non-blank character is a pound sign (#) are ignored.

Input requests to the **mmpmon** command are:

#### **fs\_io\_s**

Displays I/O statistics per mounted file system

#### **io\_s**

Displays I/O statistics for the entire node

```
nlist add name [name...]
```
Adds node names to a list of nodes for **mmpmon** processing

**nlist del**

Deletes a node list

**nlist new** *name* **[***name***...]** Creates a new node list

## **nlist s**

Shows the contents of the current node list.

```
nlist sub name [name...]
```
Deletes node names from a list of nodes for **mmpmon** processing.

#### **once** *request*

Indicates that the request is to be performed only once.

**reset**

Resets statistics to zero.

#### **rhist nr**

Changes the request histogram facility request size and latency ranges.

#### **rhist off**

Disables the request histogram facility. This is the default.

#### **rhist on**

Enables the request histogram facility.

#### **rhist p**

Displays the request histogram facility pattern.

#### **rhist reset**

Resets the request histogram facility data to zero.

#### **rhist s**

Displays the request histogram facility statistics values.

#### **ver**

Displays **mmpmon** version.

- **vio\_s [f rg** *RecoveryGroupName* **[da** *DeclusteredArray* **[v** *Vdisk***]]] [reset]** Displays GPFS Native RAID vdisk I/O statistics.
- **vio\_s\_reset [f rg** *RecoveryGroupName* **[da** *DeclusteredArray* **[v** *Vdisk***]]]** Resets GPFS Native RAID vdisk I/O statistics.

# **Options**

**-d** *IntegerDelayValue*

Specifies a number of milliseconds to sleep after one invocation of all the requests in the input file. The default value is 1000. This value must be an integer greater than or equal to 500 and less than or equal to 8000000.

The input file is processed as follows: The first request is processed, it is sent to the GPFS daemon, the responses for this request are received and processed, the results for this request are displayed, and then the next request is processed and so forth. When all requests from the input file have been processed once, the **mmpmon** command sleeps for the specified number of milliseconds. When this time elapses, **mmpmon** wakes up and processes the input file again, depending on the value of the **-r** flag.

- **-p** Indicates to generate output that can be parsed by a script or program. If this option is not specified, human-readable output is produced.
- **-r** *IntegerRepeatValue*

Specifies the number of times to run all the requests in the input file.

The default value is one. Specify an integer between zero and 8000000. Zero means to run forever, in which case processing continues until it is interrupted. This feature is used, for example, by a driving script or application program that repeatedly reads the result from a pipe.

The **once** prefix directive can be used to override the **-r** flag. See the description of **once** in *Monitoring GPFS I/O performance with the mmpmon command* in the *GPFS: Advanced Administration Guide*.

**-s** Indicates to suppress the prompt on input.

Use of the **-i** flag implies use of the **-s** flag. For use in a pipe or with redirected input (<), the **-s** flag is preferred. If not suppressed, the prompts go to standard error (stderr).

**-t** *IntegerTimeoutValue*

Specifies a number of seconds to wait for responses from the GPFS daemon before considering the connection to have failed.

The default value is 60. This value must be an integer greater than or equal to 1 and less than or equal to 8000000.

## **Exit status**

- **0** Successful completion.
- **1** Various errors (insufficient memory, input file not found, incorrect option, and so forth).
- **3** Either no commands were entered interactively, or there were no **mmpmon** commands in the input file. The input file was empty, or consisted of all blanks or comments.
- **4 mmpmon** terminated due to a request that was not valid.
- **5** An internal error has occurred.
- **111** An internal error has occurred. A message will follow.

## **Restrictions**

- 1. Up to five instances of **mmpmon** may be run on a given node concurrently. However, concurrent users may interfere with each other. See *Monitoring GPFS I/O performance with the mmpmon command* in the *GPFS: Advanced Administration Guide*.
- 2. Do not alter the input file while **mmpmon** is running.
- 3. The input file must contain valid input requests, one per line. When an incorrect request is detected by **mmpmon**, it issues an error message and terminates. Input requests that appear in the input file before the first incorrect request are processed by **mmpmon**.

#### **mmpmon**

### **Security**

The **mmpmon** command must be run by a user with root authority, on the node for which statistics are desired.

The node on which the command is issued must be able to execute remote shell commands on any other node in the cluster without the use of a password and without producing any extraneous messages.

#### **Examples**

1. Assume that **infile** contains these requests:

```
ver
io_s
fs_io_s
rhist off
and this command is issued:
mmpmon -i infile -r 10 -d 5000
The output (sent to stdout) is similar to this:
```

```
mmpmon node 192.168.1.8 name node1 version 3.1.0
mmpmon node 192.168.1.8 name node1 io s OK
timestamp: 1083350358/935524
bytes read: 0
bytes written: 0
opens: 0
closes: 0
reads: 0
writes: 0
readdir: 0
inode updates: 0
mmpmon node 192.168.1.8 name node1 fs io s status 1
no file systems mounted
mmpmon node 192.168.1.8 name node1 rhist off OK
```
The requests in the input file are run 10 times, with a delay of 5000 milliseconds (5 seconds) between invocations.

2. Here is the previous example with the **-p** flag:

```
mmpmon -i infile -p -r 10 -d 5000
```
The output (sent to stdout) is similar to this:

```
_ver_ _n_ 192.168.1.8 _nn_ node1 _v_ 2 _lv_ 3 _vt_ 0
\frac{1}{2} io_s_ _n_ 192.168.1.8 _nn_ node1 _rc_ 0 _t_ 1084195701 _tu_ 350714 _br_ 0 _bw_ 0 _oc_ 0
         \overline{\phantom{a}}cc\overline{\phantom{a}}0 \overline{\phantom{a}}rdc\overline{\phantom{a}}0 \overline{\phantom{a}}wc\overline{\phantom{a}}0 \overline{\phantom{a}}dir\overline{\phantom{a}}0 \overline{\phantom{a}}iu\overline{\phantom{a}}0
 fs io s n 192.168.1.8 nn node1 rc 1 t 1084195701 tu 364489 c] - fs - rhist
         _n_ 192.168.1.8 _nn_ node1 _req_ off _rc_ 0 _t_ 1084195701 _tu_ 378217
```
3. This is an example of **fs\_io\_s** with a mounted file system:

```
mmpmon node 198.168.1.8 name node1 fs io s OK
cluster: node1.localdomain
filesystem: gpfs1
disks: 1
timestamp: 1093352136/799285
bytes read: 52428800
bytes written: 87031808
opens: 6
closes: 4
reads: 51
writes: 83
readdir: 0
inode updates: 11
```

```
mmpmon node 198.168.1.8 name node1 fs io s OK
```

```
cluster: node1.localdomain
filesystem: gpfs2
disks: 2
timestamp: 1093352136/799285
bytes read: 87031808
bytes written: 52428800
opens: 4
closes: 3
reads: 12834
writes: 50
readdir: 0
inode updates: 9
```
4. Here is the previous example with the **-p** flag:

```
_fs_io_s_ _n_ 198.168.1.8 _nn_ node1 _rc_ 0 _t_ 1093352061 _tu_ 93867 _cl_ node1.localdomain
 fs gpfs1 d 1 br 52428800 bw 87031808 oc 6 cc 4 rdc 51 wc 83 dir 0 iu 10
fs io s   n 198.168.1.8 nn node1 rc 0 t 1093352061 tu 93867 cl node1.localdomain
  _fs_ gpfs2 _d_ 2 _br_ 87031808 _bw_ 52428800 _oc_ 4 _cc_ 3 _rdc_ 12834 _wc_ 50 _dir_ 0 _iu_ 8
```
This output consists of two strings.

5. This is an example of **io\_s** with a mounted file system:

```
mmpmon node 198.168.1.8 name node1 io s OK
timestamp: 1093351951/587570
bytes read: 139460608
bytes written: 139460608
opens: 10
closes: 7
reads: 12885
writes: 133
readdir: 0
inode updates: 14
```
6. Here is the previous example with the **-p** flag:

\_io\_s\_ \_n\_ 198.168.1.8 \_nn\_ node1 \_rc\_ 0 \_t\_ 1093351982 \_tu\_ 356420 \_br\_ 139460608 \_bw\_ 139460608 \_oc\_ 10 \_cc\_ 7 \_rdc\_ 0 \_wc\_ 133 \_dir\_ 0 \_iu\_ 14

This output consists of one string.

- 7. Suppose **infile** contains this request: |
- vio\_s |

|

- and this command is issued: |
- mmpmon -i infile |

 $\overline{1}$ The output (sent to stdout) is similar to this:

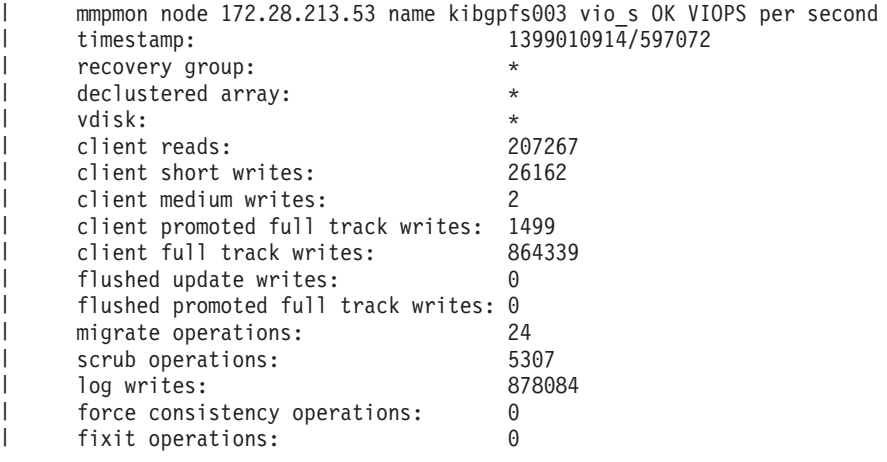

### **mmpmon**

| | |

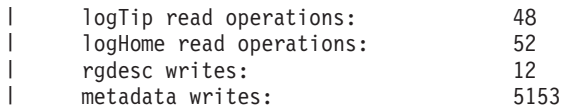

For several more examples, see the topic about monitoring GPFS I/O performance with the **mmpmon** command in the *GPFS: Advanced Administration Guide*.

## **Location**

/usr/lpp/mmfs/bin

# **Changes and additions to** *GPFS: Problem Determination Guide* **(GA76-0443-00)**

This *Documentation Update* provides new and changed information for the previously-published *GPFS Version 4 Release 1 Problem Determination Guide*.

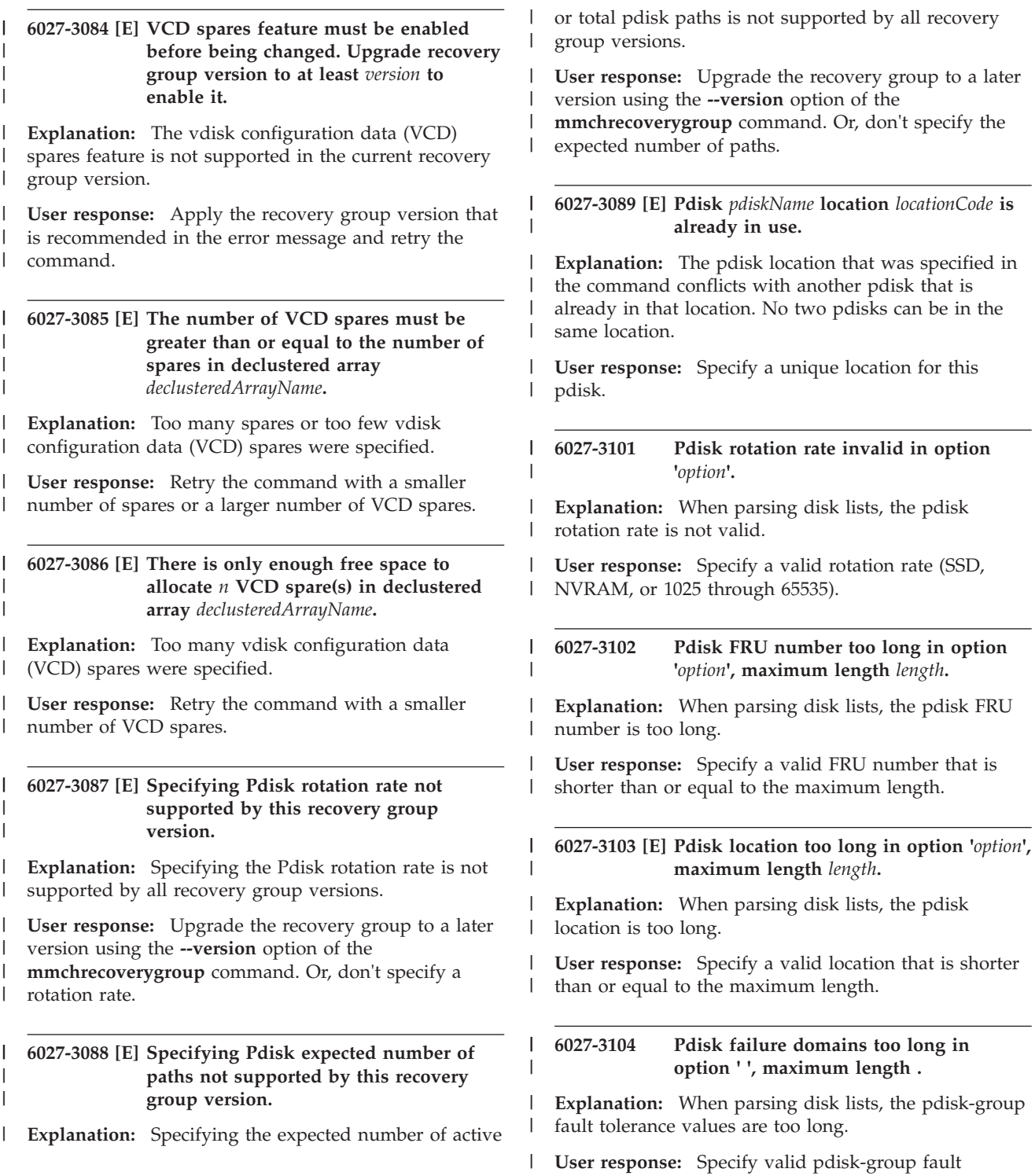

### **6027-3105 • 6027-3106**

|

tolerance values that are shorter than or equal to the maximum length. | |

**6027-3105 Pdisk nPathActive invalid in option '***option***'.** |

**Explanation:** When parsing disk lists, the **nPathActive** value is not valid. | |

**User response:** Specify a valid **nPathActive** value (0 to 255). | |

**6027-3106 Pdisk nPathTotal invalid in option '***option***'.** | |

**Explanation:** When parsing disk lists, the **nPathTotal** value is not valid. | |

**User response:** Specify a valid *nPathTotal* value (0 to 255). ||

# <span id="page-128-0"></span>**Accessibility features for GPFS**

Accessibility features help users who have a disability, such as restricted mobility or limited vision, to use information technology products successfully.

# **Accessibility features**

The following list includes the major accessibility features in GPFS:

- Keyboard-only operation
- v Interfaces that are commonly used by screen readers
- v Keys that are discernible by touch but do not activate just by touching them
- Industry-standard devices for ports and connectors
- The attachment of alternative input and output devices

The **IBM Cluster Information Center**, and its related publications, are accessibility-enabled. The accessibility features of the information center are described in the [Accessibility](http://publib.boulder.ibm.com/infocenter/clresctr/vxrx/topic/com.ibm.cluster.addinfo.doc/access.html) topic at the following URL: http://publib.boulder.ibm.com/infocenter/clresctr/vxrx/topic/com.ibm.cluster.addinfo.doc/ access.html.

# **Keyboard navigation**

This product uses standard Microsoft Windows navigation keys.

# **IBM and accessibility**

See the IBM Human Ability and Accessibility Center for more information about the commitment that IBM has to accessibility:

http://www.ibm.com/able/

# <span id="page-130-0"></span>**Notices**

This information was developed for products and services offered in the U.S.A.

IBM may not offer the products, services, or features discussed in this document in other countries. Consult your local IBM representative for information on the products and services currently available in your area. Any reference to an IBM product, program, or service is not intended to state or imply that only that IBM product, program, or service may be used. Any functionally equivalent product, program, or service that does not infringe any IBM intellectual property right may be used instead. However, it is the user's responsibility to evaluate and verify the operation of any non-IBM product, program, or service.

IBM may have patents or pending patent applications covering subject matter described in this document. The furnishing of this document does not grant you any license to these patents. You can send license inquiries, in writing, to:

IBM Director of Licensing IBM Corporation North Castle Drive Armonk, NY 10504-1785 U.S.A.

For license inquiries regarding double-byte (DBCS) information, contact the IBM Intellectual Property Department in your country or send inquiries, in writing, to:

Intellectual Property Licensing Legal and Intellectual Property Law IBM Japan Ltd. 19-21, Nihonbashi-Hakozakicho, Chuo-ku Tokyo 103-8510, Japan

The following paragraph does not apply to the United Kingdom or any other country where such provisions are inconsistent with local law:

INTERNATIONAL BUSINESS MACHINES CORPORATION PROVIDES THIS PUBLICATION "AS IS" WITHOUT WARRANTY OF ANY KIND, EITHER EXPRESS OR IMPLIED, INCLUDING, BUT NOT LIMITED TO, THE IMPLIED WARRANTIES OF NON-INFRINGEMENT, MERCHANTABILITY OR FITNESS FOR A PARTICULAR PURPOSE. Some states do not allow disclaimer of express or implied warranties in certain transactions, therefore, this statement may not apply to you.

This information could include technical inaccuracies or typographical errors. Changes are periodically made to the information herein; these changes will be incorporated in new editions of the publication. IBM may make improvements and/or changes in the product(s) and/or the program(s) described in this publication at any time without notice.

Any references in this information to non-IBM Web sites are provided for convenience only and do not in any manner serve as an endorsement of those Web sites. The materials at those Web sites are not part of the materials for this IBM product and use of those Web sites is at your own risk.

IBM may use or distribute any of the information you supply in any way it believes appropriate without incurring any obligation to you.

Licensees of this program who wish to have information about it for the purpose of enabling: (i) the exchange of information between independently created programs and other programs (including this one) and (ii) the mutual use of the information which has been exchanged, should contact:

IBM Corporation Dept. 30ZA/Building 707 Mail Station P300 2455 South Road, Poughkeepsie, NY 12601-5400 U.S.A.

Such information may be available, subject to appropriate terms and conditions, including in some cases, payment or a fee.

The licensed program described in this document and all licensed material available for it are provided by IBM under terms of the IBM Customer Agreement, IBM International Program License Agreement or any equivalent agreement between us.

Any performance data contained herein was determined in a controlled environment. Therefore, the results obtained in other operating environments may vary significantly. Some measurements may have been made on development-level systems and there is no guarantee that these measurements will be the same on generally available systems. Furthermore, some measurements may have been estimated through extrapolation. Actual results may vary. Users of this document should verify the applicable data for their specific environment.

Information concerning non-IBM products was obtained from the suppliers of those products, their published announcements or other publicly available sources. IBM has not tested those products and cannot confirm the accuracy of performance, compatibility or any other claims related to non-IBM products. Questions on the capabilities of non-IBM products should be addressed to the suppliers of those products.

This information contains examples of data and reports used in daily business operations. To illustrate them as completely as possible, the examples include the names of individuals, companies, brands, and products. All of these names are fictitious and any similarity to the names and addresses used by an actual business enterprise is entirely coincidental.

### COPYRIGHT LICENSE:

This information contains sample application programs in source language, which illustrate programming techniques on various operating platforms. You may copy, modify, and distribute these sample programs in any form without payment to IBM, for the purposes of developing, using, marketing or distributing application programs conforming to the application programming interface for the operating platform for which the sample programs are written. These examples have not been thoroughly tested under all conditions. IBM, therefore, cannot guarantee or imply reliability, serviceability, or function of these programs. The sample programs are provided "AS IS", without warranty of any kind. IBM shall not be liable for any damages arising out of your use of the sample programs.

If you are viewing this information softcopy, the photographs and color illustrations may not appear.

# **Trademarks**

IBM, the IBM logo, and ibm.com are trademarks or registered trademarks of International Business Machines Corp., registered in many jurisdictions worldwide. Other product and service names might be trademarks of IBM or other companies. A current list of IBM trademarks is available on the Web at ["Copyright and trademark information"](http://www.ibm.com/legal/copytrade.shtml) at www.ibm.com/legal/copytrade.shtml.

Intel is a trademark of Intel Corporation or its subsidiaries in the United States and other countries.

Java™ and all Java-based trademarks and logos are trademarks or registered trademarks of Oracle and/or its affiliates.

Linux is a registered trademark of Linus Torvalds in the United States, other countries, or both.

Microsoft, Windows, and Windows NT are trademarks of Microsoft Corporation in the United States, other countries, or both.

UNIX is a registered trademark of The Open Group in the United States and other countries.

# **Glossary**

This glossary provides terms and definitions for the GPFS product.

The following cross-references are used in this glossary:

- v *See* refers you from a nonpreferred term to the preferred term or from an abbreviation to the spelled-out form.
- v *See also* refers you to a related or contrasting term.

For other terms and definitions, see the [IBM Terminology website](http://www.ibm.com/software/globalization/terminology/) (http://www.ibm.com/software/ globalization/terminology/) (opens in new window).

## **B**

### **block utilization**

The measurement of the percentage of used subblocks per allocated blocks.

## **C**

#### **cluster**

A loosely-coupled collection of independent systems (nodes) organized into a network for the purpose of sharing resources and communicating with each other. See also *GPFS cluster*.

#### **cluster configuration data**

The configuration data that is stored on the cluster configuration servers.

#### **cluster manager**

The node that monitors node status using disk leases, detects failures, drives recovery, and selects file system managers. The cluster manager is the node with the lowest node number among the quorum nodes that are operating at a particular time.

### **control data structures**

Data structures needed to manage file data and metadata cached in memory. Control data structures include hash tables and link pointers for finding cached data; lock states and tokens to implement distributed locking; and various flags and sequence numbers to keep track of updates to the cached data.

## **D**

### **Data Management Application Program Interface (DMAPI)**

The interface defined by the Open Group's XDSM standard as described in the publication *System Management: Data Storage Management (XDSM) API Common Application Environment (CAE) Specification C429*, The Open Group ISBN 1-85912-190-X.

#### **deadman switch timer**

A kernel timer that works on a node that has lost its disk lease and has outstanding I/O requests. This timer ensures that the node cannot complete the outstanding I/O requests (which would risk causing file system corruption), by causing a panic in the kernel.

#### **dependent fileset**

A fileset that shares the inode space of an existing independent fileset.

#### **disk descriptor**

A definition of the type of data that the disk contains and the failure group to which this disk belongs. See also *failure group*.

#### **disposition**

The session to which a data management event is delivered. An individual disposition is set for each type of event from each file system.

#### **disk leasing**

A method for controlling access to storage devices from multiple host systems. Any host that wants to access a storage device configured to use disk leasing registers for a lease; in the event of a perceived failure, a host system can deny access, preventing I/O operations with the storage device until the preempted system has reregistered.

#### **domain**

A logical grouping of resources in a network for the purpose of common management and administration.

#### **F**

#### **failback**

Cluster recovery from failover following repair. See also *failover*.

#### **failover**

(1) The assumption of file system duties by another node when a node fails. (2) The process of transferring all control of the ESS to a single cluster in the ESS when the other clusters in the ESS fails. See also *cluster*. (3) The routing of all transactions to a second controller when the first controller fails. See also *cluster*.

#### **failure group**

A collection of disks that share common access paths or adapter connection, and could all become unavailable through a single hardware failure.

- **FEK** File encryption key. An FEK is used to encrypt sectors of an individual file.
- **fileset** A hierarchical grouping of files managed as a unit for balancing workload across a cluster. See also *dependent fileset* and *independent fileset*.

#### **fileset snapshot**

A snapshot of an independent fileset plus all dependent filesets.

#### **file clone**

A writable snapshot of an individual file.

#### **file-management policy**

A set of rules defined in a policy file that GPFS uses to manage file migration and file deletion. See also *policy*.

#### **file-placement policy**

A set of rules defined in a policy file that GPFS uses to manage the initial placement of a newly created file. See also *policy*.

#### **file system descriptor**

A data structure containing key information about a file system. This information includes the disks assigned to the file system (*stripe group*), the current state of the file system, and pointers to key files such as quota files and log files.

#### **file system descriptor quorum**

The number of disks needed in order to write the file system descriptor correctly.

#### **file system manager**

The provider of services for all the nodes using a single file system. A file system manager processes changes to the state or description of the file system, controls the regions of disks that are allocated to each node, and controls token management and quota management.

#### **fragment**

The space allocated for an amount of data too small to require a full block. A fragment consists of one or more subblocks.

## **G**

#### **global snapshot**

A snapshot of an entire GPFS file system.

#### **GPFS cluster**

A cluster of nodes defined as being available for use by GPFS file systems.

#### **GPFS portability layer**

The interface module that each installation must build for its specific hardware platform and Linux distribution.

#### **GPFS recovery log**

A file that contains a record of metadata activity, and exists for each node of a cluster. In the event of a node failure, the recovery log for the failed node is replayed, restoring the file system to a consistent state and allowing other nodes to continue working.

### **I**

### **ill-placed file**

A file assigned to one storage pool, but having some or all of its data in a different storage pool.

#### **ill-replicated file**

A file with contents that are not correctly replicated according to the desired setting for that file. This situation occurs in the interval between a change in the file's replication settings or suspending one of its disks, and the restripe of the file.

#### **independent fileset**

A fileset that has its own inode space.

#### **indirect block**

A block containing pointers to other blocks.

**inode** The internal structure that describes the individual files in the file system. There is one inode for each file.

#### **inode space**

A collection of inode number ranges reserved for an independent fileset, which enables more efficient per-fileset functions.

#### **ISKLM**

IBM Security Key Lifecycle Manager. For GPFS encryption, the ISKLM is used as an RKM server to store MEKs.

### **J**

#### **journaled file system (JFS)**

A technology designed for high-throughput server environments, which are important for running intranet and other high-performance e-business file servers.

#### **junction**

A special directory entry that connects a name in a directory of one fileset to the root directory of another fileset.

## **K**

**kernel** The part of an operating system that contains programs for such tasks as input/output, management and control of hardware, and the scheduling of user tasks.

**M**

**MEK** Master encryption key. An MEK is used to encrypt other keys.

#### **metadata**

A data structures that contain access information about file data. These include: inodes, indirect blocks, and directories. These data structures are not accessible to user applications.

#### **metanode**

The one node per open file that is responsible for maintaining file metadata integrity. In most cases, the node that has had the file open for the longest period of continuous time is the metanode.

#### **mirroring**

The process of writing the same data to multiple disks at the same time. The mirroring of data protects it against data loss within the database or within the recovery log.

#### **multi-tailed**

A disk connected to multiple nodes.

#### **N**

#### **namespace**

Space reserved by a file system to contain the names of its objects.

#### **Network File System (NFS)**

A protocol, developed by Sun Microsystems, Incorporated, that allows any host in a network to gain access to another host or netgroup and their file directories.

#### **Network Shared Disk (NSD)**

A component for cluster-wide disk naming and access.

#### **NSD volume ID**

A unique 16 digit hex number that is used to identify and access all NSDs.

**node** An individual operating-system image within a cluster. Depending on the way in which the computer system is partitioned, it may contain one or more nodes.

#### **node descriptor**

A definition that indicates how GPFS uses a node. Possible functions include: manager node, client node, quorum node, and nonquorum node.

#### **node number**

A number that is generated and maintained by GPFS as the cluster is created, and as nodes are added to or deleted from the cluster.

#### **node quorum**

The minimum number of nodes that must be running in order for the daemon to start.

#### **node quorum with tiebreaker disks**

A form of quorum that allows GPFS to run with as little as one quorum node available, as long as there is access to a majority of the quorum disks.

#### **non-quorum node**

A node in a cluster that is not counted for the purposes of quorum determination.

#### **P**

**policy** A list of file-placement, service-class, and encryption rules that define characteristics and placement of files. Several policies can be defined within the configuration, but only one policy set is active at one time.

#### **policy rule**

A programming statement within a policy that defines a specific action to be performed.

**pool** A group of resources with similar characteristics and attributes.

#### **portability**

The ability of a programming language to compile successfully on different operating systems without requiring changes to the source code.

#### **primary GPFS cluster configuration server**

In a GPFS cluster, the node chosen to maintain the GPFS cluster configuration data.

### **private IP address**

A IP address used to communicate on a private network.

#### **public IP address**

A IP address used to communicate on a public network.

## **Q**

#### **quorum node**

A node in the cluster that is counted to determine whether a quorum exists.

**quota** The amount of disk space and number of inodes assigned as upper limits for a specified user, group of users, or fileset.

#### **quota management**

The allocation of disk blocks to the other nodes writing to the file system, and comparison of the allocated space to quota limits at regular intervals.

### **R**

#### **Redundant Array of Independent Disks (RAID)**

A collection of two or more disk physical drives that present to the host an image of one or more logical disk drives. In the event of a single physical device failure, the data can be read or regenerated from the other disk drives in the array due to data redundancy.

#### **recovery**

The process of restoring access to file system data when a failure has occurred. Recovery can involve reconstructing data or providing alternative routing through a different server.

#### **replication**

The process of maintaining a defined set of data in more than one location. Replication involves copying designated changes for one location (a source) to another (a target), and synchronizing the data in both locations.

#### **RGD** Recovery group data. |

#### **RKM server**

Remote key management server. An RKM server is used to store MEKs.

**rule** A list of conditions and actions that are triggered when certain conditions are met. Conditions include attributes about an object (file name, type or extension, dates, owner, and groups), the requesting client, and the container name associated with the object.

## **S**

#### **SAN-attached**

Disks that are physically attached to all nodes in the cluster using Serial Storage Architecture (SSA) connections or using Fibre Channel switches.

#### **Scale Out Backup and Restore (SOBAR)**

A specialized mechanism for data protection against disaster only for GPFS file systems that are managed by Tivoli® Storage Manager (TSM) Hierarchical Storage Management (HSM).

#### **secondary GPFS cluster configuration server**

In a GPFS cluster, the node chosen to maintain the GPFS cluster configuration data in the event that the primary GPFS cluster configuration server fails or becomes unavailable.

#### **Secure Hash Algorithm digest (SHA digest)**

A character string used to identify a GPFS security key.

#### **session failure**

The loss of all resources of a data management session due to the failure of the daemon on the session node.

#### **session node**

The node on which a data management session was created.

#### **Small Computer System Interface (SCSI)**

An ANSI-standard electronic interface that allows personal computers to communicate with peripheral hardware, such as disk drives, tape drives, CD-ROM drives, printers, and scanners faster and more flexibly than previous interfaces.

#### **snapshot**

An exact copy of changed data in the active files and directories of a file system or fileset at a single point in time. See also *fileset snapshot* and *global snapshot*.

#### **source node**

The node on which a data management event is generated.

#### **stand-alone client**

The node in a one-node cluster.

#### **storage area network (SAN)**

A dedicated storage network tailored to a specific environment, combining servers, storage products, networking products, software, and services.

#### **storage pool**

A grouping of storage space consisting of volumes, logical unit numbers (LUNs), or addresses that share a common set of administrative characteristics.

#### **stripe group**

The set of disks comprising the storage assigned to a file system.

#### **striping**

A storage process in which information is split into blocks (a fixed amount of data) and the blocks are written to (or read from) a series of disks in parallel.

#### **subblock**

The smallest unit of data accessible in an I/O operation, equal to one thirty-second of a data block.

#### **system storage pool**

A storage pool containing file system control structures, reserved files, directories, symbolic links, special devices, as well as the metadata associated with regular files, including indirect blocks and extended attributes The **system storage pool** can also contain user data.

#### **T**

#### **token management**

A system for controlling file access in which each application performing a read or write operation is granted some form of access to a specific block of file data. Token management provides data consistency and controls conflicts. Token management has two components: the token management server, and the token management function.

#### **token management function**

A component of token management that requests tokens from the token management server. The token management function is located on each cluster node.

#### **token management server**

A component of token management that controls tokens relating to the operation of the file system. The token management server is located at the file system manager node.

#### **twin-tailed**

A disk connected to two nodes.

## **U**

### **user storage pool**

A storage pool containing the blocks of data that make up user files.

## **V**

**VCD** Vdisk configuration data. |

### **virtual file system (VFS)**

A remote file system that has been mounted so that it is accessible to the local user.

### **virtual node (vnode)**

The structure that contains information about a file system object in a virtual file system (VFS).

# **Index**

# **Numerics**

24-disk enclosures [and GSS 2.0 80](#page-91-0) 2U enclosures [and GSS 2.0 80](#page-91-0)

# **A**

[accessibility features for the GPFS](#page-128-0) [product 117](#page-128-0) adding [components 36](#page-47-0) [adding pdisks 94](#page-105-0) [adminDrain, pdisk state 24](#page-35-0) [array, declustered 14](#page-25-0)[, 25](#page-36-0) [background tasks 33](#page-44-0) [data spare space 26](#page-37-0) [large 26](#page-37-0) [managing 19](#page-30-0) [parameters 26](#page-37-0) [size 26](#page-37-0) [small 26](#page-37-0) [VCD spares 26](#page-37-0) attributes [component, updating 39](#page-50-0)

# **B**

[background tasks 33](#page-44-0) [block size 28](#page-39-0)

# **C**

[cabling \(HVA\), disk enclosure 75](#page-86-0) [callback script 43](#page-54-0) [callbacks 43](#page-54-0) [daRebuildFailed 43](#page-54-0) [nsdCksumMismatch 43](#page-54-0) [pdFailed 43](#page-54-0) [pdPathDown 43](#page-54-0) [pdReplacePdisk 43](#page-54-0) [postRGRelinquish 43](#page-54-0) [postRGTakeover 43](#page-54-0) [preRGRelinquish 43](#page-54-0) [preRGTakeover 43](#page-54-0) [rgOpenFailed 43](#page-54-0) [rgPanic 43](#page-54-0) changing [recovery group attributes 96](#page-107-0) checksum [data 34](#page-45-0) [end-to-end 11](#page-22-0) [cluster configuration 36](#page-47-0)[, 37](#page-48-0) commands [mmaddcallback 43](#page-54-0) [mmaddpdisk 94](#page-105-0) [mmchrecoverygroup 96](#page-107-0) [mmcrrecoverygroup 98](#page-109-0) [mmdelpdisk 101](#page-112-0)

commands *(continued)* [mmlspdisk 103](#page-114-0) [mmlsrecoverygroup 106](#page-117-0) [mmpmon 5](#page-16-0)[, 109](#page-120-0) component [adding 36](#page-47-0) [configuration 35](#page-46-0) [defining locations 37](#page-48-0) component attributes [updating 39](#page-50-0) components of storage enclosures [replacing failed 88](#page-99-0) configuration [of components 35](#page-46-0) configuration example [GPFS Native RAID on IBM System x](#page-74-0) [GPFS Storage Server \(GSS\) 63](#page-74-0) configuring [GPFS nodes 67](#page-78-0) creating [pdisks 98](#page-109-0) [recovery groups 50](#page-61-0)[, 98](#page-109-0) [recovery groups on IBM System x](#page-78-0) [GPFS Storage Server \(GSS\) 67](#page-78-0) [creating and defining vdisks 77](#page-88-0)

# **D**

[daRebuildFailed callback 43](#page-54-0) [data checksum 34](#page-45-0) [data redundancy 10](#page-21-0) [data spare space 26](#page-37-0) [dead, pdisk state 24](#page-35-0) [declustered array 14](#page-25-0)[, 25](#page-36-0) [background tasks 33](#page-44-0) [data spare space 26](#page-37-0) [large 26](#page-37-0) [managing 19](#page-30-0) [parameters 26](#page-37-0) [size 26](#page-37-0) [small 26](#page-37-0) [stanza files 98](#page-109-0) [VCD spares 26](#page-37-0) [declustered array free space 27](#page-38-0) [declustered RAID 11](#page-22-0) defining [component locations 37](#page-48-0) [defining and creating vdisks 77](#page-88-0) [defining the recovery group layout 76](#page-87-0) deleting [pdisks 101](#page-112-0) [diagnosing, pdisk state 24](#page-35-0) [diagnosis, disk 32](#page-43-0) [disk enclosure and HBA cabling 75](#page-86-0) disk enclosures [2U 80](#page-91-0) disks [configuration 13](#page-24-0)[, 25](#page-36-0) [declustered array 14](#page-25-0) [recovery group 13](#page-24-0) [data spare space 26](#page-37-0)

disks *(continued)* [declustered array 25](#page-36-0) [diagnosis 32](#page-43-0) [hardware service 35](#page-46-0) [hospital 18](#page-29-0)[, 32](#page-43-0) [maintaining 32](#page-43-0) [pdisk 15](#page-26-0)[, 20](#page-31-0) [pdisk free space 27](#page-38-0) [pdisk paths 21](#page-32-0) [pdisk stanza format 22](#page-33-0) [pdisk states 23](#page-34-0) [physical 15](#page-26-0)[, 20](#page-31-0) [replacement 18](#page-29-0)[, 34](#page-45-0) [replacing failed 57](#page-68-0)[, 83](#page-94-0) [setup example 44](#page-55-0) [solid-state 16](#page-27-0) [VCD spares 26](#page-37-0) [increasing 27](#page-38-0) [vdisk 15](#page-26-0)[, 27](#page-38-0) [vdisk size 28](#page-39-0) [virtual 15](#page-26-0)[, 27](#page-38-0) display IDs [synchronizing 38](#page-49-0) displaying [information for pdisks 103](#page-114-0) [information for recovery groups 106](#page-117-0) [vdisk I/O statistics 6](#page-17-0) [drives and enclosures, updating firmware](#page-73-0) [on 62](#page-73-0)

# **E**

[enclosure \(disk\) and HBA cabling 75](#page-86-0) enclosure components [replacing failed 88](#page-99-0) enclosures [24-disk 80](#page-91-0) [2U 80](#page-91-0) [enclosures and drives, updating firmware](#page-73-0) [on 62](#page-73-0) [end-to-end checksum 11](#page-22-0) events GNR [in syslog 44](#page-55-0) example [of pdisk-group fault tolerance 16](#page-27-0) examples [configuring GPFS Native RAID 63](#page-74-0) [creating recovery groups 50](#page-61-0) [creating recovery groups on IBM](#page-78-0) [System x GPFS Storage Server](#page-78-0) [\(GSS\) 67](#page-78-0) [disk setup 44](#page-55-0) [preparing recovery group servers 44](#page-55-0)[,](#page-74-0) [63](#page-74-0)

# **F**

[failed disks, replacing 57](#page-68-0)[, 83](#page-94-0) [failed enclosure components,](#page-99-0) [replacing 88](#page-99-0) [failing, pdisk state 24](#page-35-0) [failover, server 34](#page-45-0) fault tolerance [example 16](#page-27-0) [pdisk-group 16](#page-27-0) [and recovery groups 30](#page-41-0) [overview 16](#page-27-0) [features, GPFS Native RAID 9](#page-20-0)[, 10](#page-21-0) [firmware, updating on enclosures and](#page-73-0) [drives 62](#page-73-0) [formatting, pdisk state 24](#page-35-0) [free space, declustered array 27](#page-38-0) [free space, pdisk 27](#page-38-0)

# **G**

[GNR 9](#page-20-0) [callback script 43](#page-54-0) [events in syslog 44](#page-55-0) [solid-state disks 16](#page-27-0) with pdisk-group fault tolerance [overview 16](#page-27-0) [gnrcallback.sh 43](#page-54-0) GPFS Native RAID [callback script 43](#page-54-0) [callbacks 43](#page-54-0) commands [mmaddpdisk 94](#page-105-0) [mmchrecoverygroup 96](#page-107-0) [mmcrrecoverygroup 98](#page-109-0) [mmdelpdisk 101](#page-112-0) [mmlspdisk 103](#page-114-0) [mmlsrecoverygroup 106](#page-117-0) [configuring on IBM System x GPFS](#page-74-0) [Storage Server \(GSS\) 63](#page-74-0) [data redundancy 10](#page-21-0) [declustered array 14](#page-25-0) [declustered RAID 11](#page-22-0) [disk configuration 13](#page-24-0) [disk hospital 18](#page-29-0) [disk replacement 18](#page-29-0) [end-to-end checksum 11](#page-22-0) [events in syslog 44](#page-55-0) [example 16](#page-27-0) [features 9](#page-20-0)[, 10](#page-21-0) [health metrics 18](#page-29-0) [introduction 9](#page-20-0) [managing 19](#page-30-0) [monitoring 42](#page-53-0) [overview 9](#page-20-0) [pdisk 15](#page-26-0) [pdisk discovery 18](#page-29-0) [pdisk-group fault tolerance 16](#page-27-0) [physical disk 15](#page-26-0) [planning considerations 41](#page-52-0) [RAID code 10](#page-21-0)[, 28](#page-39-0) [recovery group 13](#page-24-0) [recovery group server parameters 19](#page-30-0) recovery groups [pdisk-group fault-tolerant 30](#page-41-0) [solid-state disks 16](#page-27-0) [system management 40](#page-51-0)

GPFS Native RAID *(continued)* [upgrading to 30](#page-41-0) [vdisk 15](#page-26-0) [virtual disk 15](#page-26-0) [with pdisk-group fault tolerance 30](#page-41-0) [overview 16](#page-27-0) GPFS nodes [configuring 67](#page-78-0) [GPFS Storage Server 35](#page-46-0)[, 36](#page-47-0)[, 37](#page-48-0)[, 38](#page-49-0)[, 39](#page-50-0) [group, recovery 13](#page-24-0) [attributes, changing 96](#page-107-0) [creating 20](#page-31-0)[, 50](#page-61-0)[, 98](#page-109-0) [creating on IBM System x GPFS](#page-78-0) [Storage Server \(GSS\) 67](#page-78-0) [listing information for 106](#page-117-0) [log vdisks 28](#page-39-0) [managing 19](#page-30-0) [overview 19](#page-30-0) [server failover 20](#page-31-0) [server parameters 19](#page-30-0) [verifying 52](#page-63-0)[, 70](#page-81-0) [GSS 75](#page-86-0) [configuring GPFS Native RAID](#page-74-0) [on 63](#page-74-0) GSS 2.0 enclosures [24-disk 80](#page-91-0) [2U 80](#page-91-0)

# **H**

[hardware service 35](#page-46-0) [HBA cabling, disk enclosure 75](#page-86-0) [health metrics 18](#page-29-0) [hospital, disk 18](#page-29-0)[, 32](#page-43-0)

# **I**

[IBM System x GPFS Storage Server](#page-86-0) [\(GSS\) 75](#page-86-0) [configuring GPFS Native RAID](#page-74-0) [on 63](#page-74-0) [creating recovery groups on 67](#page-78-0) IDs [display, synchronizing 38](#page-49-0) [information for recovery groups,](#page-117-0) [listing 106](#page-117-0) [init, pdisk state 24](#page-35-0) [introduction, GPFS Native RAID 9](#page-20-0)

# **L**

[large declustered array 26](#page-37-0) [license inquiries 119](#page-130-0) listing [vdisk I/O statistics 6](#page-17-0) listing information [for pdisks 103](#page-114-0) [for recovery groups 106](#page-117-0) locations of components [defining 37](#page-48-0) [log tip NVRAM partitions 75](#page-86-0) [log vdisks 28](#page-39-0)

# **M**

maintenance [disks 32](#page-43-0) [management, system 40](#page-51-0) [managing GPFS Native RAID 19](#page-30-0) [missing, pdisk state 24](#page-35-0) [mmaddcallback 43](#page-54-0) [mmaddpdisk 94](#page-105-0) [mmchrecoverygroup 96](#page-107-0) [mmcrrecoverygroup 98](#page-109-0) [mmdelpdisk 101](#page-112-0) [mmlspdisk 103](#page-114-0) [mmlsrecoverygroup 106](#page-117-0) [mmpmon 109](#page-120-0) [command input 7](#page-18-0) [input 5](#page-16-0) [overview 5](#page-16-0) [mmpmon command input 6](#page-17-0) monitoring [performance 109](#page-120-0) [system 42](#page-53-0)

# **N**

[noData, pdisk state 24](#page-35-0) nodes [configuring 67](#page-78-0) [noPath, pdisk state 24](#page-35-0) [noRGD, pdisk state 24](#page-35-0) [notices 119](#page-130-0) [noVCD, pdisk state 24](#page-35-0) [nsdCksumMismatch callback 43](#page-54-0)

# **O**

[ok, pdisk state 24](#page-35-0) [overview, GPFS Native RAID 9](#page-20-0)

# **P**

[partitions, log tip NVRAM 75](#page-86-0) [patent information 119](#page-130-0) paths [pdisk 21](#page-32-0) [pdFailed callback 43](#page-54-0) [pdisk free space 27](#page-38-0) pdisk-group fault tolerance [and recovery groups 30](#page-41-0) [example 16](#page-27-0) [overview 16](#page-27-0) [pdisks 15](#page-26-0)[, 20](#page-31-0) [adding 94](#page-105-0) [creating 98](#page-109-0) [deleting 101](#page-112-0) [discovery 18](#page-29-0) [displaying 103](#page-114-0) [health metrics 18](#page-29-0) [listing information for 103](#page-114-0) [managing 19](#page-30-0) [overview 20](#page-31-0) [paths 21](#page-32-0) [stanza files 94](#page-105-0)[, 98](#page-109-0)[, 101](#page-112-0) [stanza format 22](#page-33-0) [states 23](#page-34-0)[, 103](#page-114-0) [pdPathDown callback 43](#page-54-0)
[pdReplacePdisk callback 43](#page-54-0) performance [monitoring 5](#page-16-0) [performance, monitoring 109](#page-120-0) [physical disk 15](#page-26-0)[, 20](#page-31-0) [planning considerations 41](#page-52-0) [postRGRelinquish callback 43](#page-54-0) [postRGTakeover callback 43](#page-54-0) [preparing recovery group servers 44](#page-55-0) [configuring GPFS Native RAID on](#page-74-0) [GSS 63](#page-74-0) [preRGRelinquish callback 43](#page-54-0) [preRGTakeover callback 43](#page-54-0) [PTOW, pdisk state 24](#page-35-0)

## **R**

RAID code [comparison 10](#page-21-0) [planning considerations 41](#page-52-0) [Reed-Solomon 10](#page-21-0) [replication 10](#page-21-0) [vdisk configuration 28](#page-39-0) RAID layouts [conventional 11](#page-22-0) [declustered 11](#page-22-0) [RAID, declustered 11](#page-22-0) [readonly, pdisk state 24](#page-35-0) [rebalance, background task 33](#page-44-0) [rebuild-1r, background task 33](#page-44-0) [rebuild-2r, background task 33](#page-44-0) [rebuild-critical, background task 33](#page-44-0) [rebuild-offline, background task 33](#page-44-0) [recovery group creation, verifying 77](#page-88-0) [recovery group layout, defining 76](#page-87-0) [recovery group servers, preparing 44](#page-55-0)[, 63](#page-74-0) [recovery groups 13](#page-24-0) [attributes, changing 96](#page-107-0) [configuring 50](#page-61-0)[, 67](#page-78-0) [creating 20](#page-31-0)[, 50](#page-61-0)[, 98](#page-109-0) [creating on IBM System x GPFS](#page-78-0) [Storage Server \(GSS\) 67](#page-78-0) [layout 50](#page-61-0)[, 68](#page-79-0) [listing information for 106](#page-117-0) [log vdisks 28](#page-39-0) [managing 19](#page-30-0) [overview 19](#page-30-0) [pdisk-group fault-tolerant 30](#page-41-0) [preparing servers 44](#page-55-0) [server failover 20](#page-31-0)[, 34](#page-45-0) [server parameters 19](#page-30-0) [stanza files 50](#page-61-0)[, 68](#page-79-0) [verifying 52](#page-63-0)[, 70](#page-81-0) recovery groups GSS [configuring GPFS Native RAID](#page-74-0) [on 63](#page-74-0) [preparing servers 63](#page-74-0) redundancy codes [comparison 10](#page-21-0) [Reed-Solomon 10](#page-21-0) [replication 10](#page-21-0) [repair-RGD/VCD, background task 33](#page-44-0) [replace, pdisk state 24](#page-35-0) [replacement, disk 18](#page-29-0)[, 34](#page-45-0) [replacing failed disks 57](#page-68-0)[, 83](#page-94-0) [replacing failed storage enclosure](#page-99-0) [components 88](#page-99-0)

resetting [vdisk I/O statistics 7](#page-18-0) [rgOpenFailed callback 43](#page-54-0) [rgPanic callback 43](#page-54-0)

## **S**

[scrub, background task 33](#page-44-0) [server failover 34](#page-45-0) [service, hardware 35](#page-46-0) [setup example, disk 44](#page-55-0) [size, vdisk 28](#page-39-0) [small declustered array 26](#page-37-0) [solid-state disks 16](#page-27-0) spares [VCD 26](#page-37-0) [increasing 27](#page-38-0) [SSDs 16](#page-27-0) stanza files [declustered array 98](#page-109-0) [pdisk 94](#page-105-0)[, 98](#page-109-0)[, 101](#page-112-0) [recovery group 50](#page-61-0)[, 68](#page-79-0) [vdisk 53](#page-64-0)[, 71](#page-82-0) [stanza format, pdisk 22](#page-33-0) [states, pdisk 23](#page-34-0) [states, vdisk 29](#page-40-0) statistics vdisk I/O [displaying 6](#page-17-0) [resetting 6](#page-17-0)[, 7](#page-18-0) statistics, vdisk I/O [displaying 110](#page-121-0) [resetting 110](#page-121-0) [suspended, pdisk state 24](#page-35-0) synchronizing [display IDs 38](#page-49-0) syslog [GNR events in 44](#page-55-0) system [management 40](#page-51-0) [monitoring 42](#page-53-0) [planning 41](#page-52-0) [systemDrain, pdisk state 24](#page-35-0)

**T**

[tasks, background 33](#page-44-0) [trademarks 120](#page-131-0)

## **U**

updating [component attributes 39](#page-50-0) [updating firmware on enclosures and](#page-73-0) [drives 62](#page-73-0)

## **V**

[VCD spares 26](#page-37-0) [increasing 27](#page-38-0) [vdisk configuration data spares 26](#page-37-0) [increasing 27](#page-38-0) [vdisks 15](#page-26-0)[, 27](#page-38-0) [block size 28](#page-39-0) [creating 53](#page-64-0)[, 71](#page-82-0)

vdisks *[\(continued\)](#page-26-0)* [creating NSDs 56](#page-67-0)[, 73](#page-84-0) [data checksum 34](#page-45-0) [defining 53](#page-64-0)[, 71](#page-82-0) I/O statistics [displaying 6](#page-17-0) [resetting 7](#page-18-0) [log vdisks 28](#page-39-0) [managing 19](#page-30-0) [RAID code 28](#page-39-0) [relationship with NSDs 29](#page-40-0) [size 28](#page-39-0) [stanza files 53](#page-64-0)[, 71](#page-82-0) [states 29](#page-40-0) [vdisks, defining and creating 77](#page-88-0) [verifying recovery group creation 77](#page-88-0) [virtual disk 15](#page-26-0)[, 27](#page-38-0)

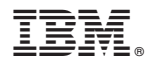

Product Number: 5725-Q01 5641-GPF 5641-GP6 5641-GP7 5641-GP8

Printed in USA